### Ericsson MD110 BC12 using DPNSS to Westell IiQ2000 using QSIG to Cisco Unified Unified CallManager 4.1.3

#### **October 26, 2007 Revision 3**

#### Table of Contents

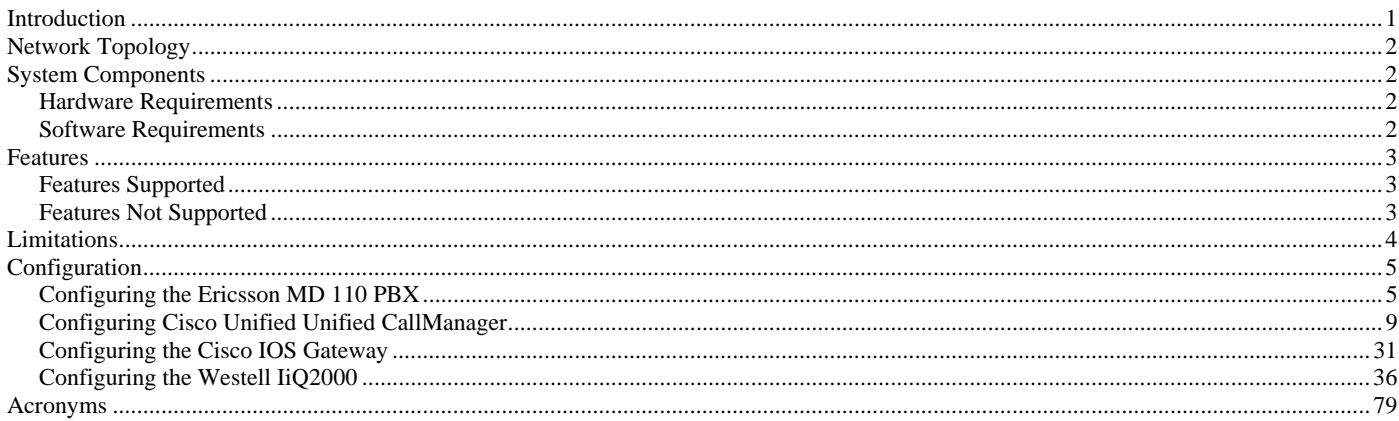

#### Introduction

This application note provides configuration guidelines for connecting a DPNSS trunk from an Ericsson MD-110 Release BC12 PBX to Cisco Unified CallManager Release 4.1 via Cisco IOS voice gateways using ISO QSIG protocol. A Westell Interchange iQ2000 was used for interworking DPNSS and QSIG.

The Ericsson MD110 PBX was connected via an E1 DPNSS trunk circuit to a DPNSS port on a Westell IiQ2000 protocol converter box. The QSIG port on the Westell IiQ2000 was connected to a QSIG port on a Cisco IOS voice gateway. The voice gateway was connected to Cisco Call Manager via IP over Ethernet, and configured for VoIP using MGCP. Cisco 7960 IP phones were also connected in similar manner to the Cisco Call Manager, and controlled via Cisco "skinny" protocol. End-to-end calls were placed between the PBX digital stations and the 7960 IP phones to exercise and test basic calls as well as DPNSS supplementary services such as caller ID, call transfer, call conference, and call back. The network topology diagram (Figure 1) shows the test setup for end-to-end interoperability with the Cisco Unified CallManager connected to the PBX as described.

Connectivity is achieved by using the E1 PRI QSIG protocol type on the Cisco IOS voice gateway with Cisco Unified CallManager Service parameter QSIG variant of ISO and ISO switch type on the Westell IiQ2000. The IiQ2000 provides a protocol "conversion" from ISO QSIG on the Cisco Unified CallManager to DPNSS, which is supported natively on the Ericsson MD110 PBX.

This Application Note uses the Cisco 3845 voice gateway. However it also applies to other Cisco voice gateways, since Unified CallManager QSIG implementation does not depend on the physical platform.

Using the Ericsson PBX configuration, Westell IiQ2000 configuration, and Cisco IOS voice gateway configuration in this application note, successful toll bypass integration was achieved. This includes basic call, caller ID (calling and connected number only), call transfer, call conference, and call back, with some limitations on Call Diversion and Caller ID features during these scenarios.

### ahah CISCO.

### Network Topology

**Figure 1.** Network Topology or Test Setup

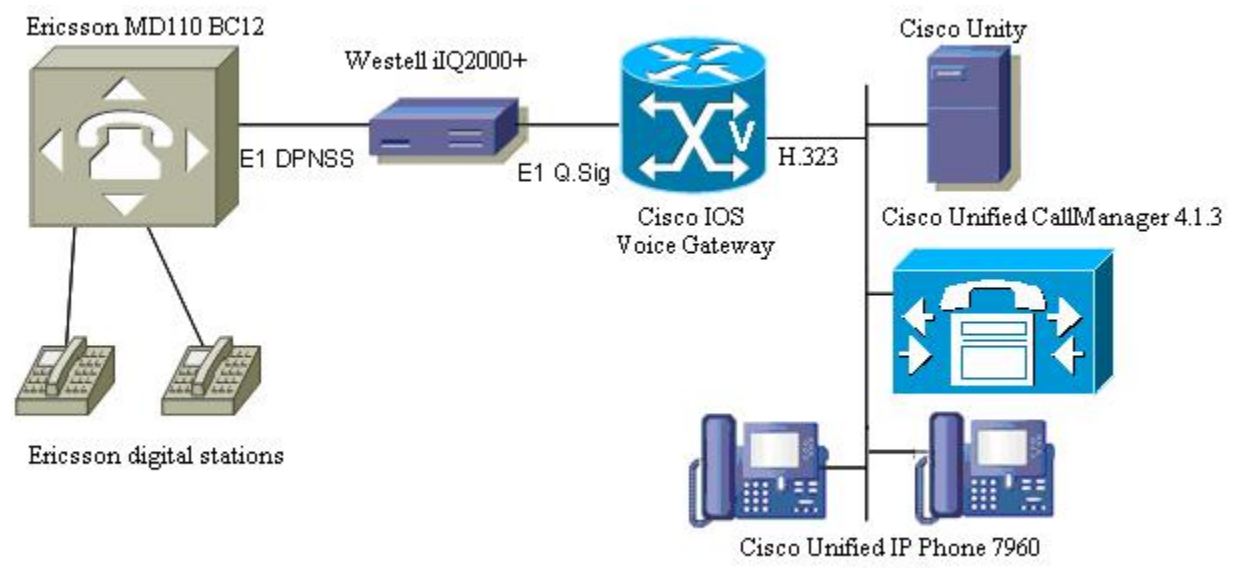

(SCCP)

### System Components

#### **Hardware Requirements**

Cisco 3845 with NM-HDV and VWIC-2MFT-E1

Cisco MCS 7800

(2) Cisco 7960 IP phones

Ericsson MD110 including TLU76/1 E1 interface card

(2) Ericsson MD110 digital stations

Westell IiQ2000

#### **Software Requirements**

Cisco Unified CallManager Release 4.1.3.

Ericsson MD110: Release BC12 SP5

Cisco IOS Release 12.3

Westell IiQ2000 software: Vision iQ Ver. 3.2.2.

### almlu CISCO.

#### Features

#### **Features Supported**

Basic Call Caller ID: Calling and Connected Number Blind Local Transfer Blind Network / External Transfer Supervised Local Transfer Supervised Network / External Transfer Call Conference Call Back When Free Call Back When Next Used Route Optimization (with Supervised Network/External Transfers) MWI (See Limitations Section)

#### **Features Not Supported**

The Ericsson MD110 does not support Calling/Called/Connected Name presentation using DPNSS.

### $\mathbf{d}$  and  $\mathbf{d}$ **CISCO**

#### Limitations

No testing with the Operator Console was performed because there was not an operator console at the time of test.

The MD110 does not support (Calling/Called/Connected) Name presentation with DPNSS.

The MD110 supports Connected Number, not Called Number, with DPNSS.

On Supervised Transfers, the Calling Number was updated on the final destination phone upon the transfer completion, which happened after the destination answered in a supervised transfer.

On Blind Transfers, the Calling Number was updated on the final destination phone upon the transfer completion, which happened before the destination answered in a blind transfer.

For Blind Network/External Transfers originating on an IP phone, transferred by an Ericsson MD110 phone, with the final destination as another IP phone (i.e., Phone C calls Phone A, and Phone A transfers to Phone D) DPNSS Call Diversion did not work correctly. The call transfer completed, but resulted in a hairpin call (both trunk circuits were still up). This is normal operation for Cisco Unified CallManager. If the converse call is made (i.e., Phone A calls Phone C, and Phone C transfers to Phone B), DPNSS Call Diversion worked correctly, following transfer completion, to remove PBX – Cisco Unified CallManager trunks. The difference is because ISO QSIG states that the call trunk shall not perform Path Replacement ("Route Optimization" in DPNSS parlance), until there is a connected path in both directions. In a blind transfer, the second leg is not connected when the transfer is completed. The PBX is DPNSS, and the Cisco Unified CallManager is QSIG.

#### MWI:

With BC12 where the Voicemail system is directly integrated to the MD110, although an MWI message is generated by the PBX, the format is incorrect, and consequently it will be dropped by the Westell. This is due to the MWI NSI string containing illegal characters according to the DPNSS specification BTNR 188. This fault has been demonstrated not to occur on customer sites running BC9 and BC10.

MWI generated from a Unified CallManager attached voicemail platform such as Cisco Unity is able to signal MWI to MD110 phones via the NSI string on all tested versions of Ericsson software (BC9, BC10 and BC12).

Further, where the MWI is generated by a voicemail system itself attached using DPNSS to the MD110, the NSI string relevant to MWI is that generated by the voicemail platform itself and not the MD110. In those instances, the version of MD110 software has no impact on the MWI NSI string. From customer experience, there are instances of external voicemail bureaus connected over DPNSS trunks to an MD110 running BC12 which is able to generate an MWI message to a CCM-attached phone.

### aludu CISCO.

### **Configuration**

**Configuring the Ericsson MD 110 PBX** 

<rocap:rou=11;

ROUTE CATEGORY DATA

ROU SEL TRM SERV NODG DIST DISL TRAF SIG BCAP

11 7110000000000010 5 3110000000 0 20 10 03151515 111110000011 111111

END

<rodap:rou=11;

ROUTE DATA

ROU TYPE VARC VARI VARO FILTER

11 TL50 H'00000001 H'00000000 H'00000000 NO

END

<roddp:dest=40;

EXTERNAL DESTINATION ROUTE DATA

DEST DRN ROU CHO CUST ADC TRC SRT NUMACK PRE

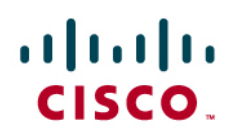

#### 40 11 0505000000000250005001100 0 1 0

END

<roedp:rou=11,tru=all;

ROUTE EQUIPMENT DATA

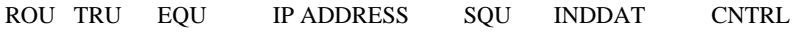

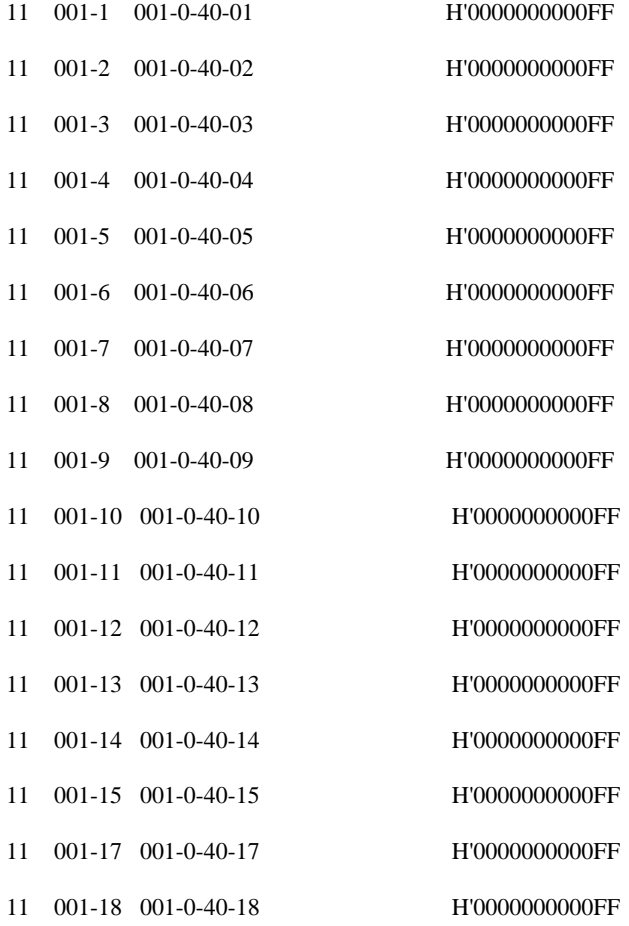

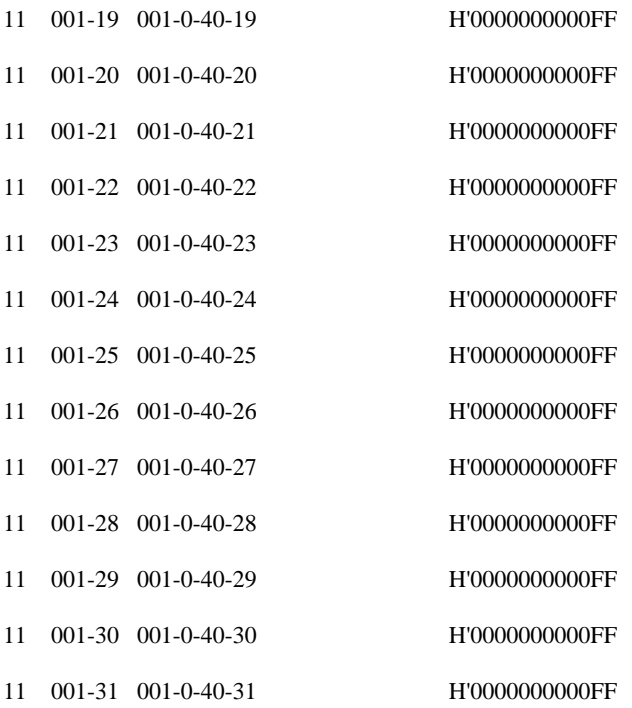

### END

 $\,<$ 

<cadap;

CALENDAR DATA

IDENTITY=DANDS-EURO

VERSION=CXP1010101/2/BC12SP5/R2A

15:07:52

THU 13 OCT 2005

### END

<aspap:parnum=223;

APPLICATION SYSTEM PARAMETERS

PARNUM PARVAL

223 7

END

<aspap:parnum=66;

APPLICATION SYSTEM PARAMETERS

PARNUM PARVAL

66 1

END

### **Configuring Cisco Unified Unified CallManager**

**Figure 2.** ISO Protocol Service Parameter

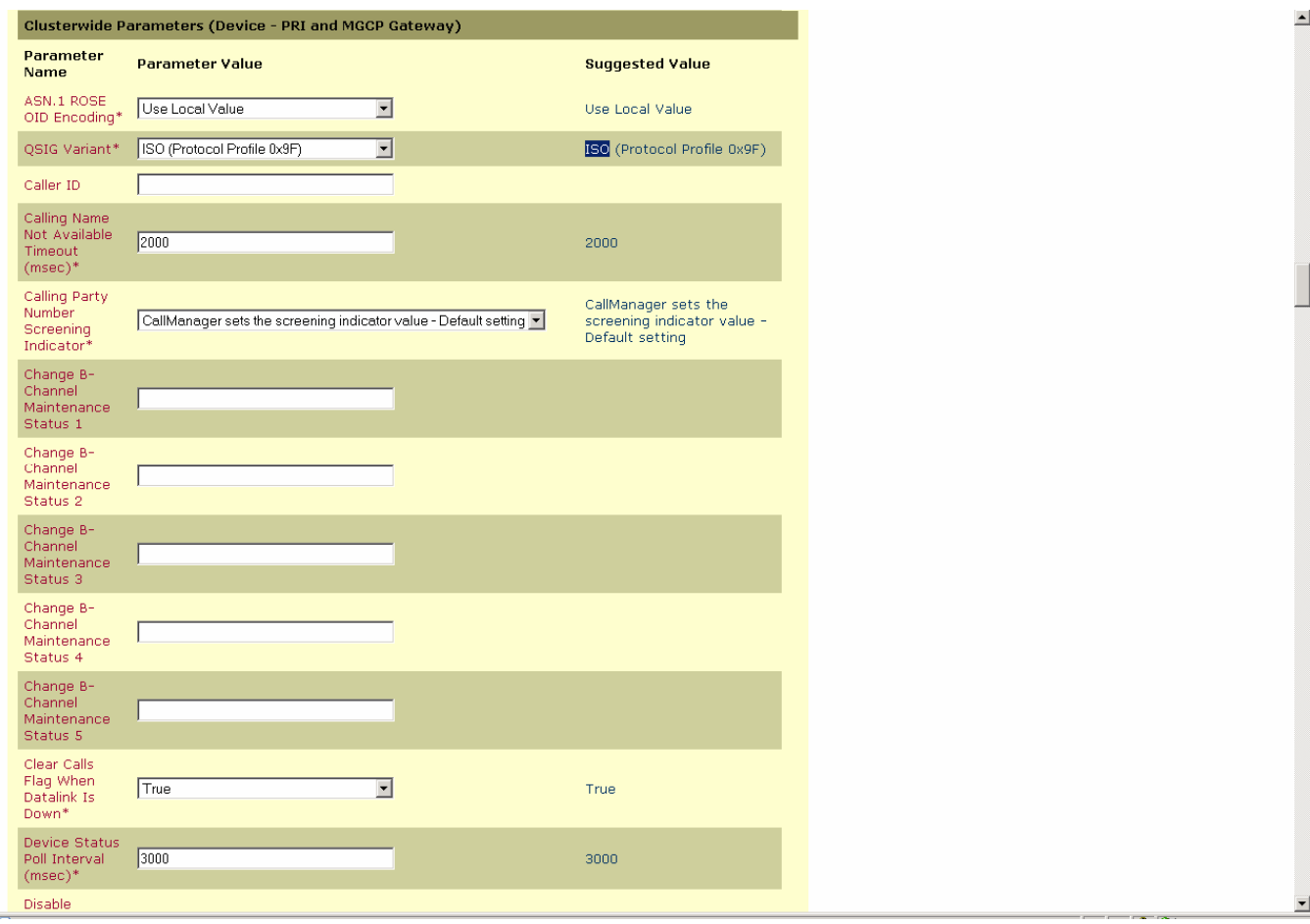

#### **Figure 3.** CMM-E1 Gateway Configuration

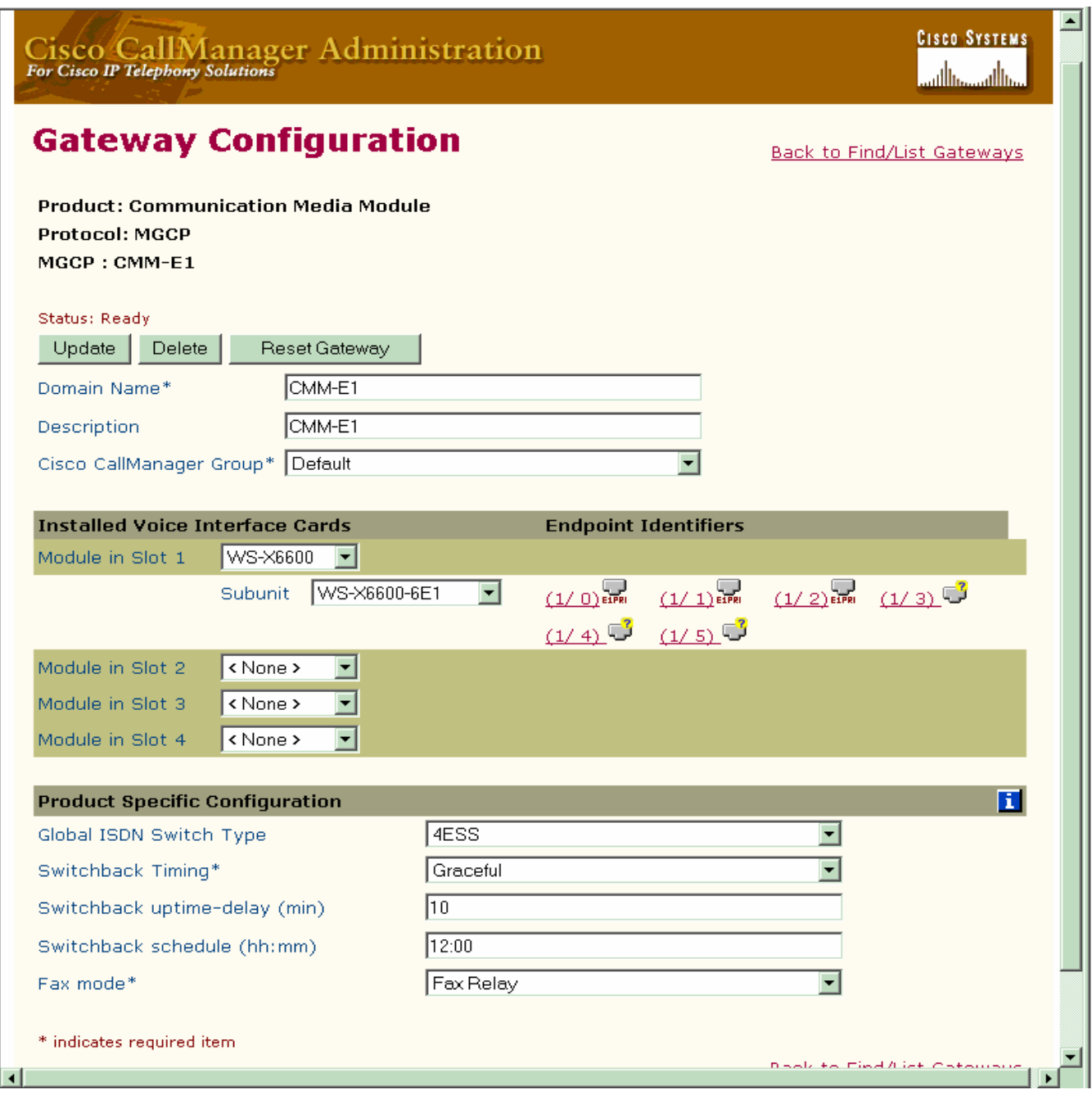

**Figure 4.** CMM-E1 Gateway Configuration (continued)

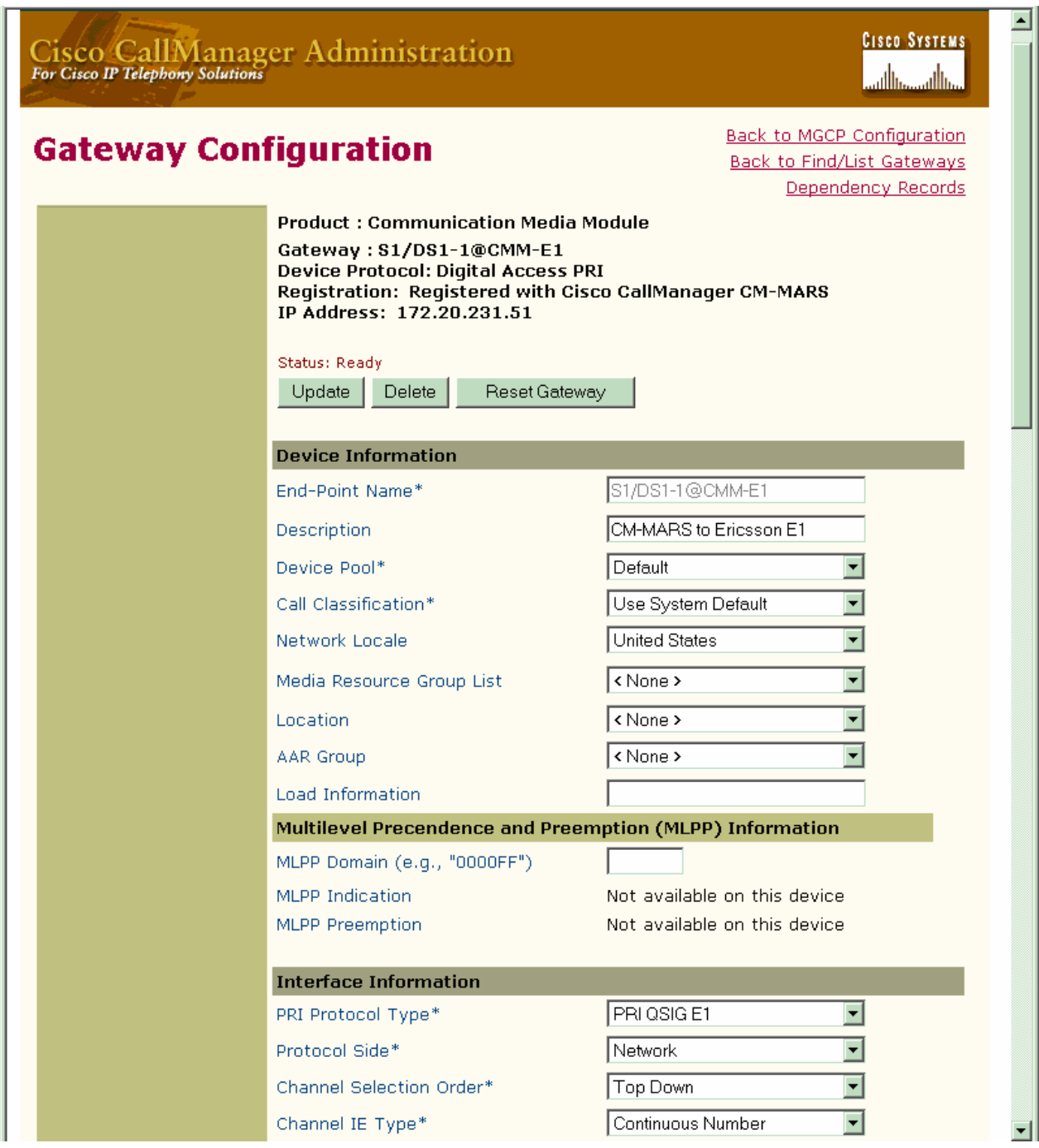

#### **Figure 5.** CMM-E1 Gateway Configuration (continued)

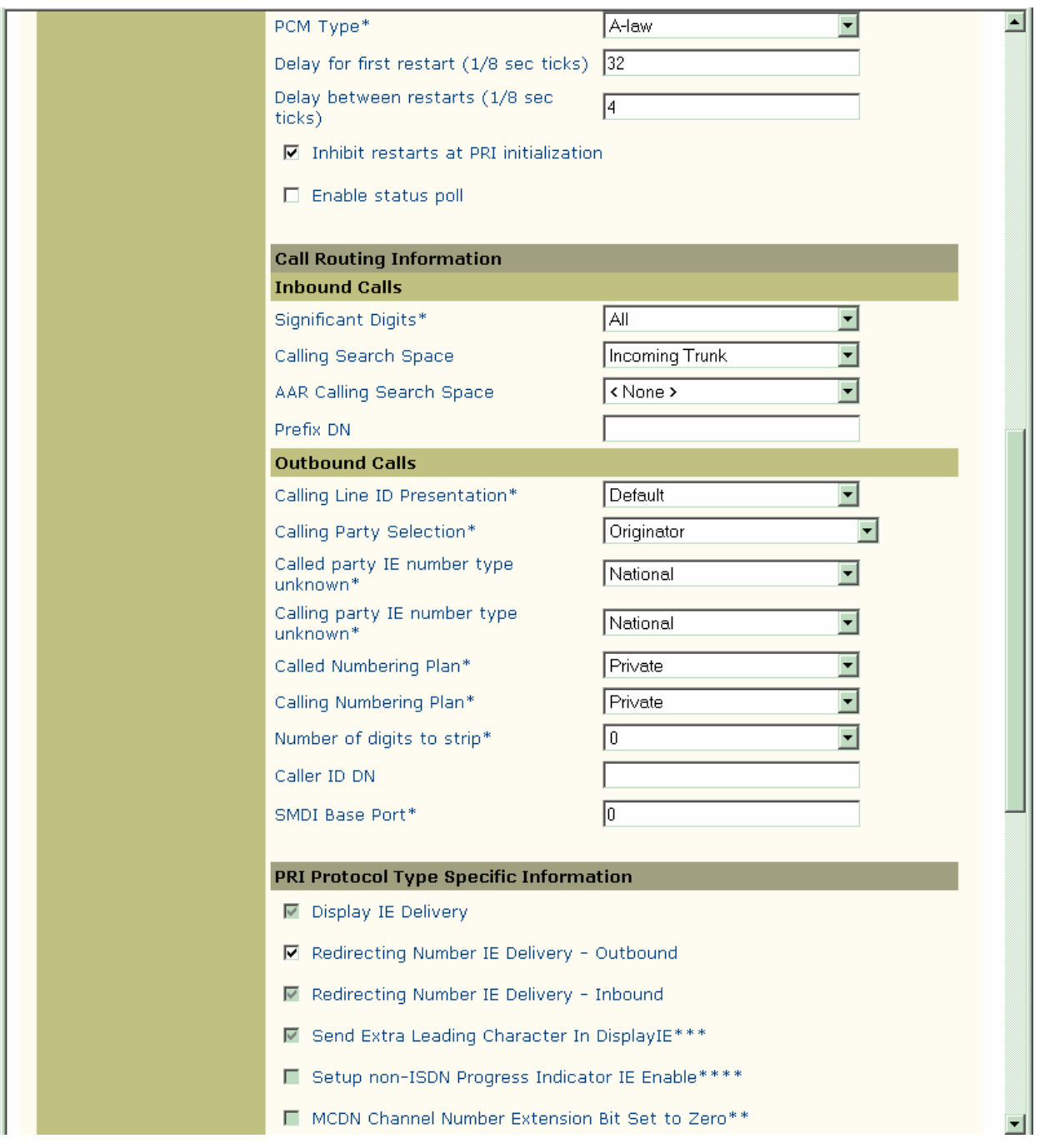

#### Figure 6. CMM-E1 Gateway Configuration (continued)

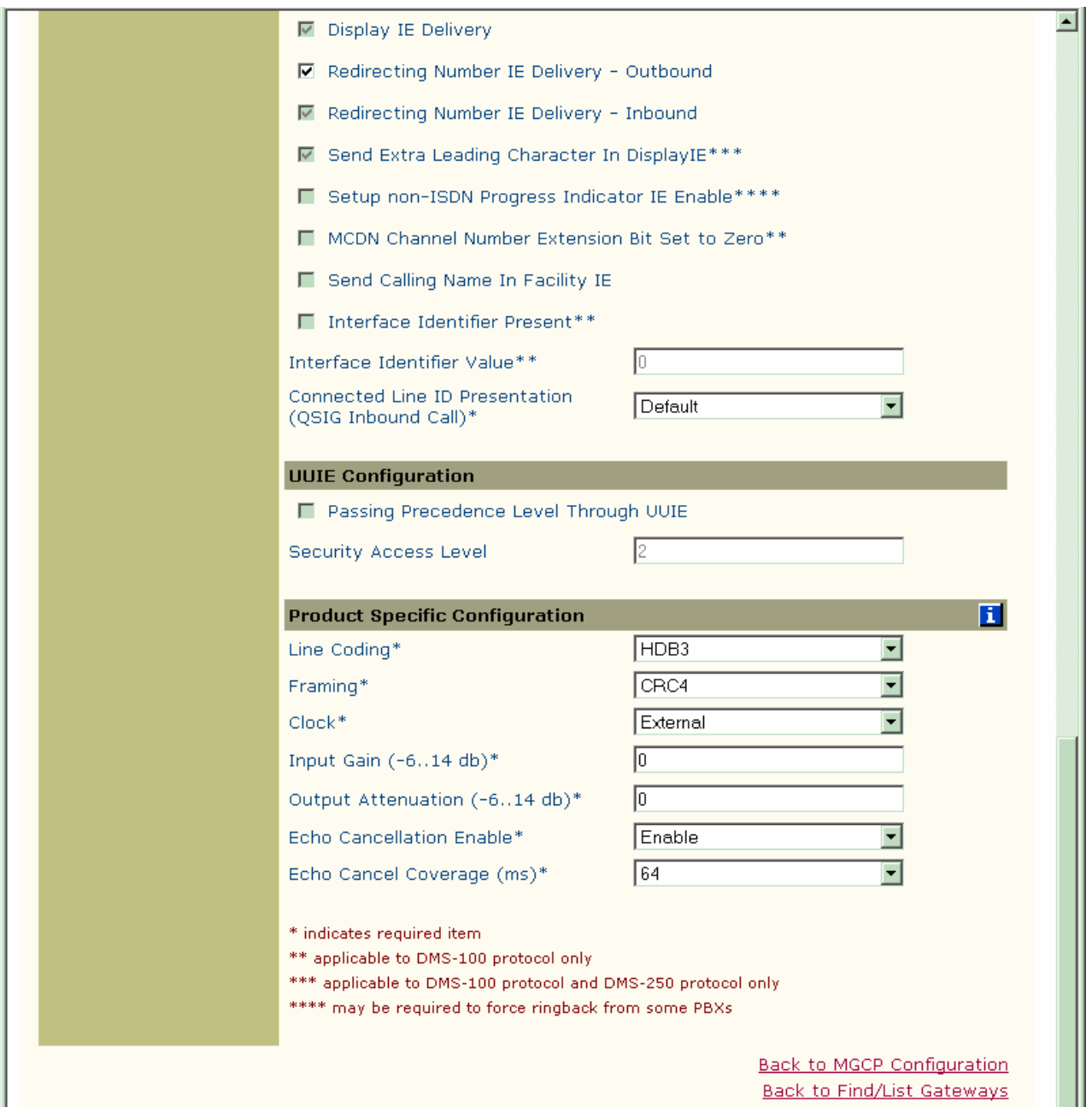

#### **Figure 7.** Enbloc Route Pattern Configuration

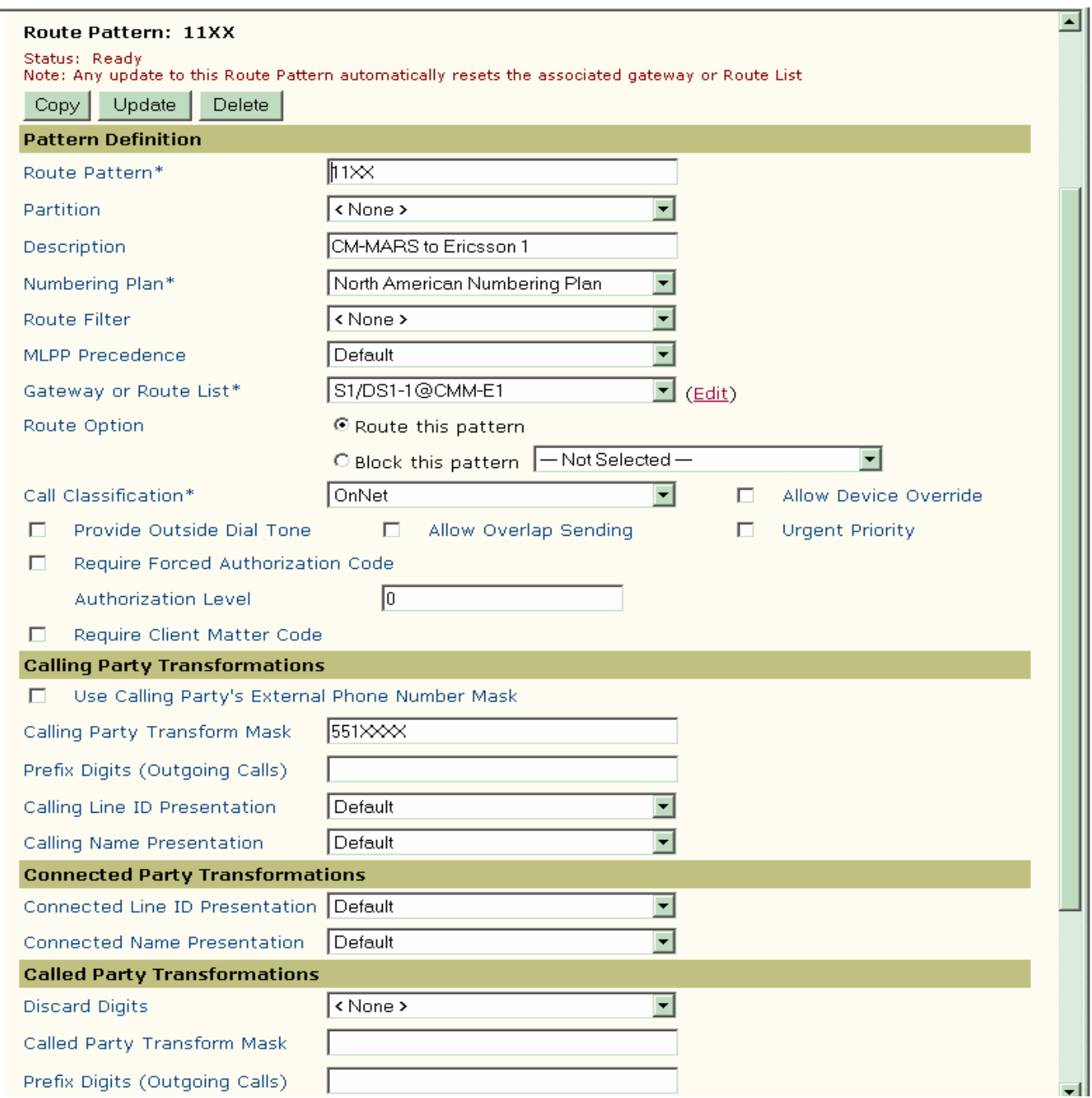

#### **Figure 8.** MWI lamp On/Off Configuration

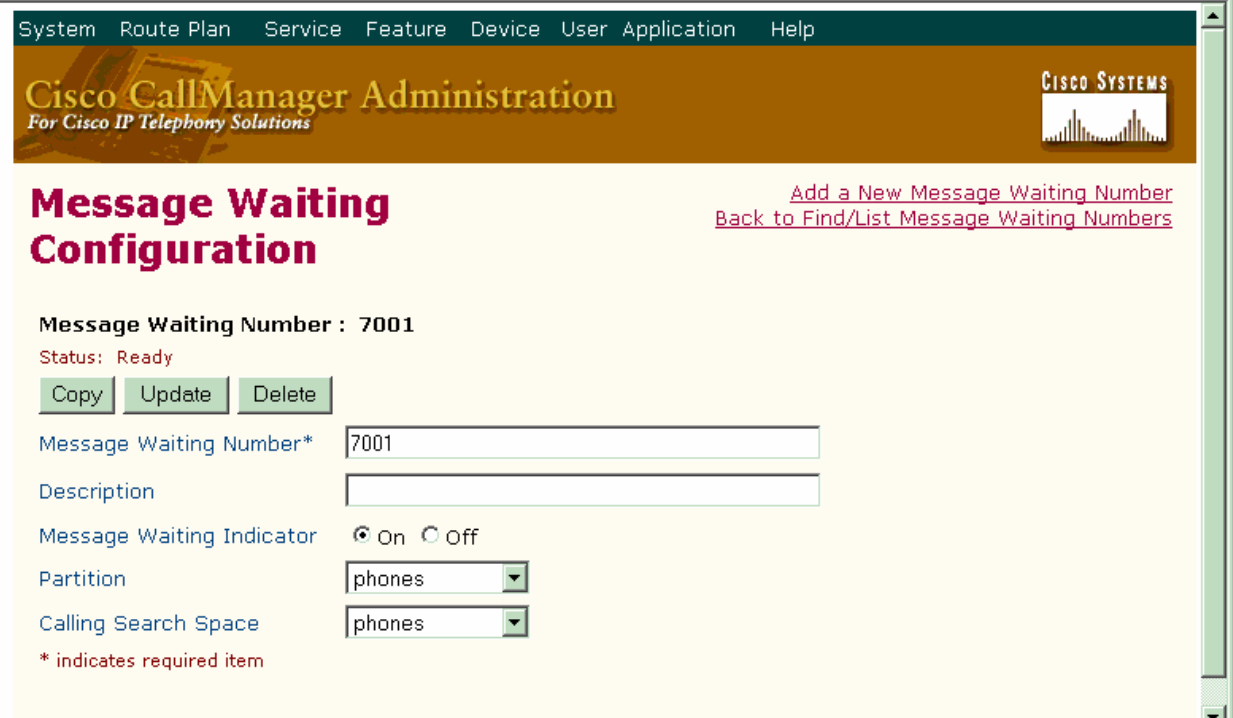

**Figure 9.** MWI lamp On/Off Configuration (continue)

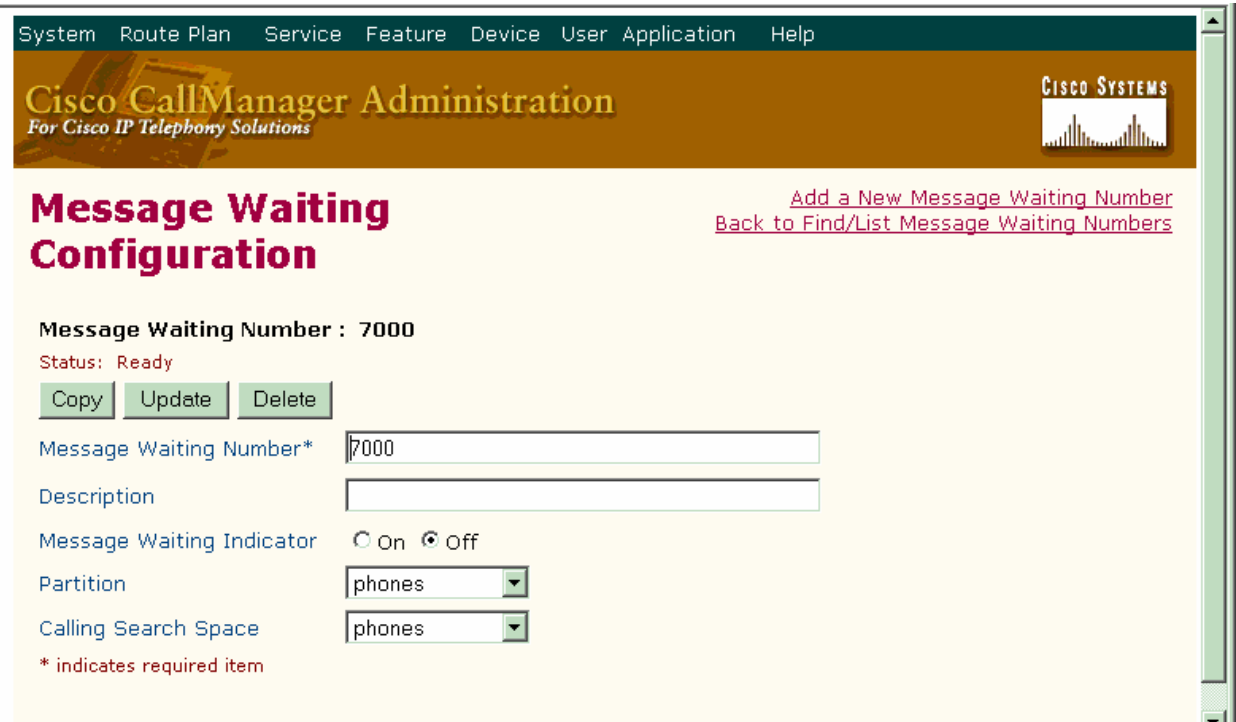

**Figure 10.** MWI Activate Translation Pattern Configuration

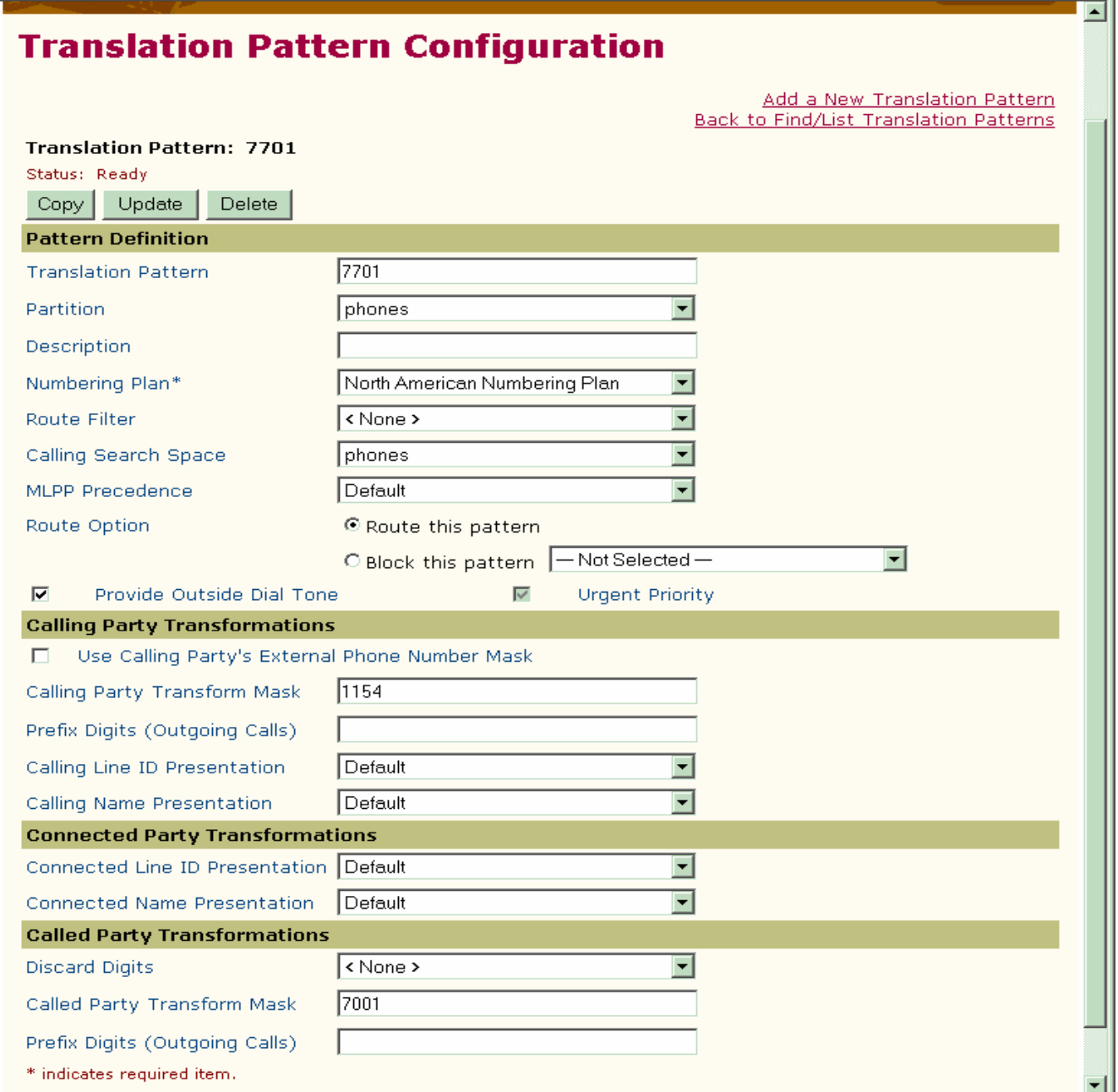

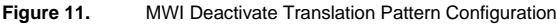

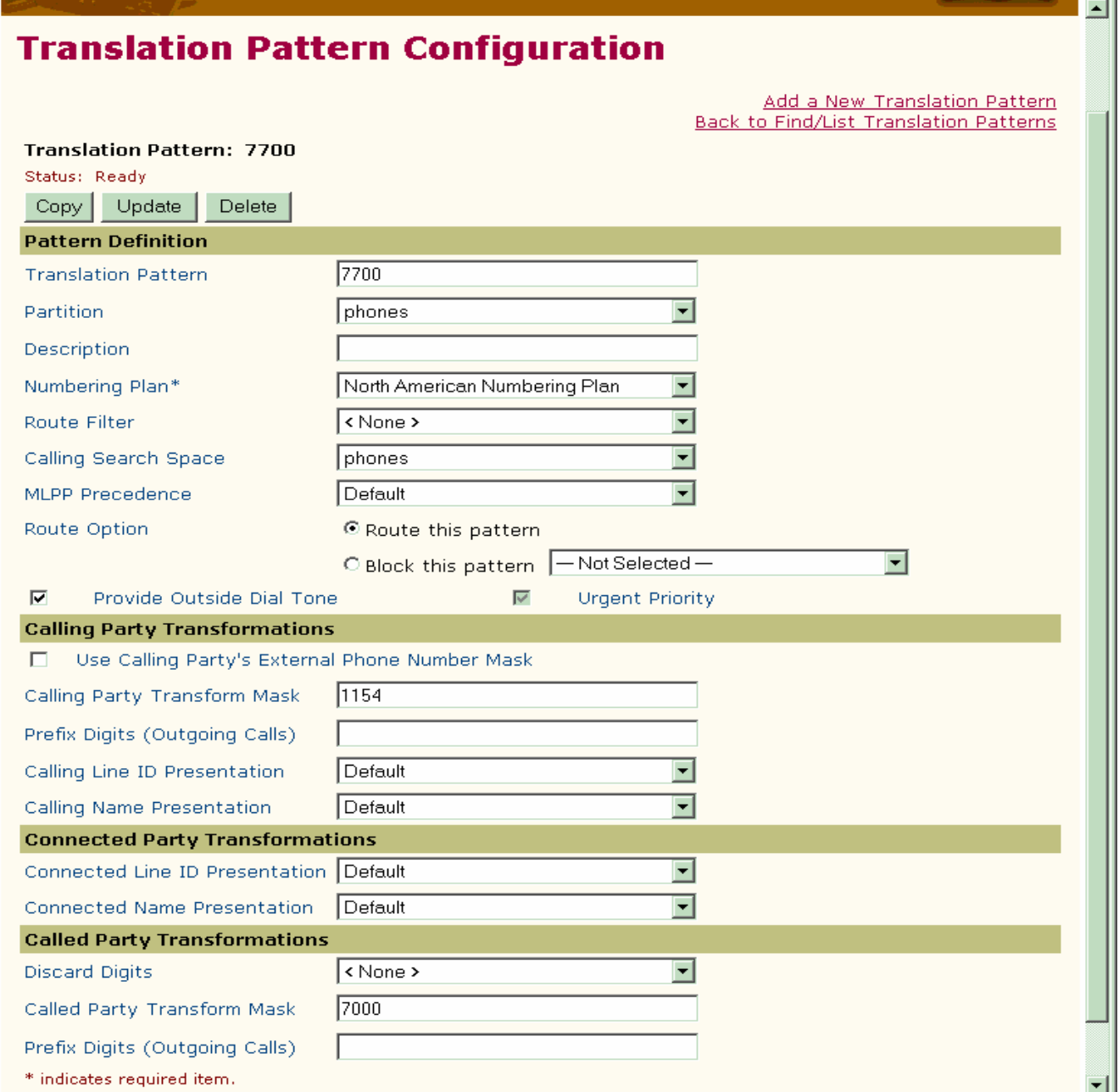

### **Figure 12.** CallBack Service Parameters

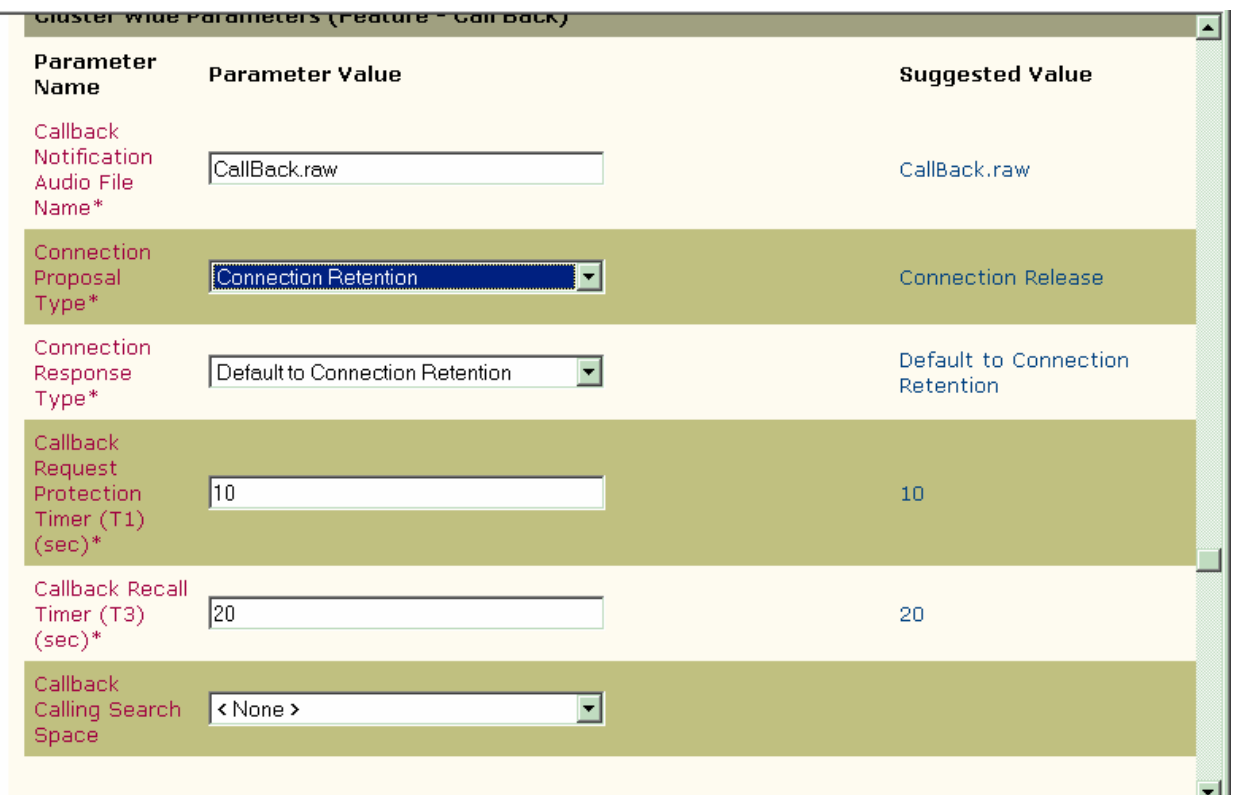

**Figure 13.** CallBack Softkey Configuration

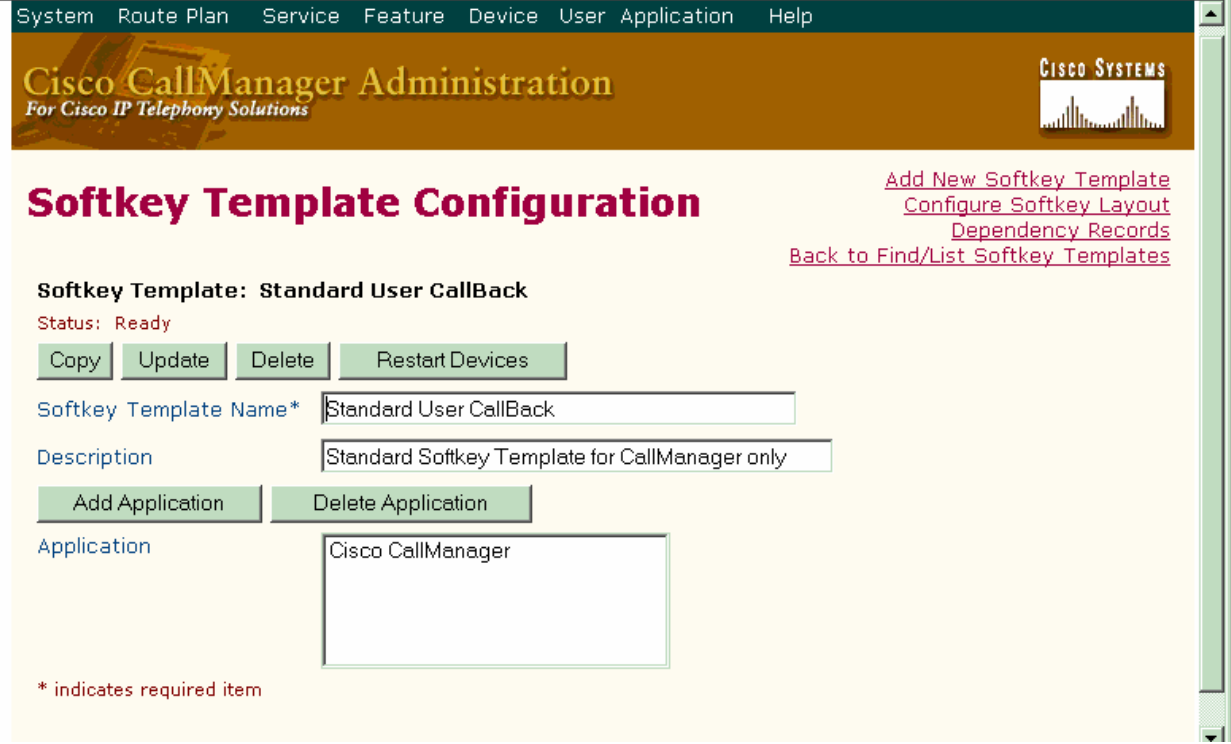

### ahah **CISCO**

**Figure 14.** CallBack Softkey Configuration (continued)

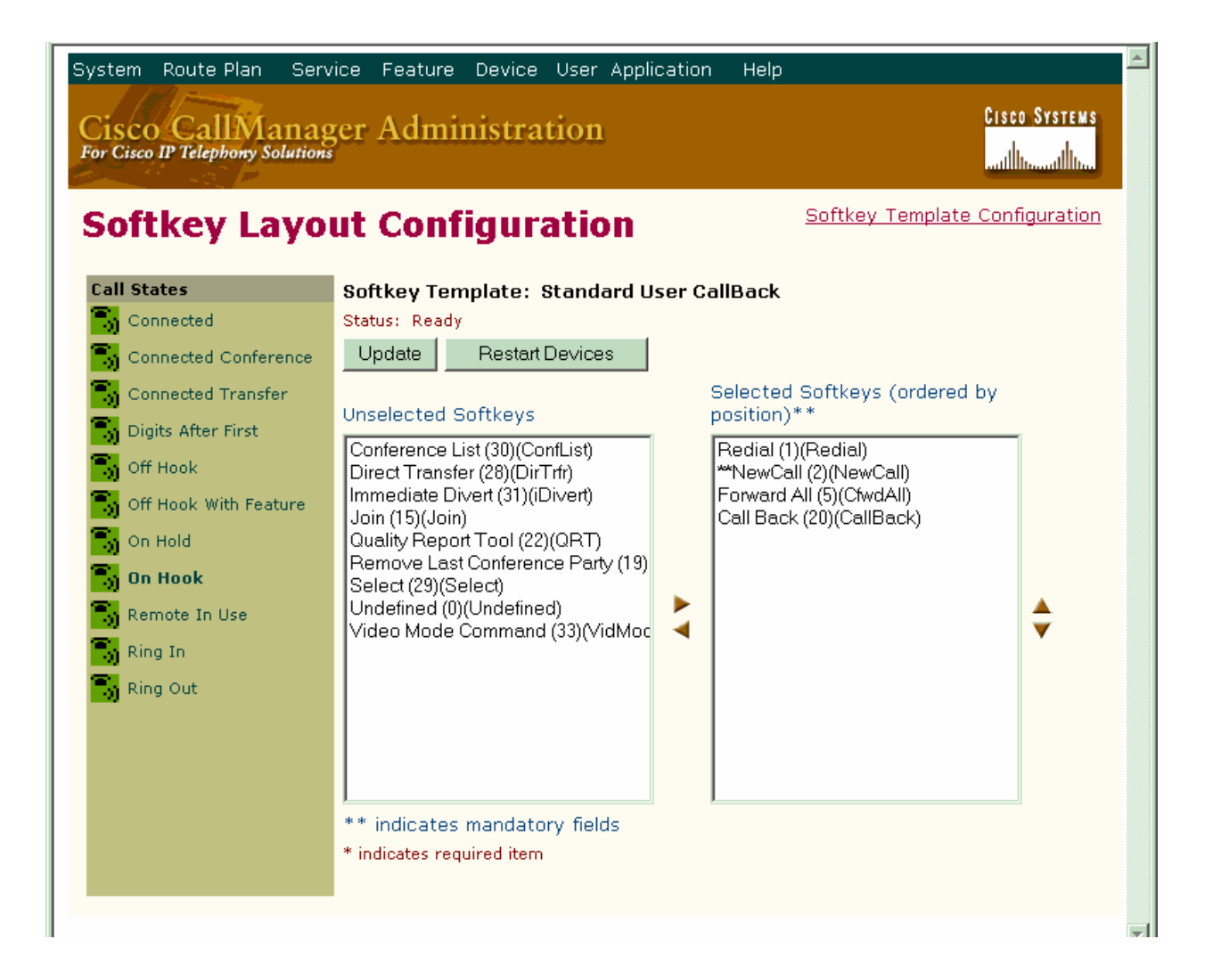

### altalia CISCO.

**Figure 15.** CallBack Softkey Configuration (continued)

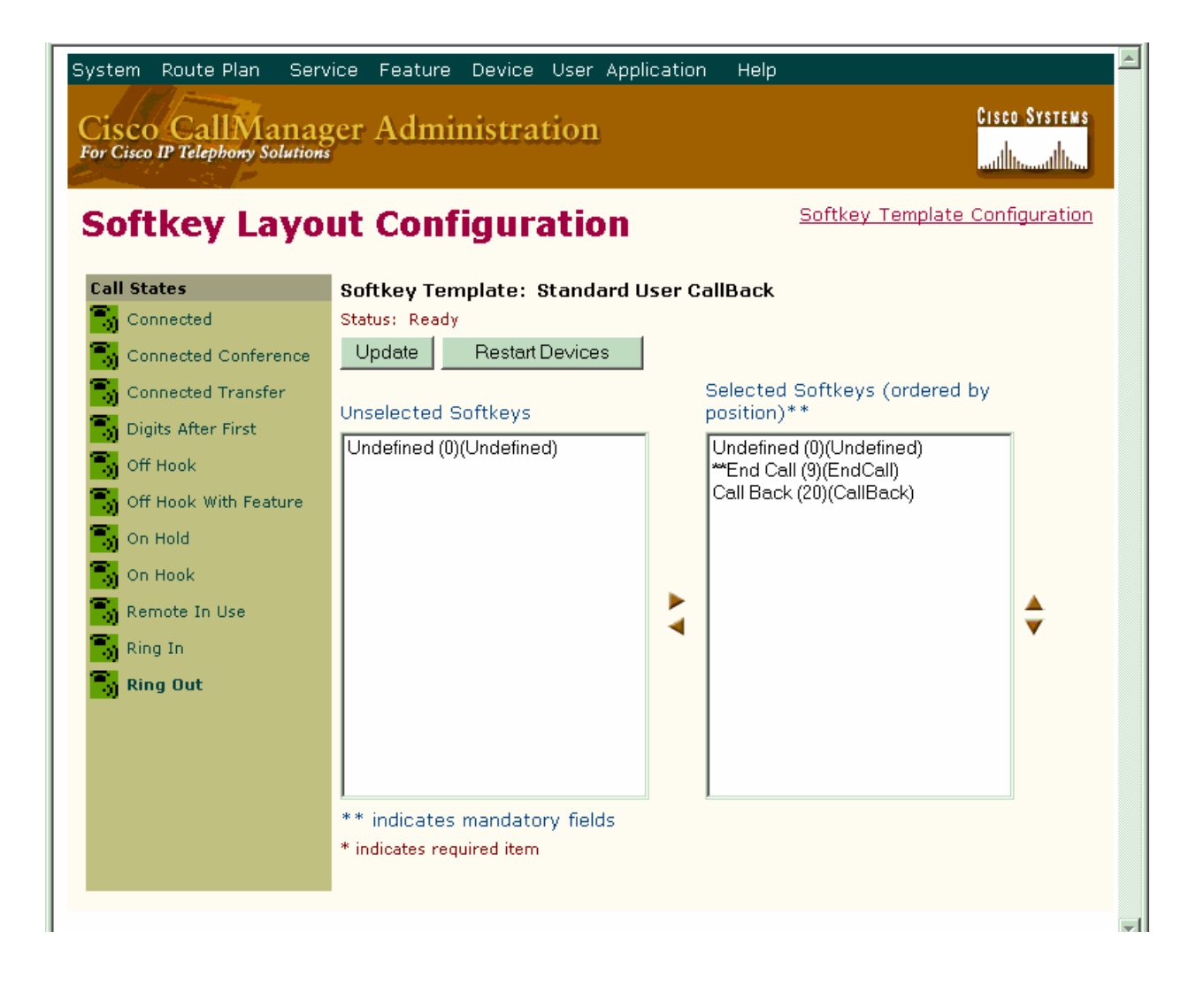

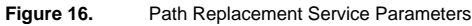

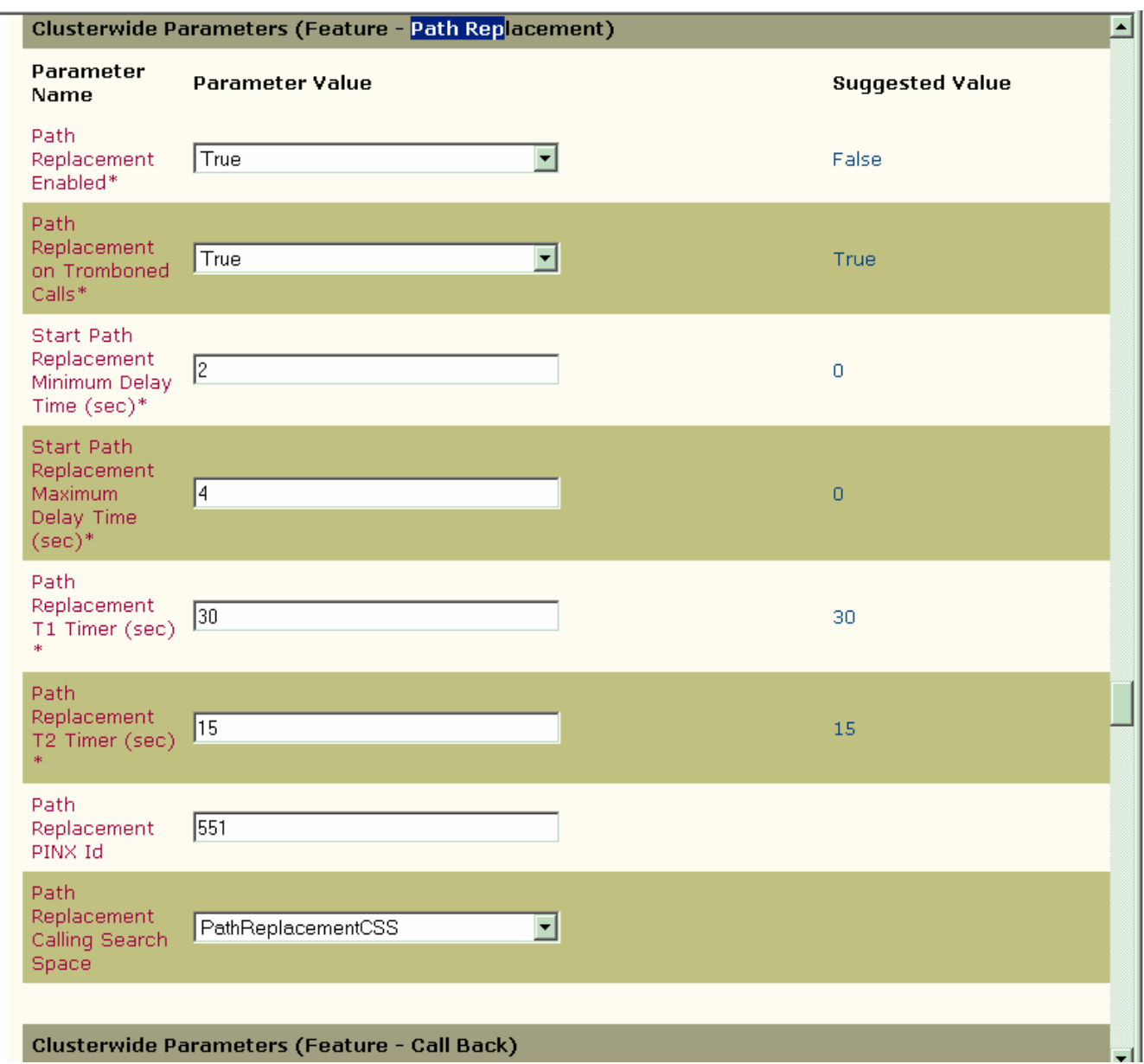

**Figure 17.** Path Replacement Service Parameters

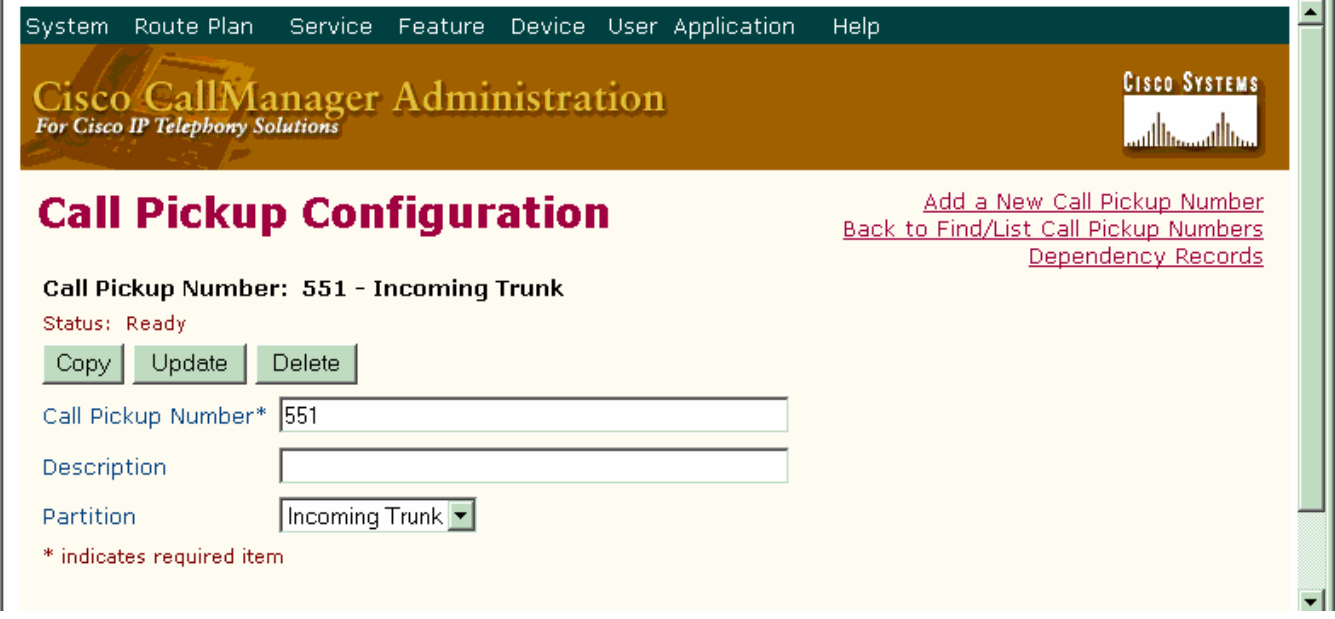

#### **Figure 18.** Forward by Reroute Service Parameter

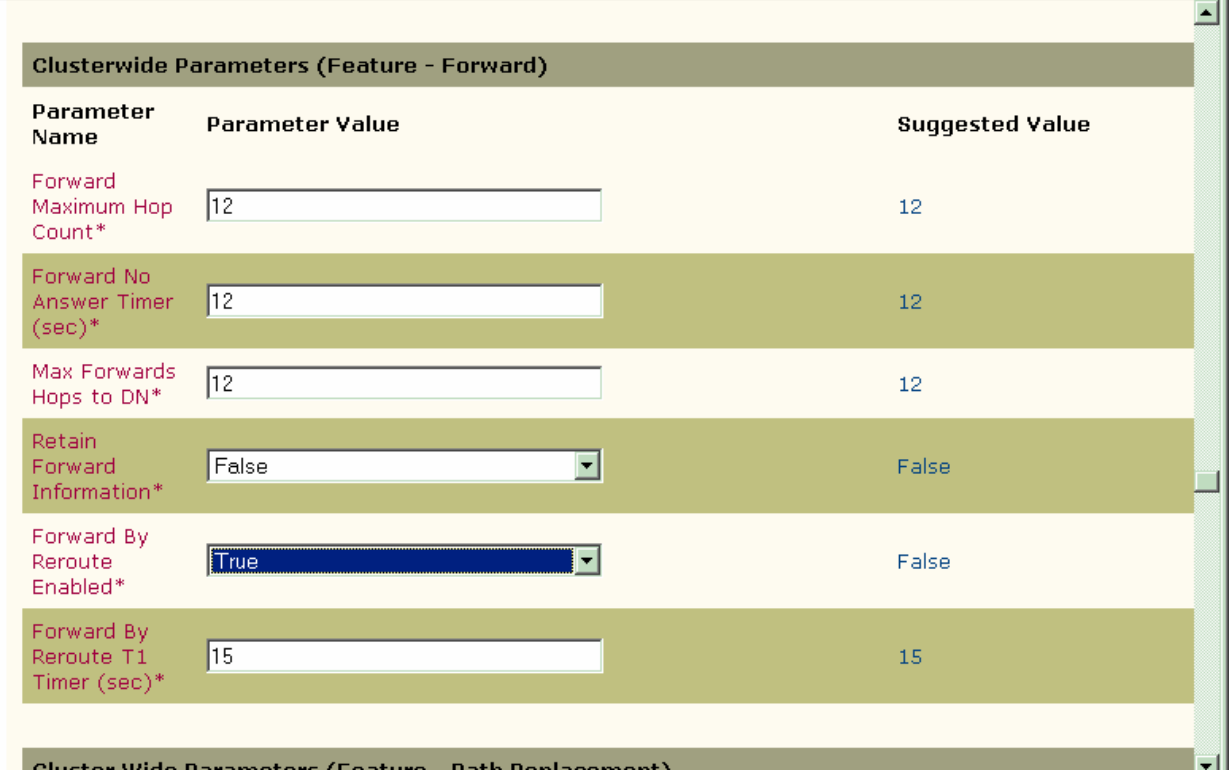

Figure 19. **IP** phone Configuration

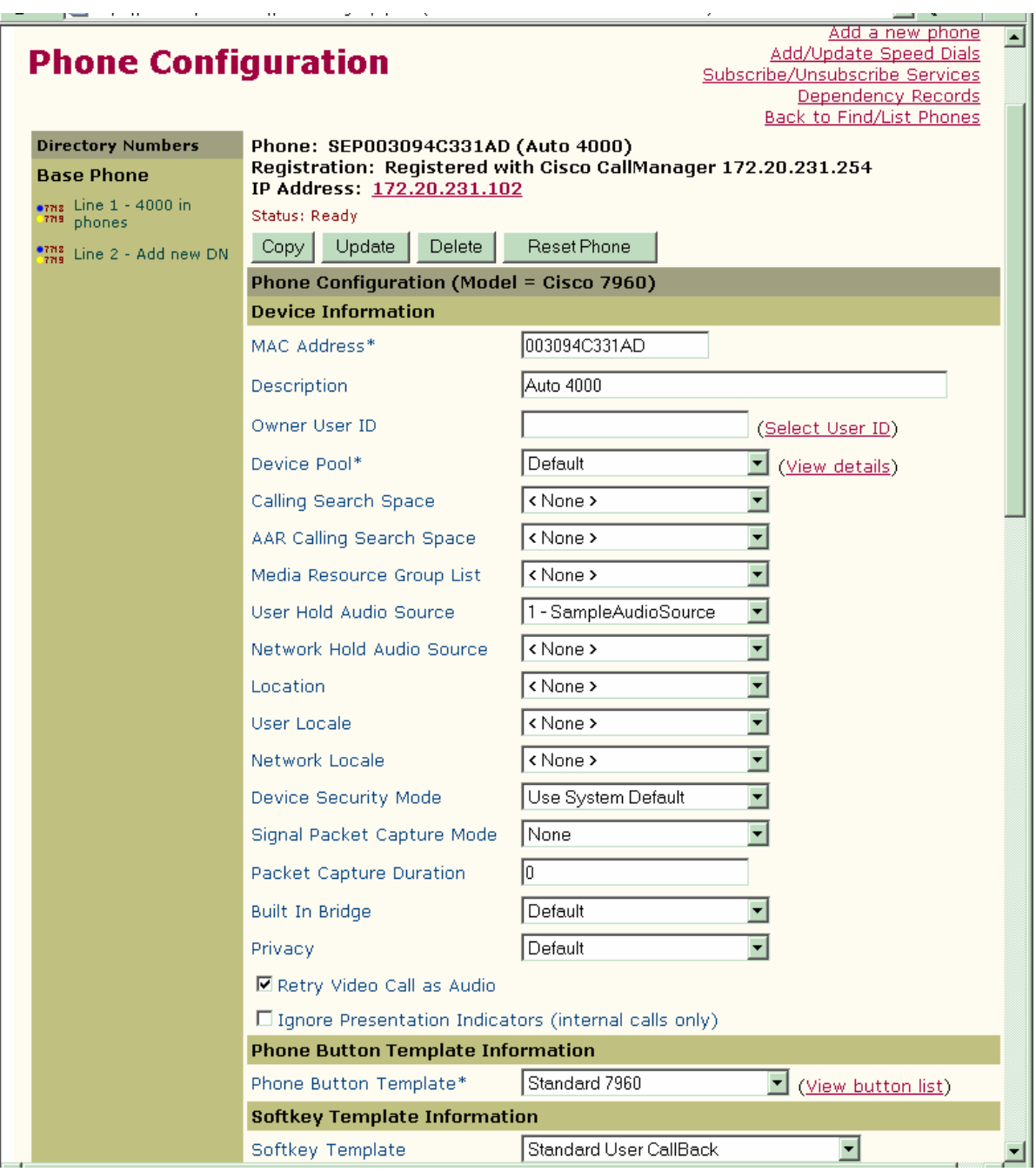

#### Figure 20. **IP** phone Configuration (continued)

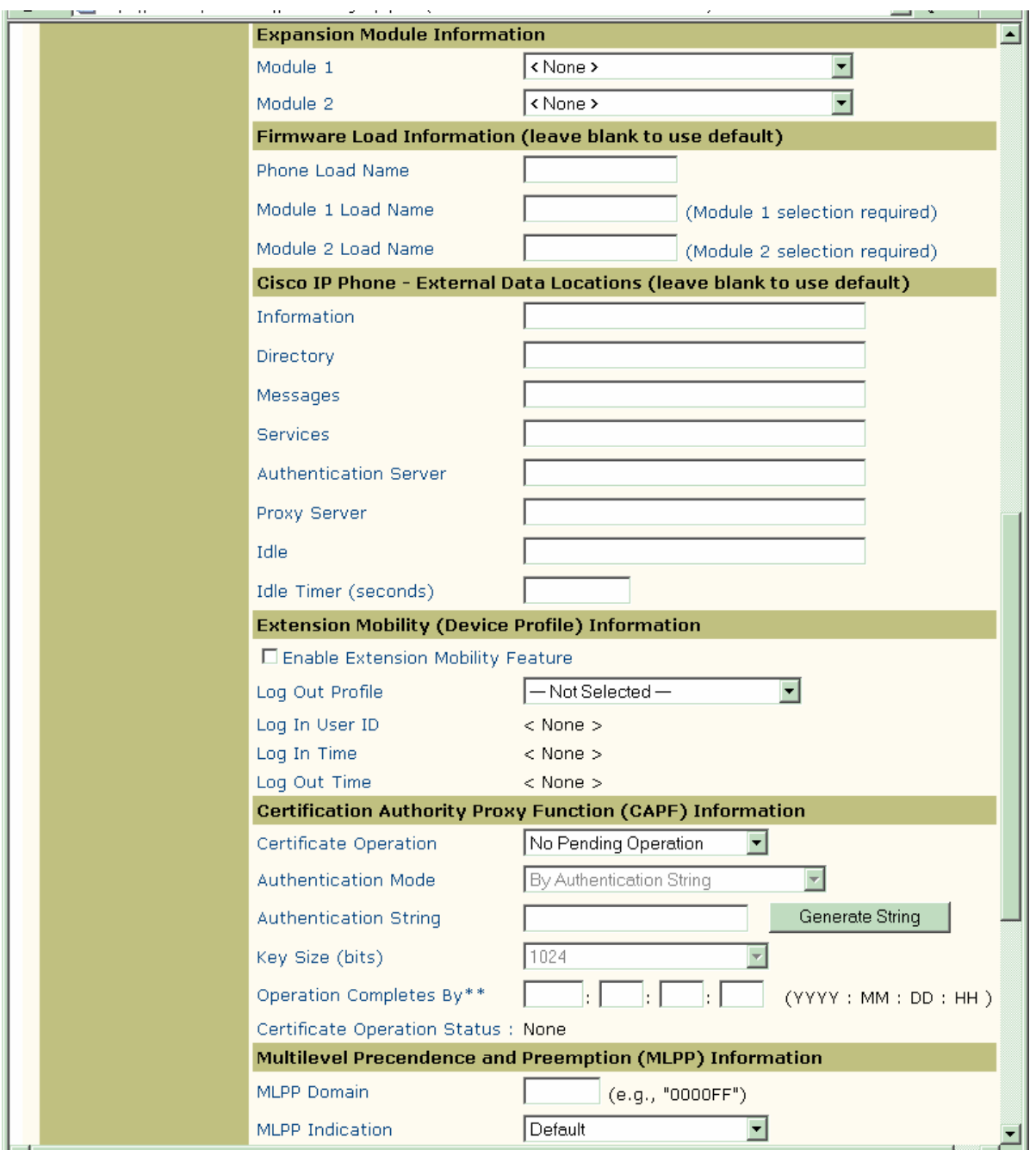

#### Figure 21. **IP** phone Configuration (continued)

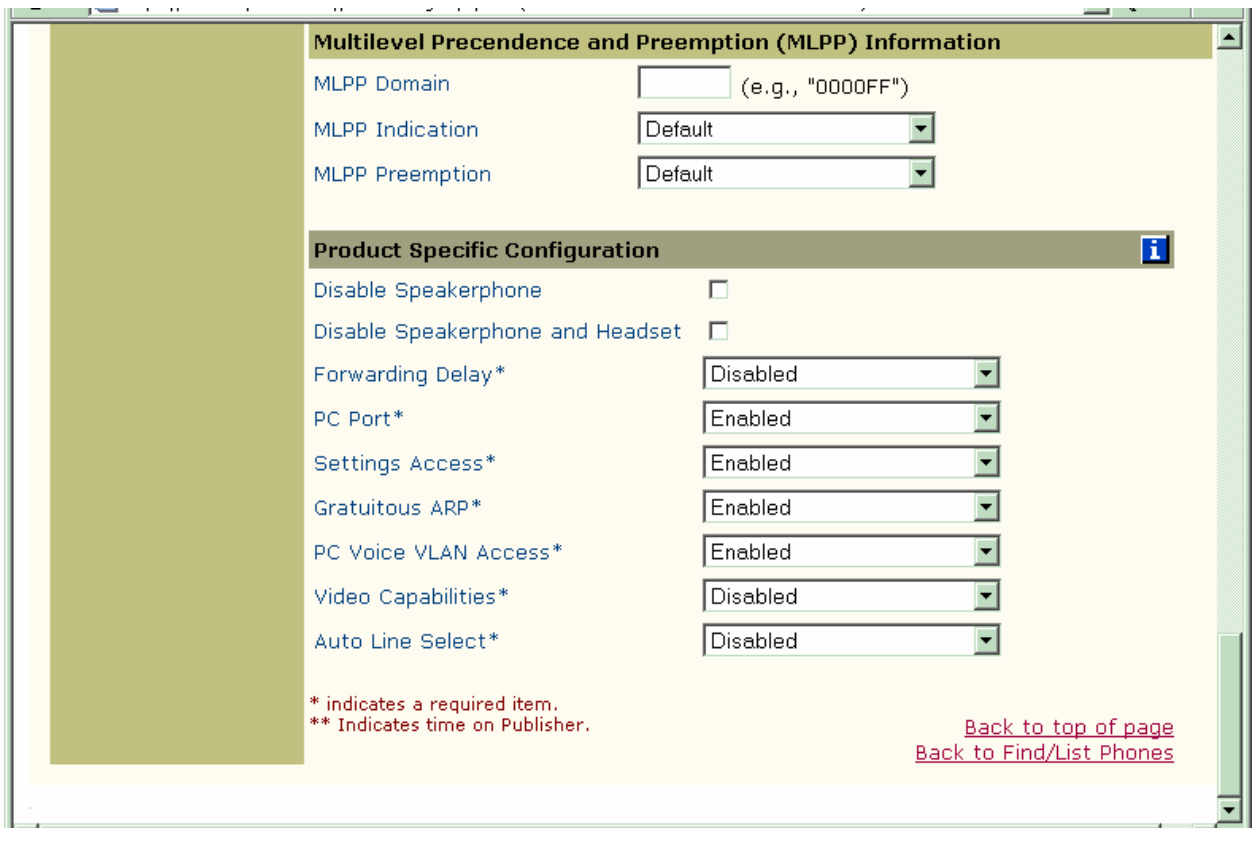

**Figure 22.** IP phone Configuration (continued)

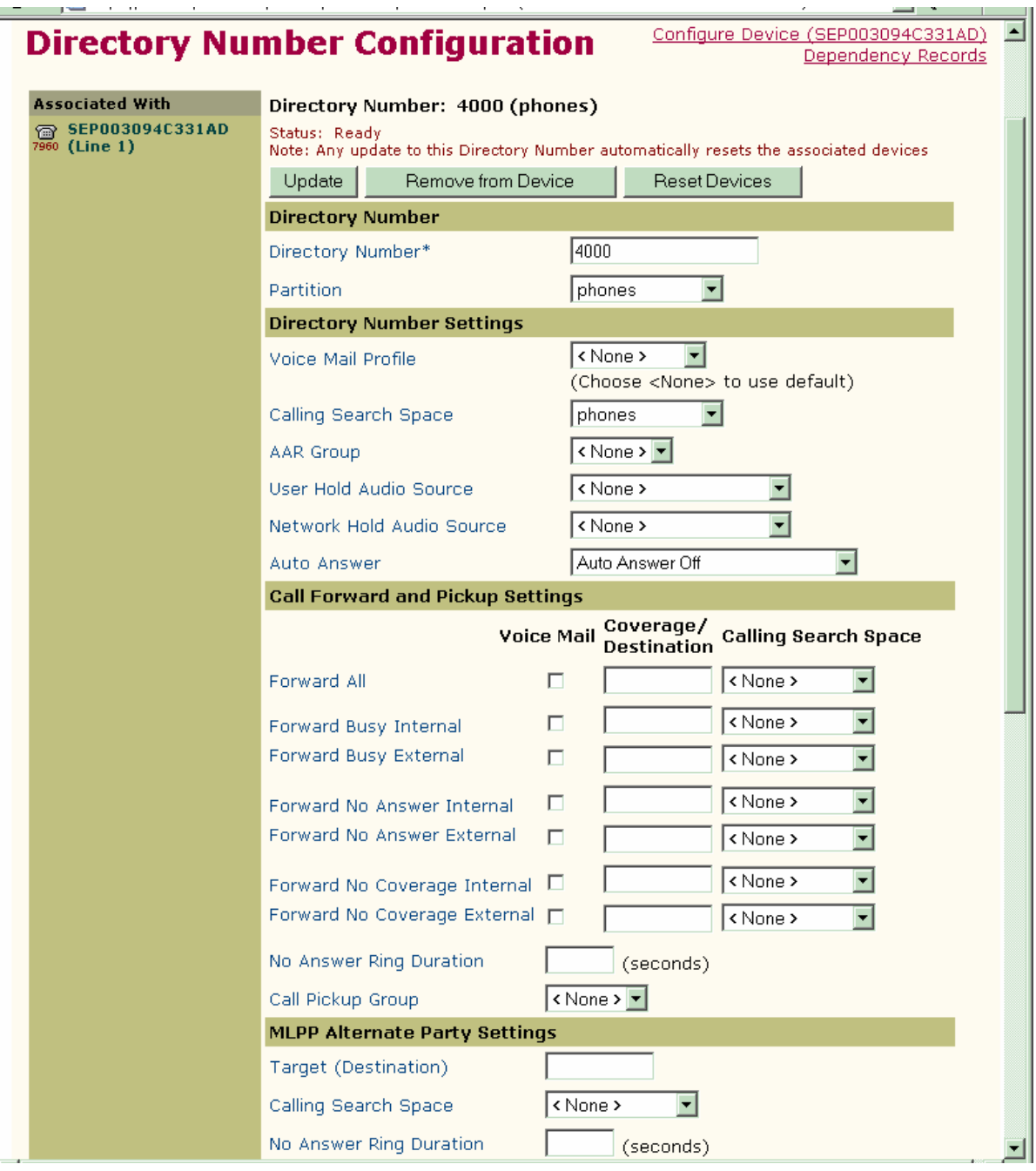

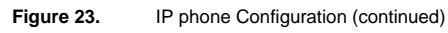

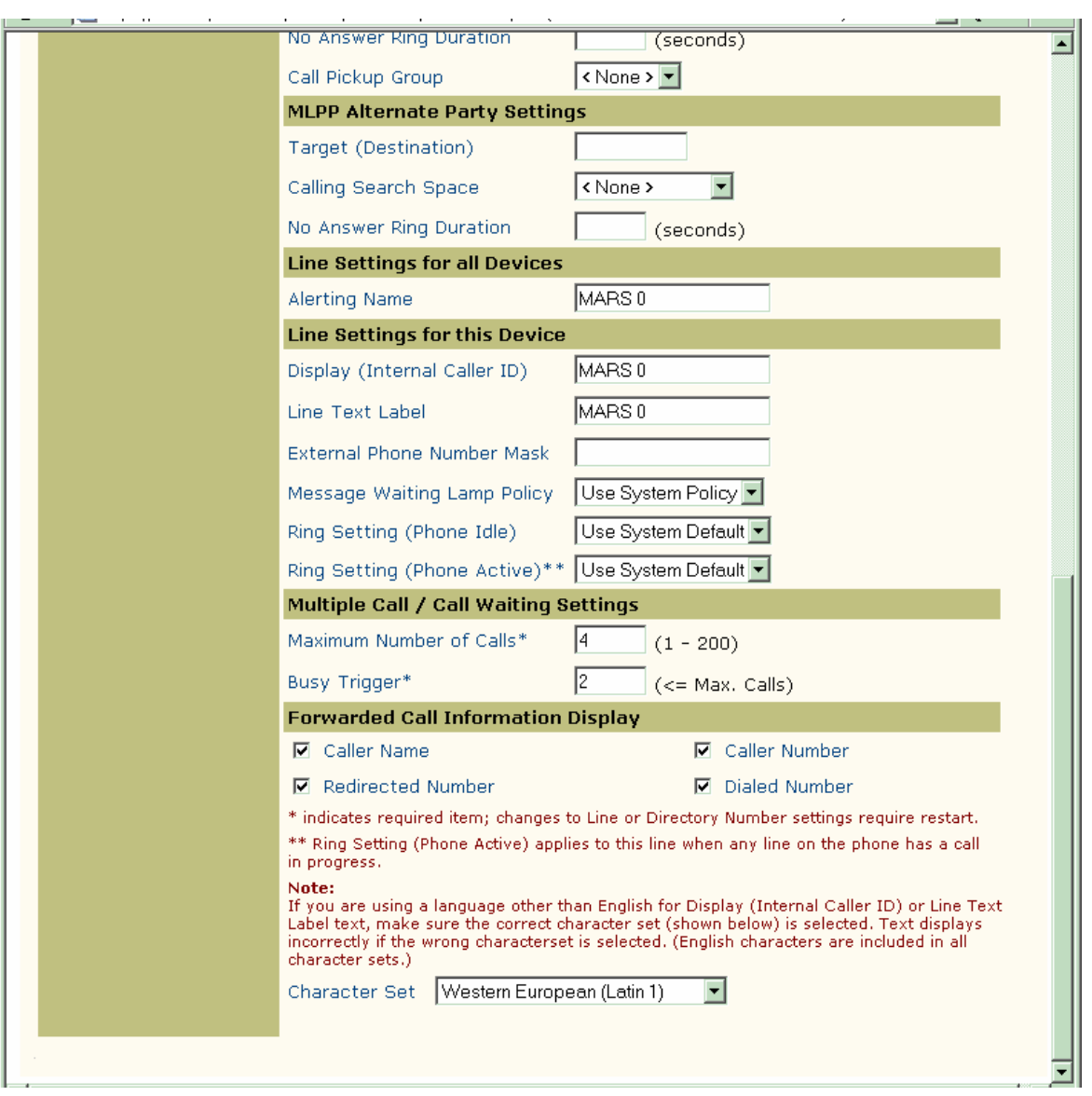

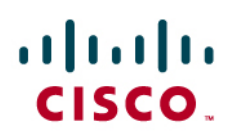

#### **Configuring the Cisco IOS Gateway**

tony3845#sh run

Building ...

Current configuration : 2066 bytes

!

version 12.3

service timestamps debug datetime msec

service timestamps log datetime msec

no service password-encryption

!

hostname tony3845

!

boot-start-marker

boot-end-marker

!

enable password cisco

!

no aaa new-model

!

resource policy

!

no network-clock-participate slot 4

no network-clock-participate wic 0

voice-card 0

no dspfarm

!

```
voice-card 4 
 dspfarm 
! 
ip subnet-zero 
ip cef 
! 
! 
no ip dhcp use vrf connected 
! 
! 
ip host CM-MARS 172.20.231.254 
no ftp-server write-enable 
isdn switch-type primary-4ess 
! 
! 
! 
controller T1 0/0/0 
 framing esf 
 linecode b8zs 
! 
controller T1 0/0/1 
 framing esf 
 linecode b8zs 
! 
controller E1 4/0/0 
 pri-group timeslots 1-31 service mgcp 
! 
controller E1 4/0/1 
!
```
### aludu CISCO.

! ! interface GigabitEthernet0/0 ip address 172.20.231.245 255.255.255.0 duplex half speed 100 media-type rj45 negotiation auto ! interface GigabitEthernet0/1 no ip address shutdown duplex auto speed auto media-type rj45 negotiation auto ! interface Serial4/0/0:15 no ip address isdn switch-type primary-qsig isdn protocol-emulate network isdn incoming-voice voice isdn T310 120000

isdn bind-l3 ccm-manager

no cdp enable

!

ip default-gateway 172.20.231.1

ip classless

ip route 0.0.0.0 0.0.0.0 172.20.231.1

### aludu **CISCO.**

! ip http server ! ! control-plane ! ! ! voice-port 4/0/0:15 ! ccm-manager mgcp ccm-manager music-on-hold ccm-manager config server CM-MARS ccm-manager config ! mgcp mgcp call-agent CM-MARS 2427 service-type mgcp version 0.1 mgcp dtmf-relay voip codec all mode out-of-band mgcp rtp unreachable timeout 1000 action notify mgcp modem passthrough voip mode nse mgcp package-capability rtp-package no mgcp package-capability res-package mgcp package-capability sst-package no mgcp package-capability fxr-package mgcp package-capability pre-package no mgcp timer receive-rtcp mgcp sdp simple mgcp fax t38 inhibit mgcp rtp payload-type g726r16 static

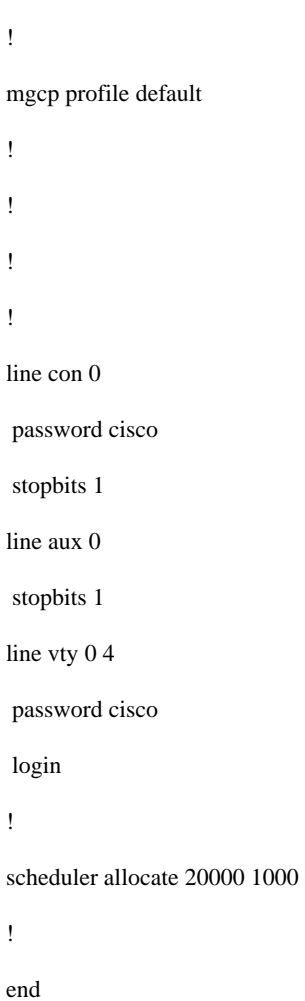

tony3845#

© 2007 Cisco Systems, Inc. All right reserved. Important notices, privacy statements, and trademarks of Cisco Systems, Inc. can be found on cisco.com Page 35 of 81

### **Configuring the Westell IiQ2000**

**Figure 24.** IiQ2000 Shelf Definitions

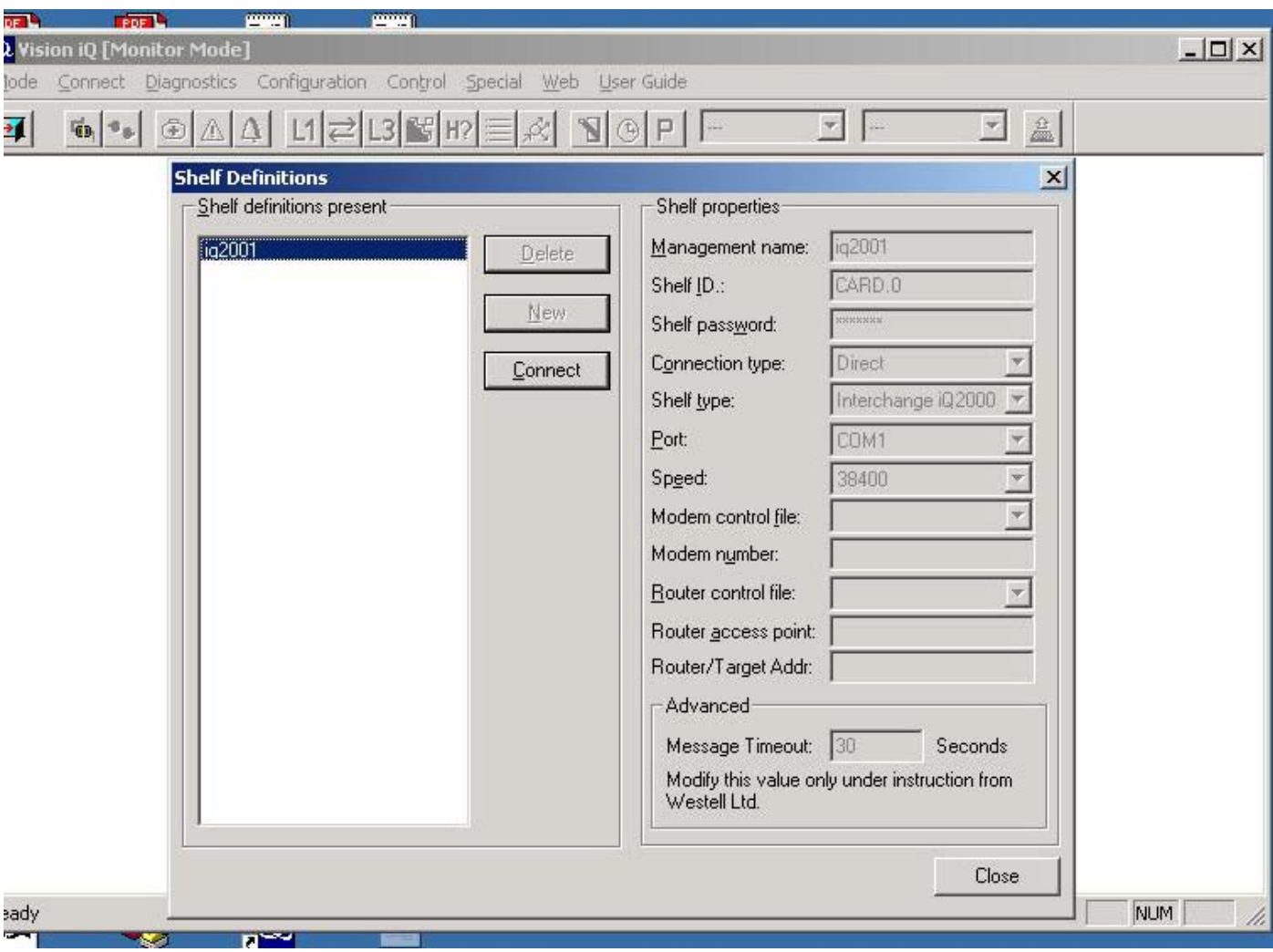
#### aludu CISCO.

**Figure 25.** Entering the IiQ2000 configuration

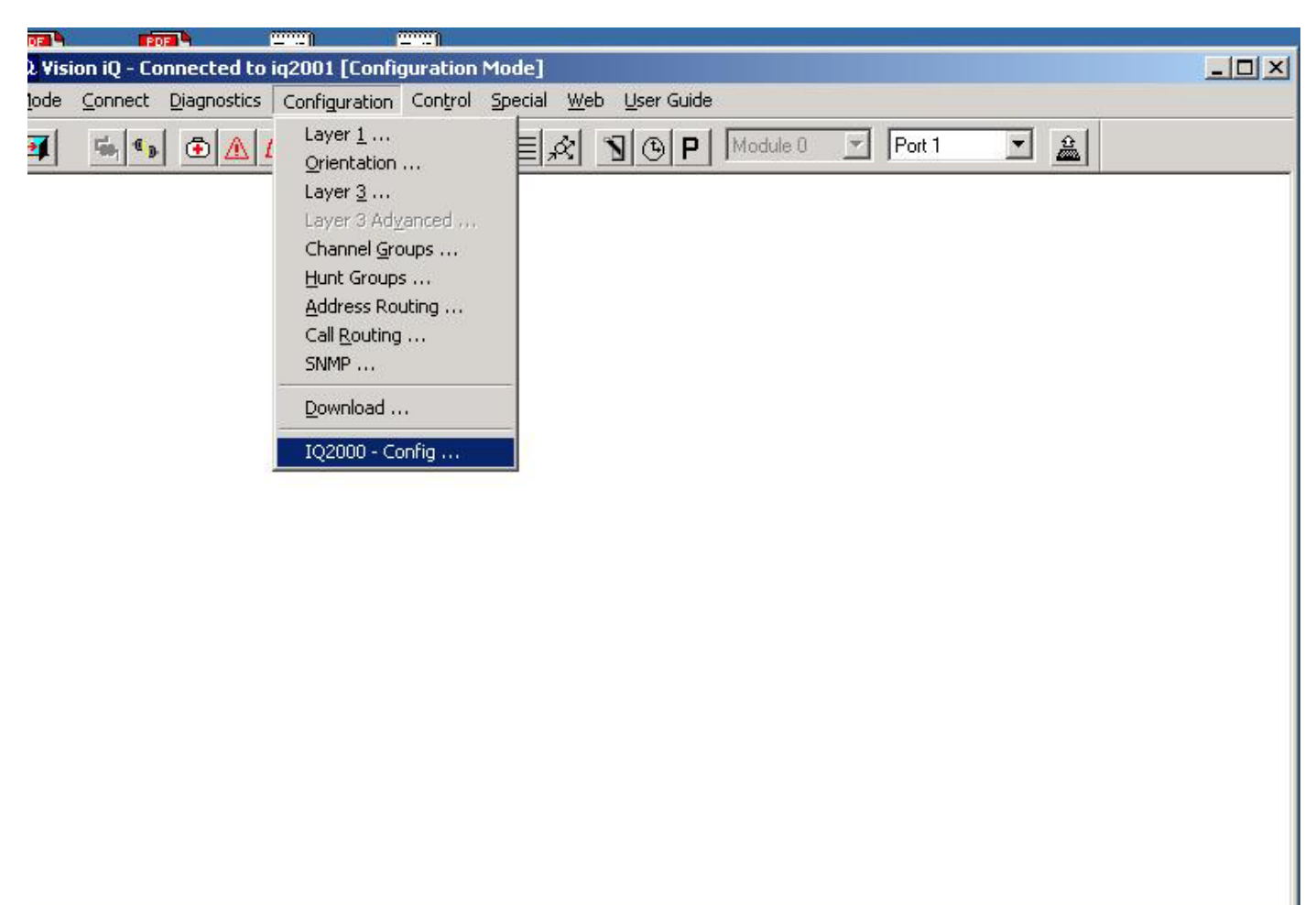

**NUM** 

onfigure the iQ 2000 via the terminal window. ÷۳  $\mathbf{X}$  $\mathbf{z}$ 

Figure 26. Configuration Warning: Click "yes".

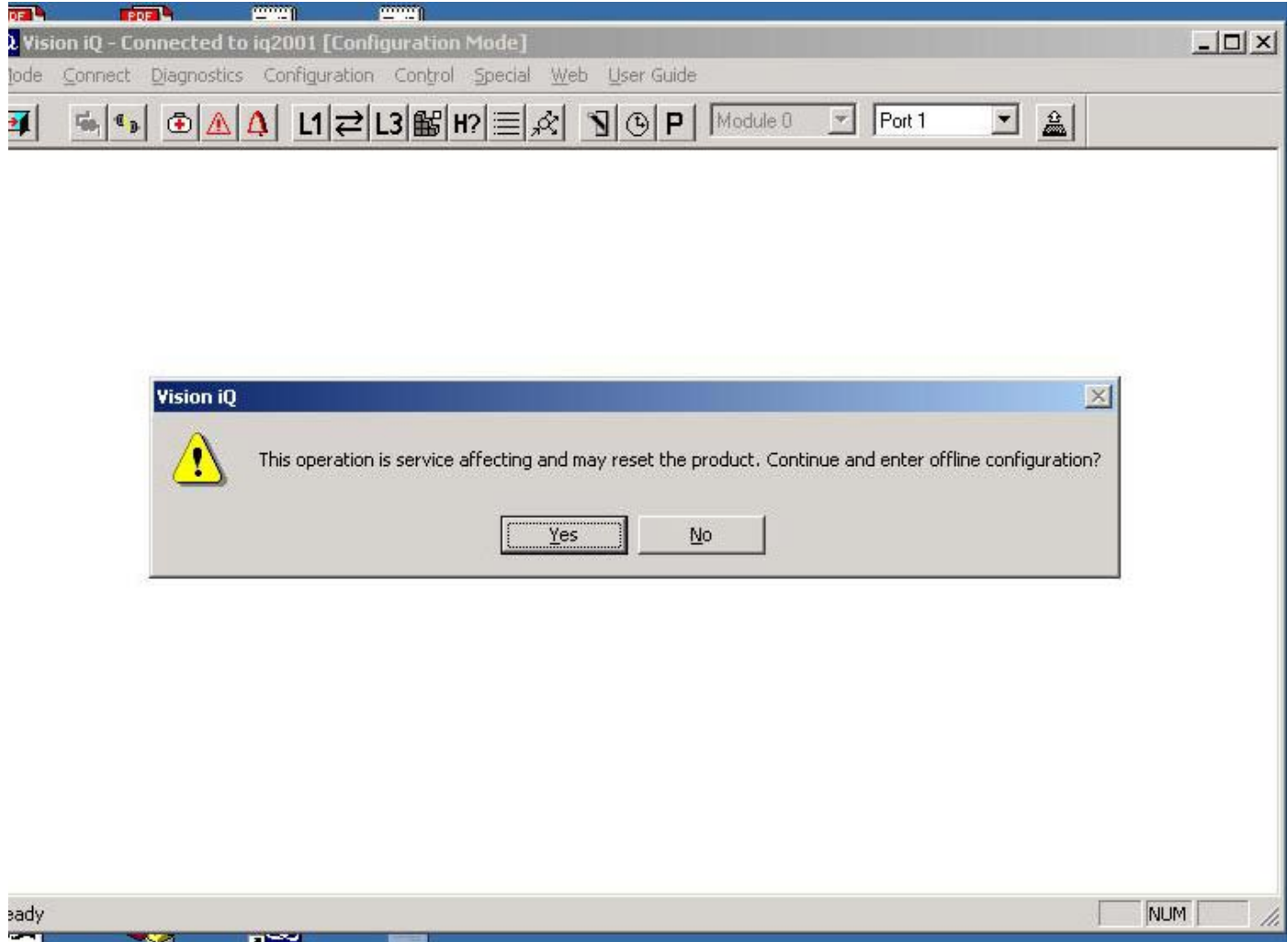

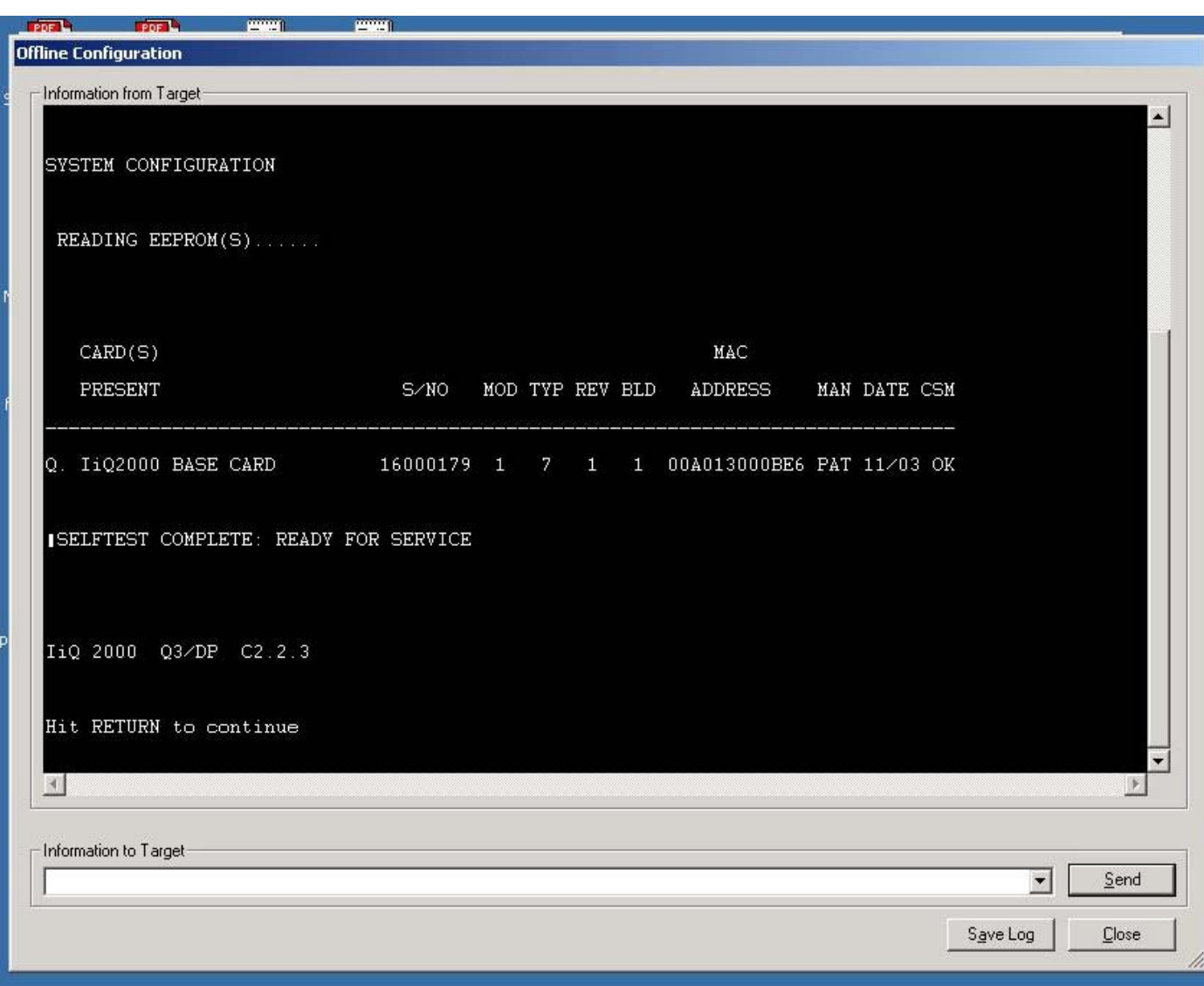

**Figure 27.** IiQ2000 Configuration Command Line Interface: Hit RETURN.

**Figure 28.** Selecting configuration option: Select QUICK.

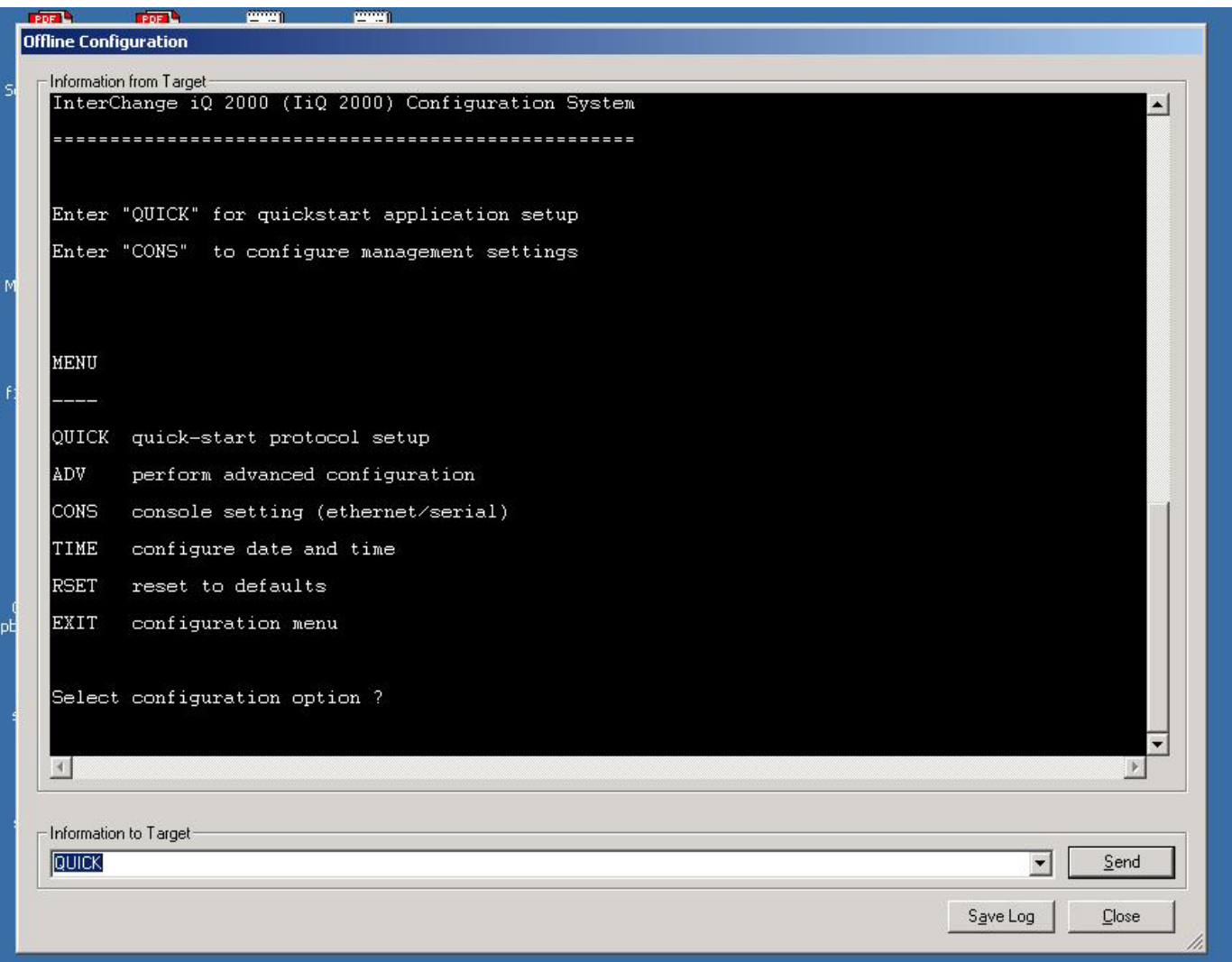

**Figure 29.** Configuration Instructions: Hit RETURN.

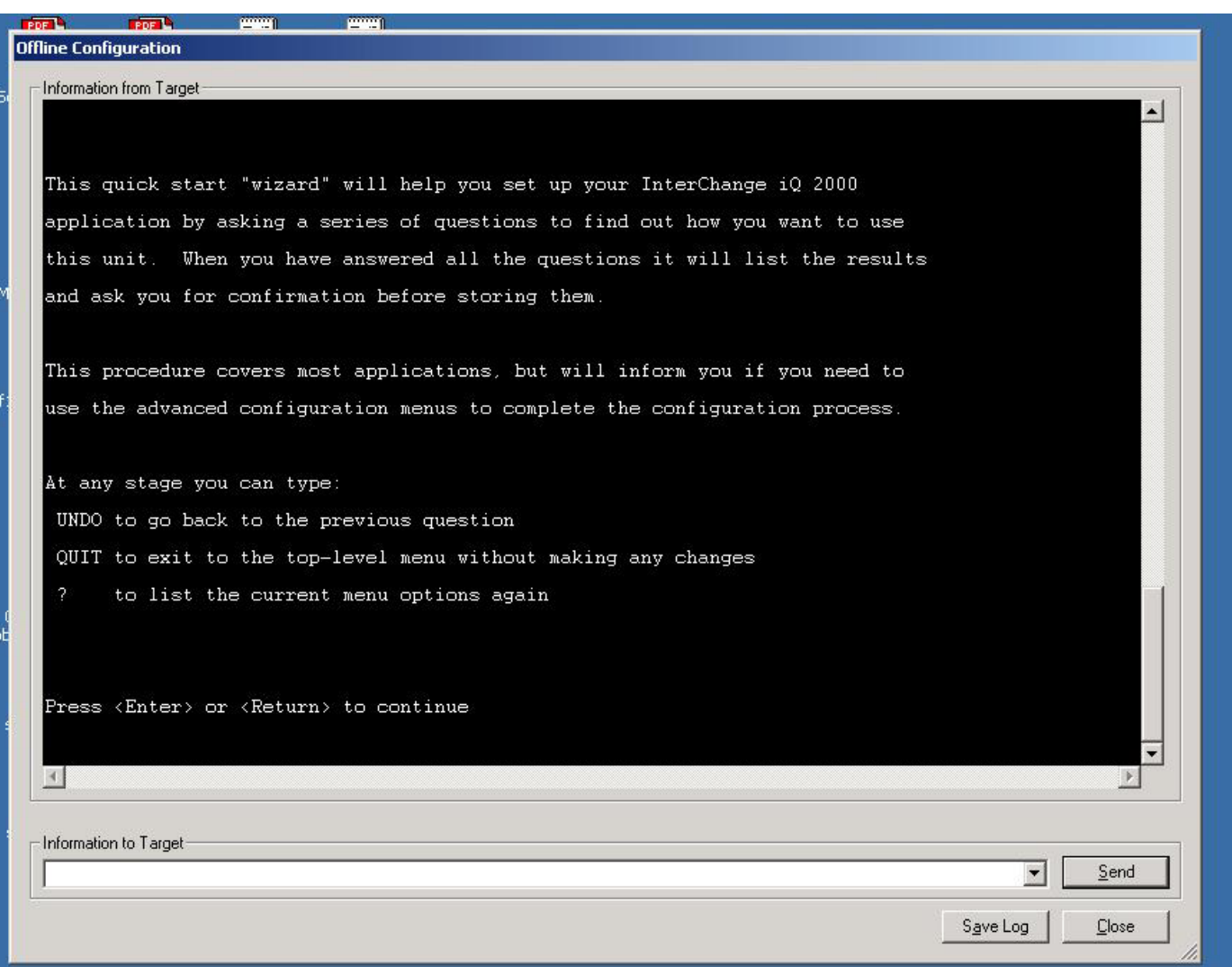

**Figure 30.** Application description menu: Select QSIG.

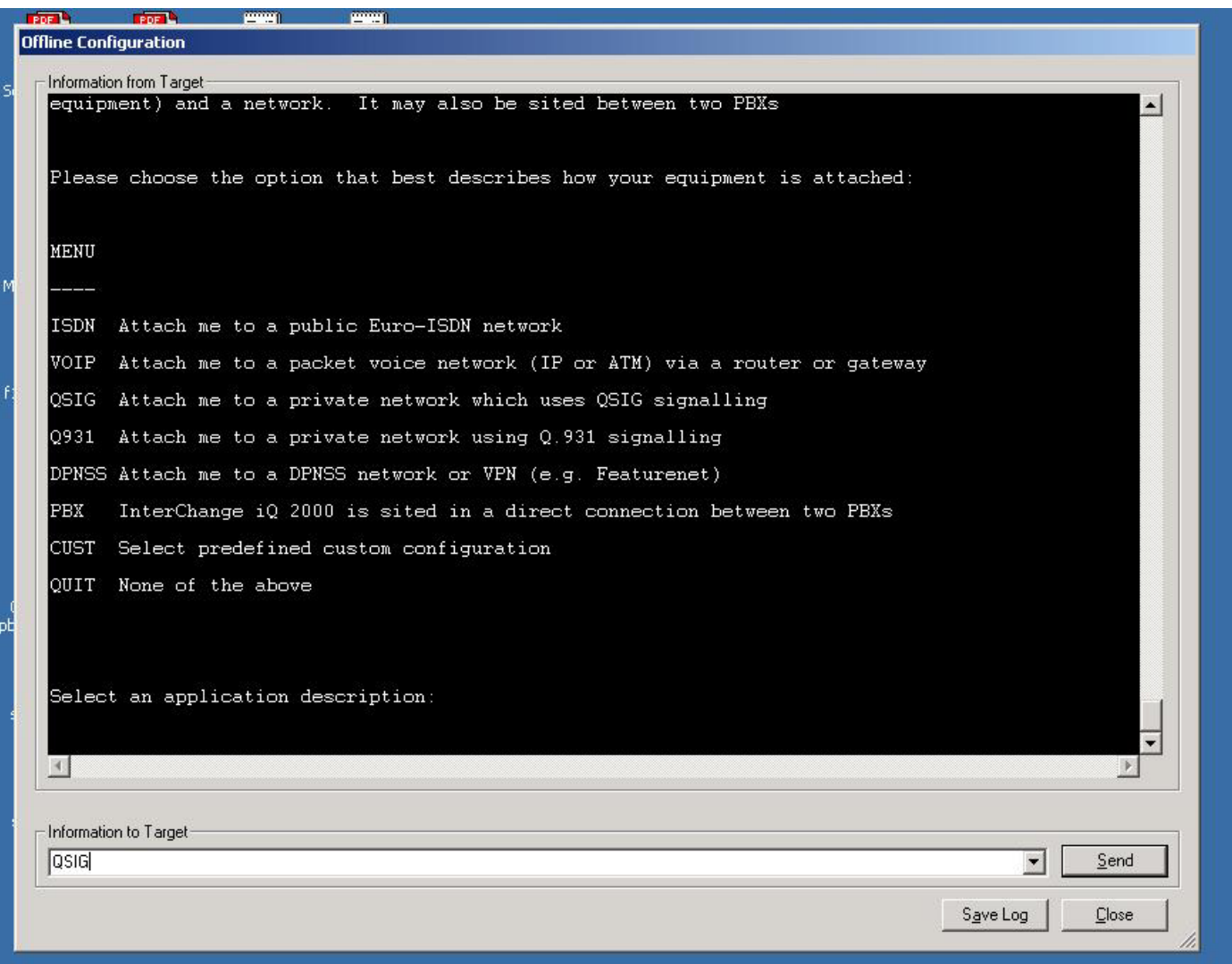

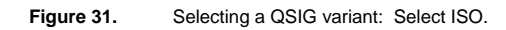

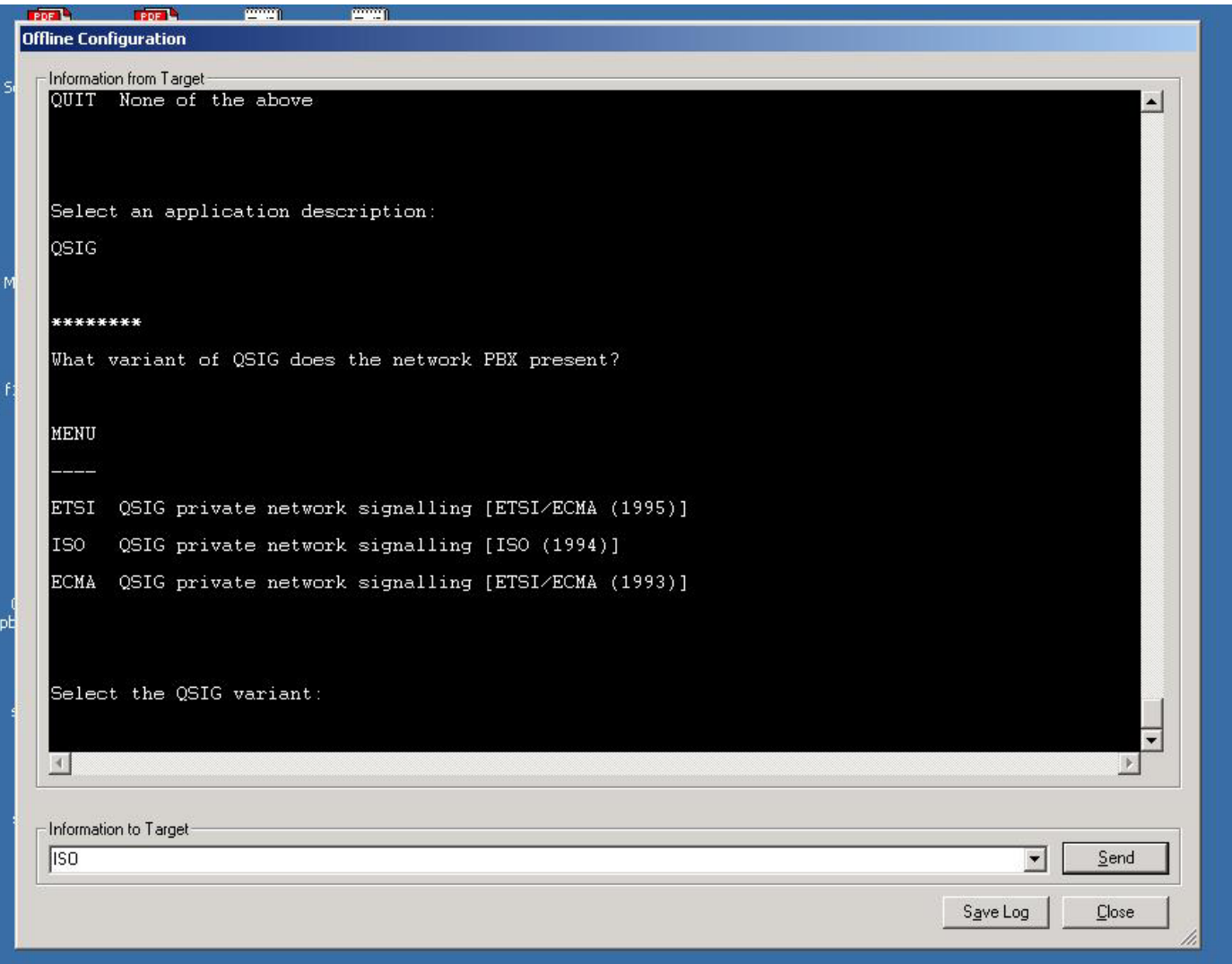

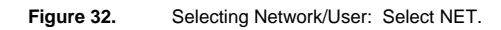

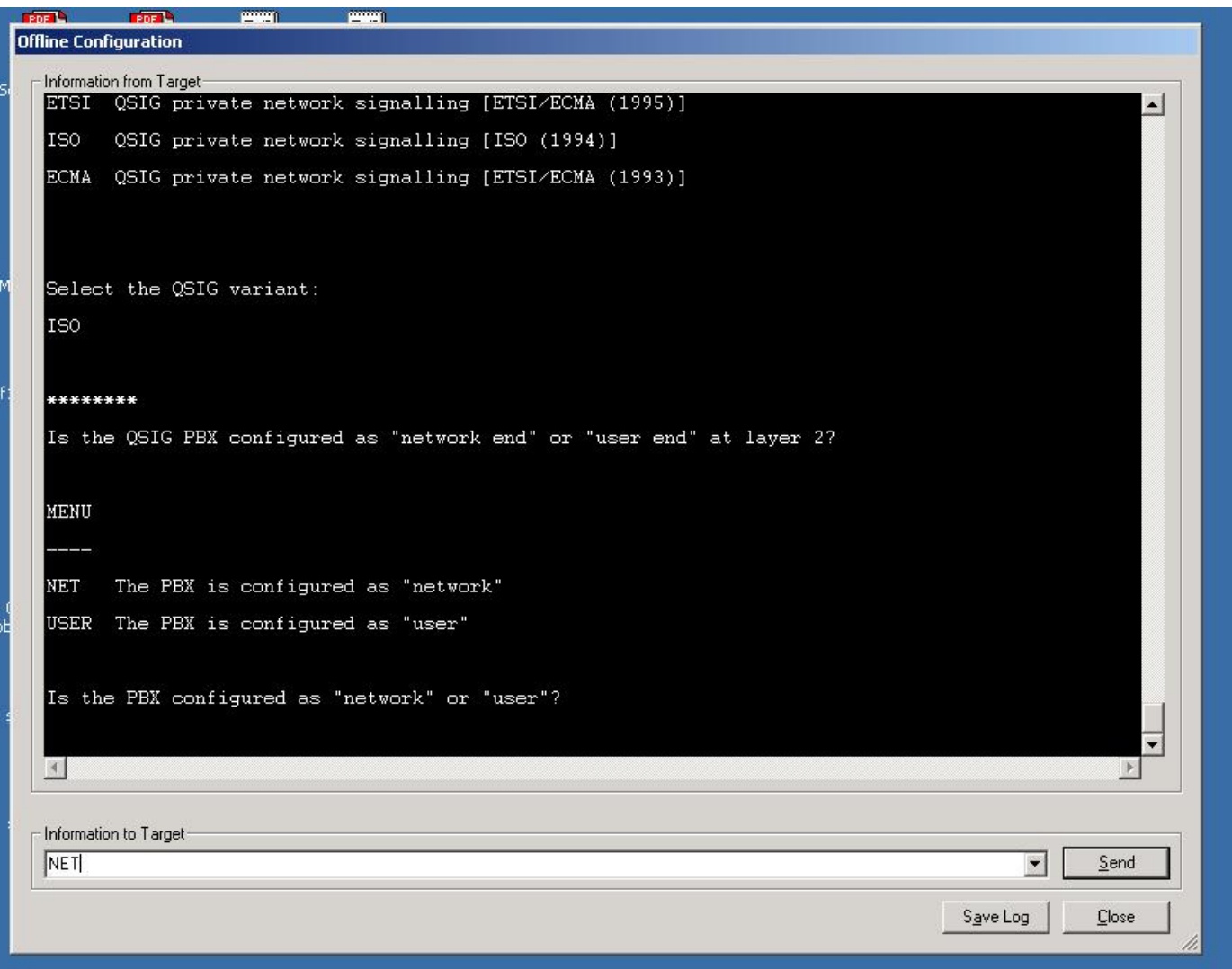

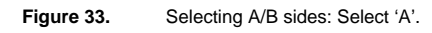

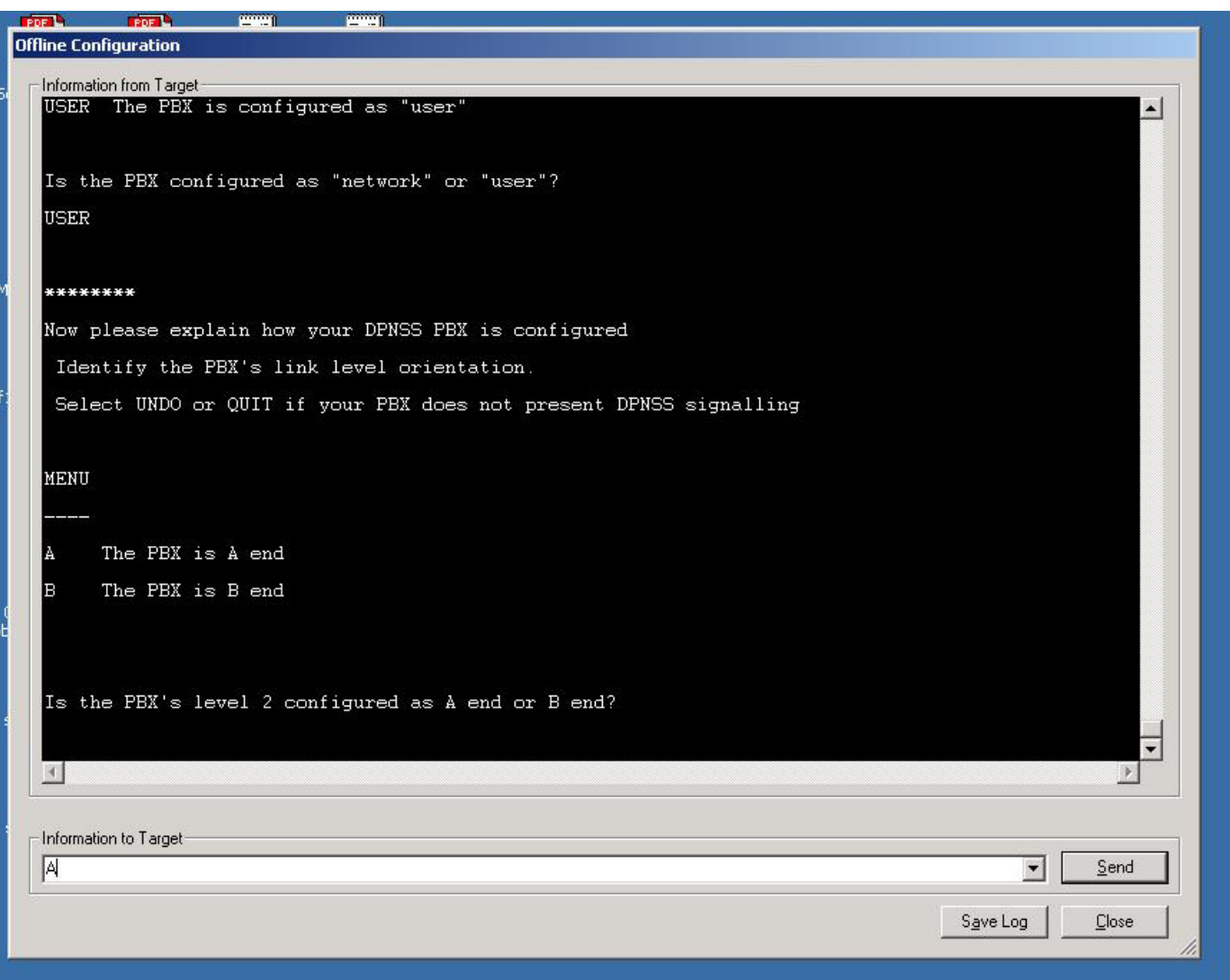

**Figure 34.** Selecting channel priorities: Select 'XX'.

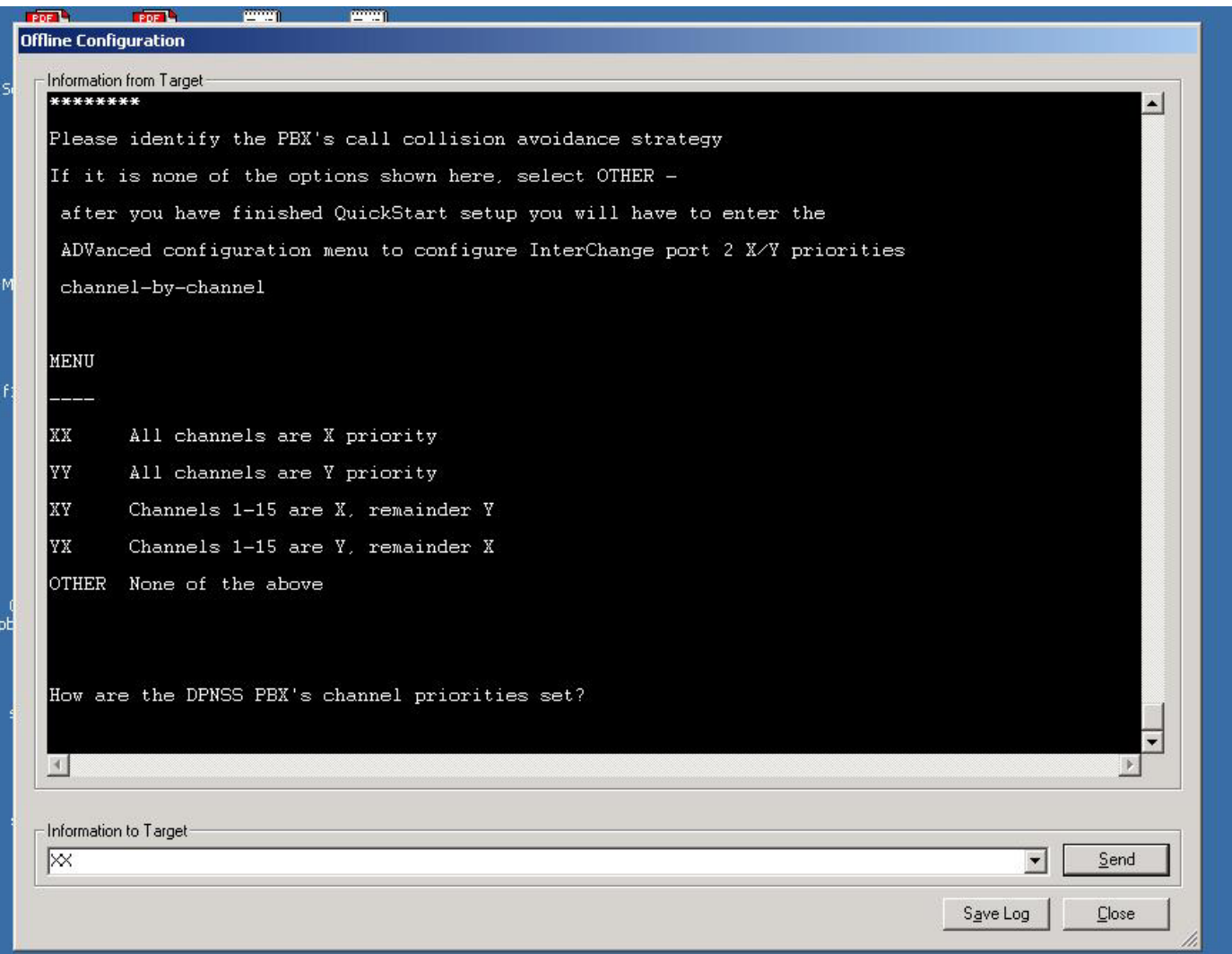

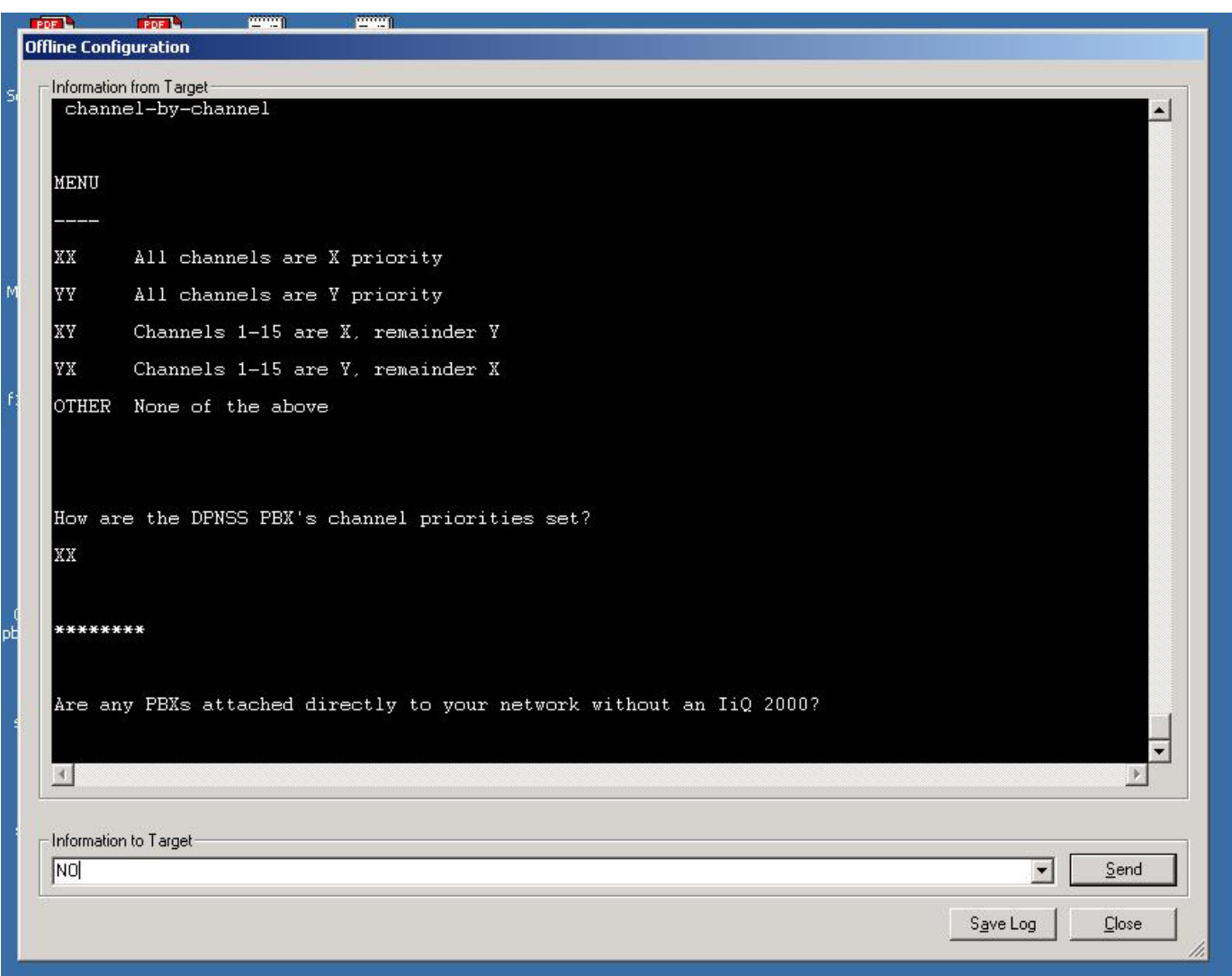

**Figure 35.** Prompt for PBXs connected to network without IiQ2000: Select NO.

**Figure 36.** Transparent DPNSS signaling: Select YES.

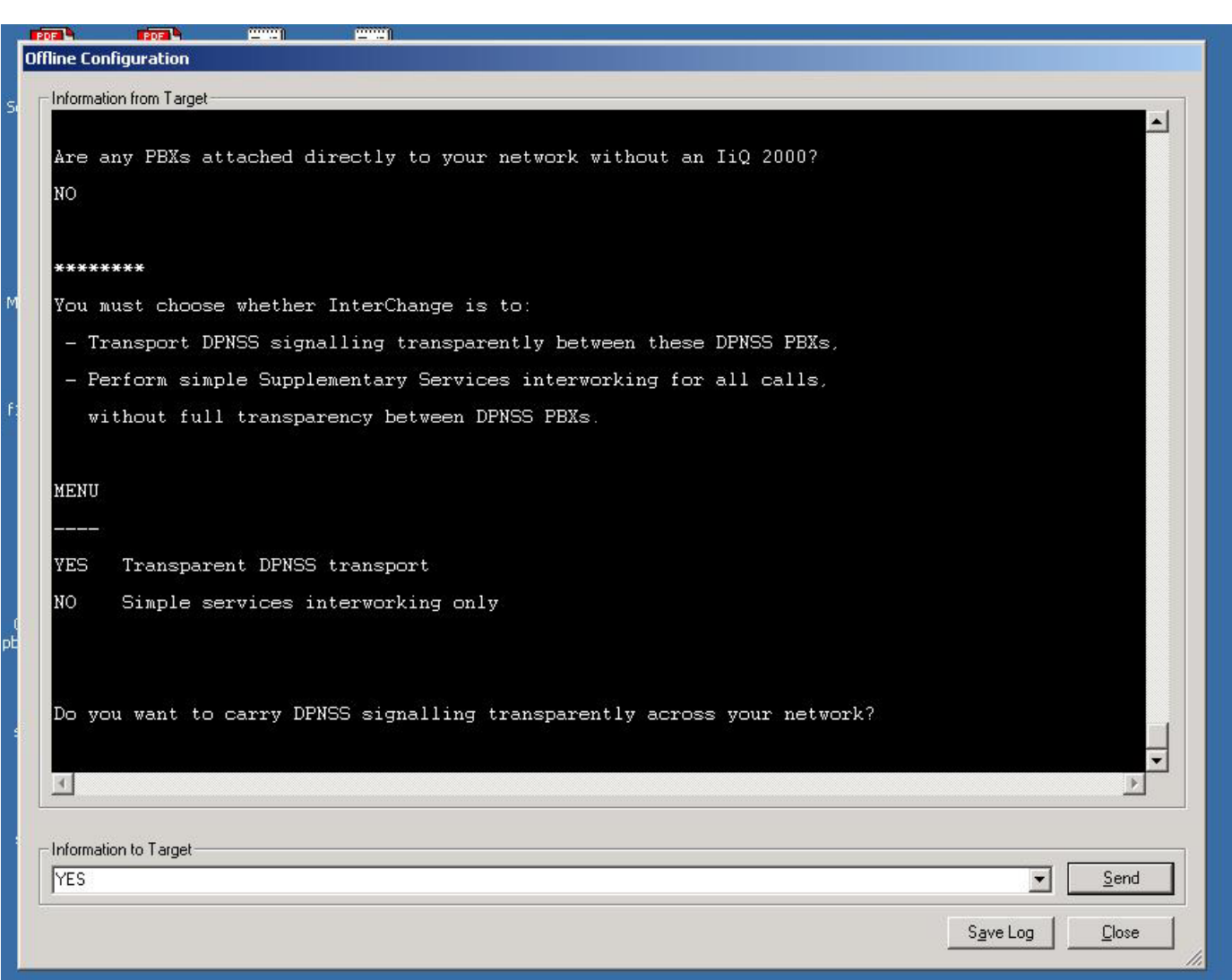

#### ahah CISCO.

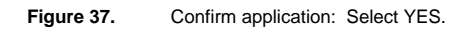

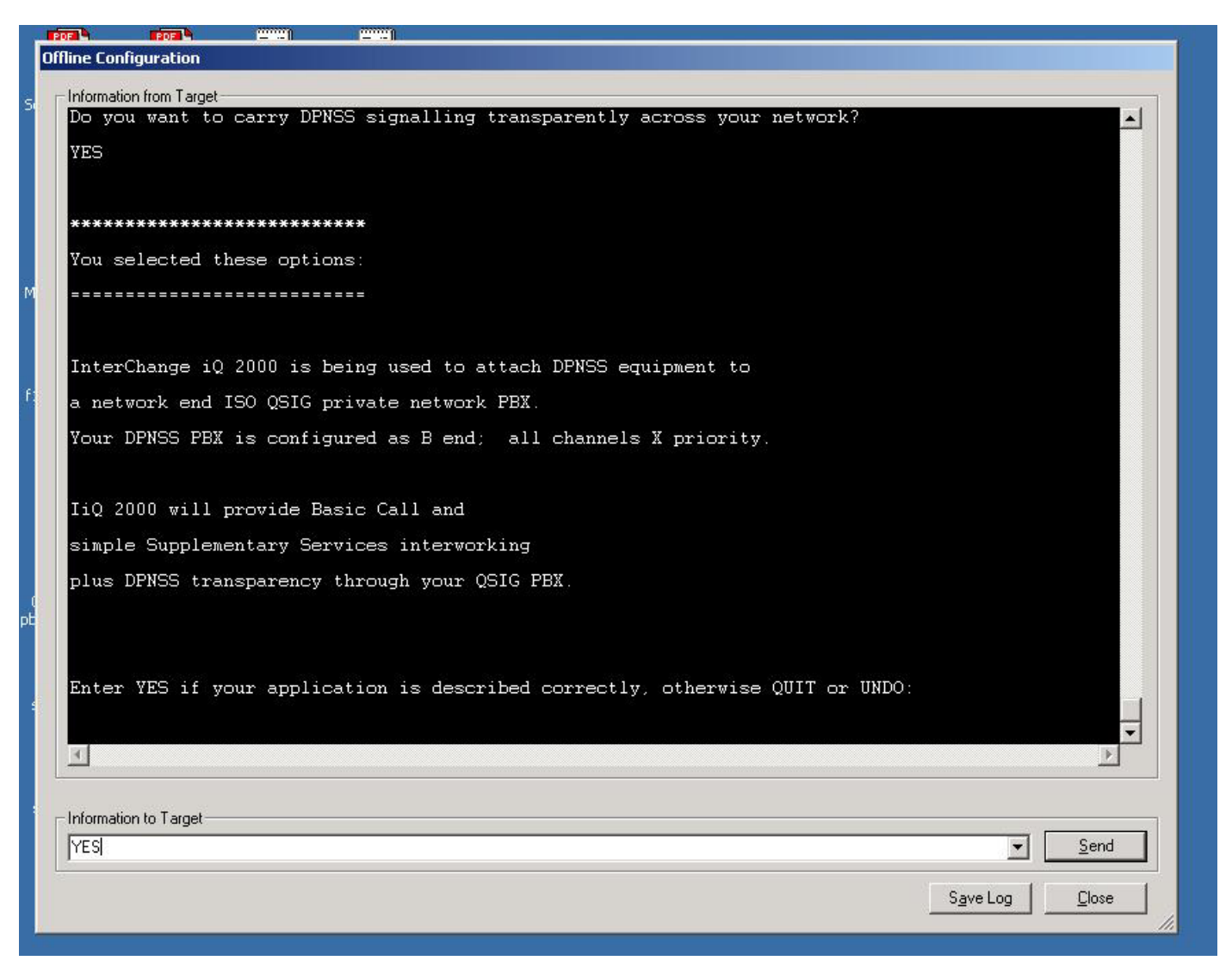

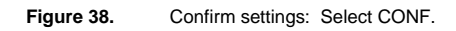

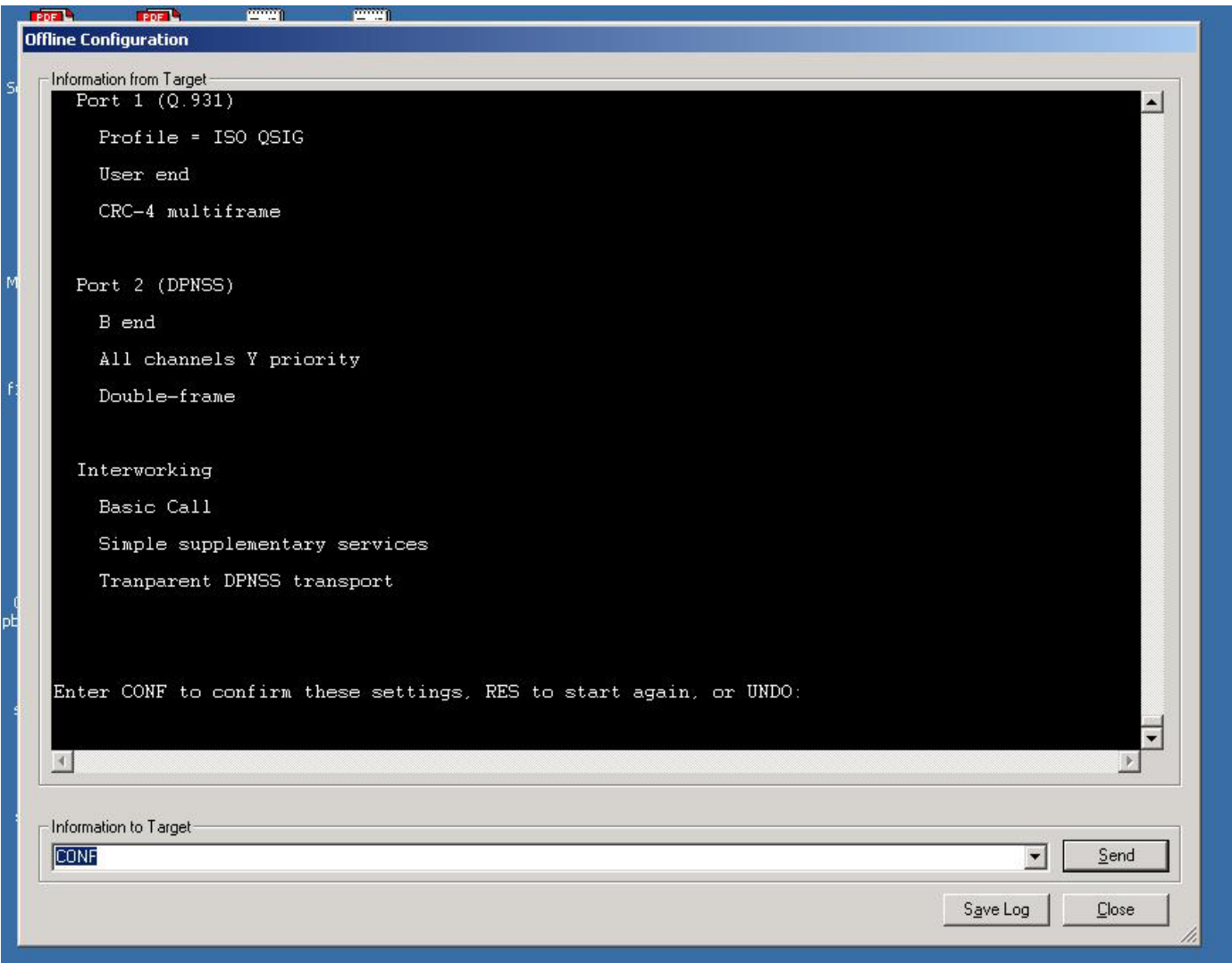

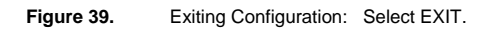

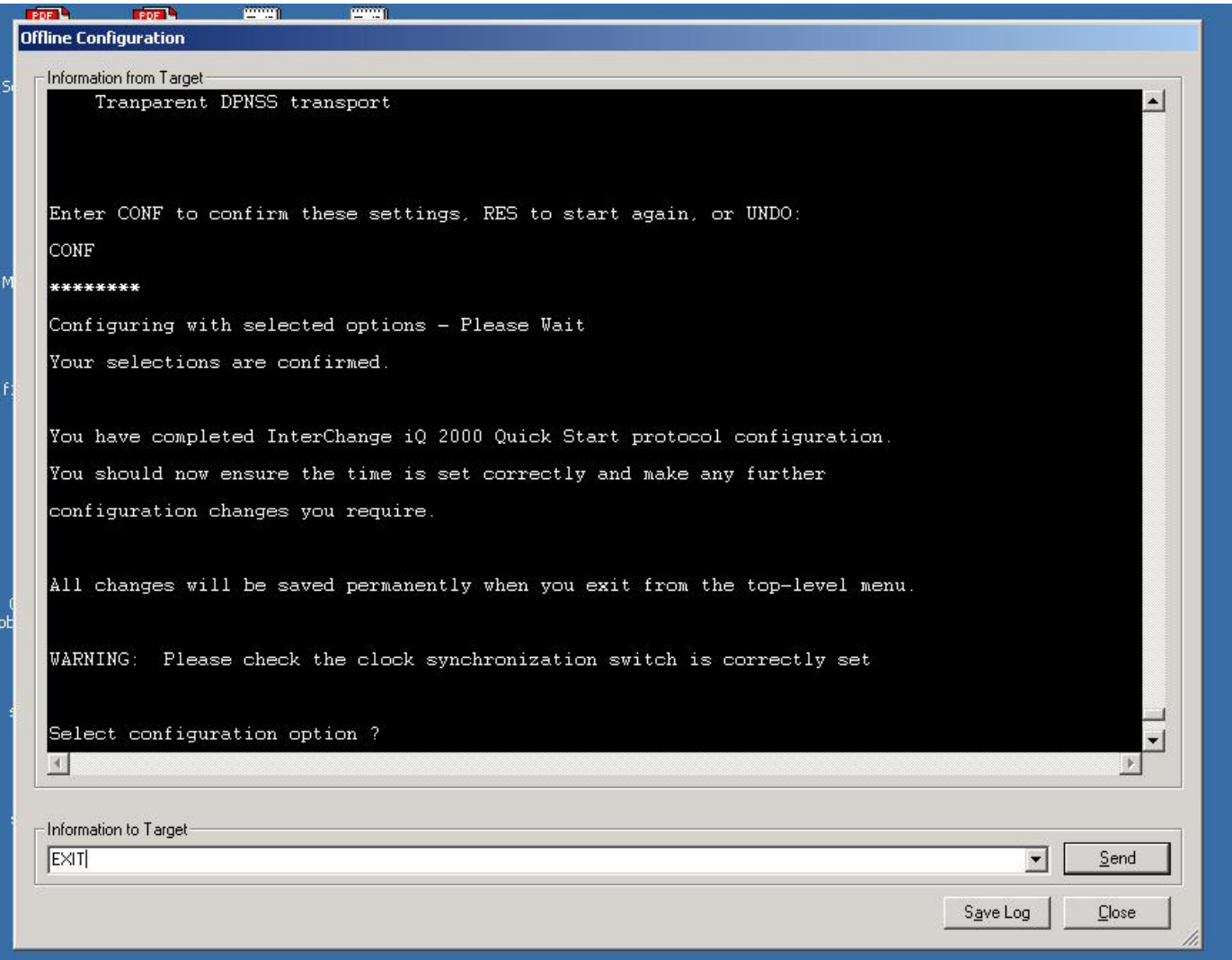

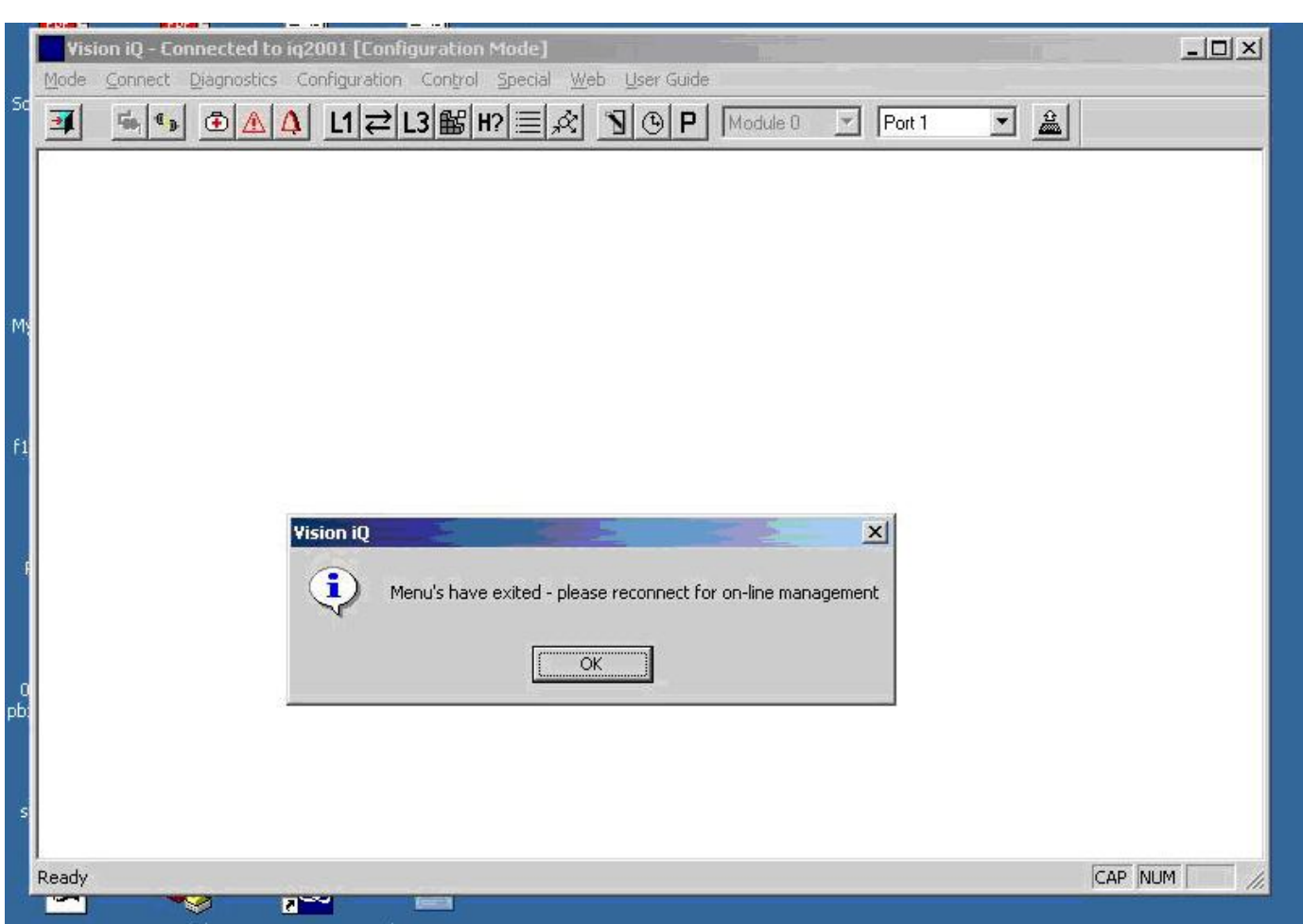

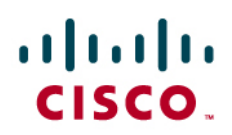

Reconnect to the IiQ2000 and select Monitor Mode. Check the settings.

**Figure 41.** iQ Diagnostics: Select Module 0.

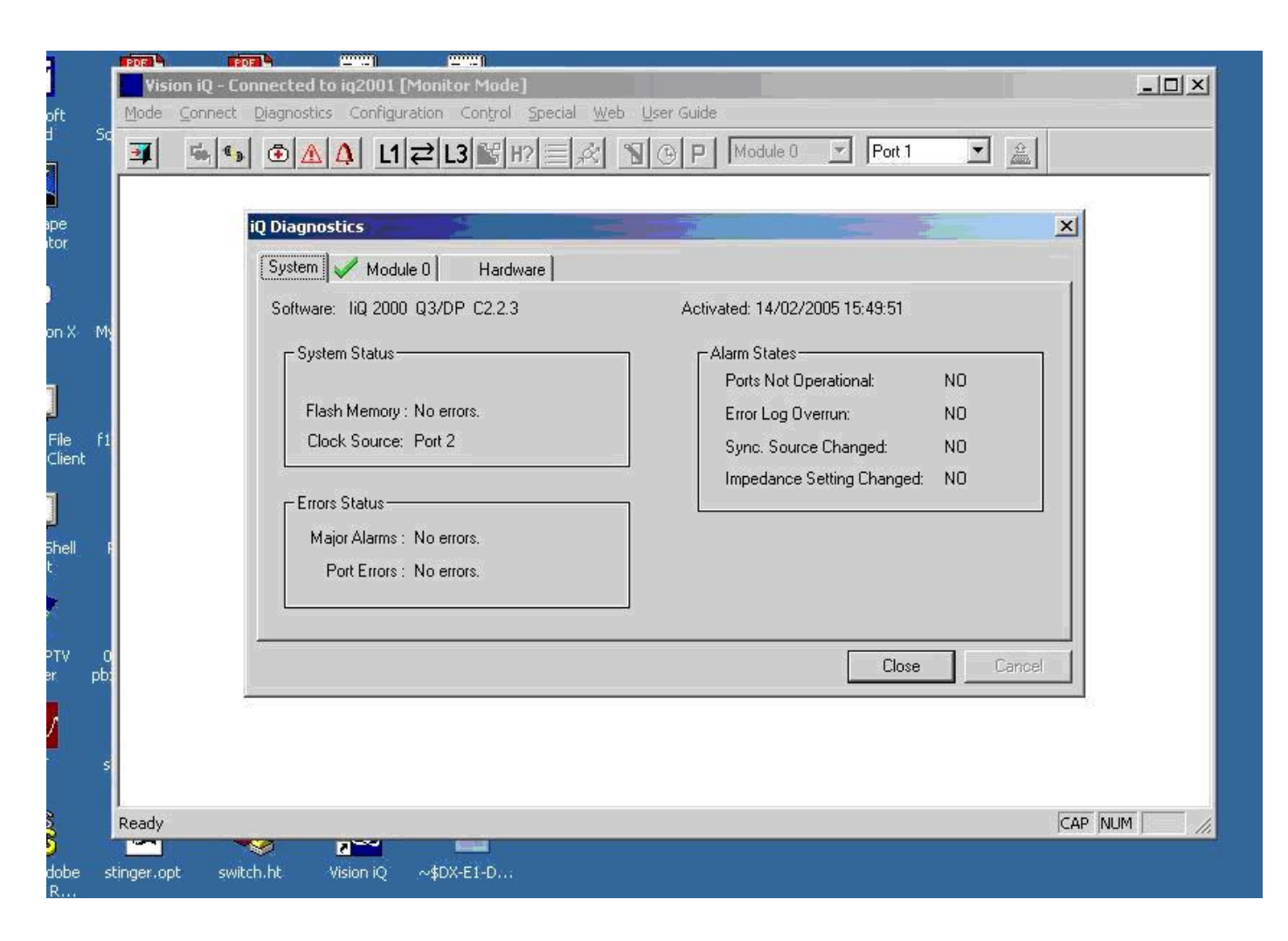

**Figure 42.** iQ Diagnostics: Check the Link Status.

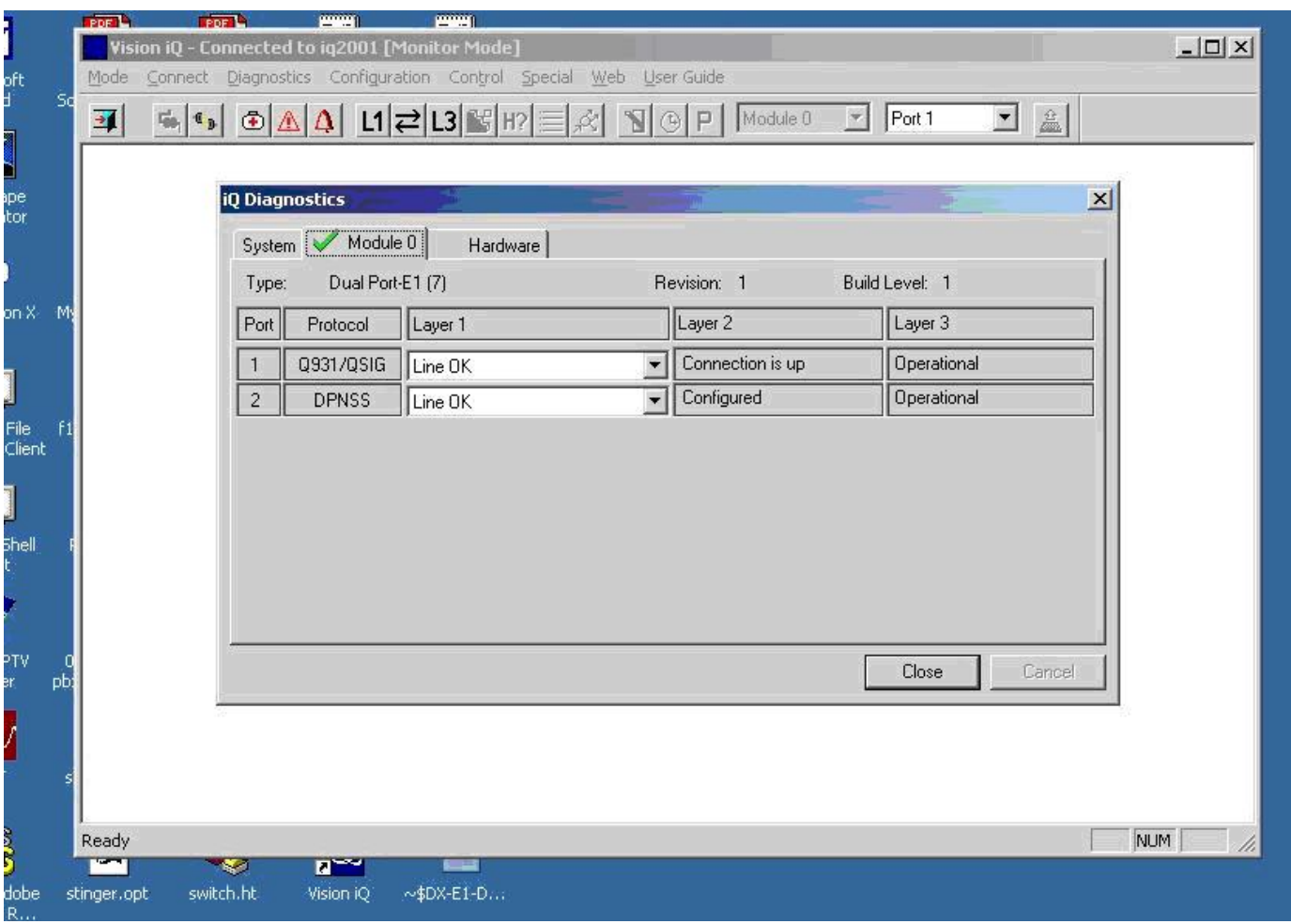

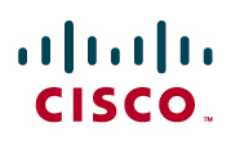

#### Westell IiQ2000 Configuration – MWI

#### **Figure 43.** Entering the IiQ2000 configuration

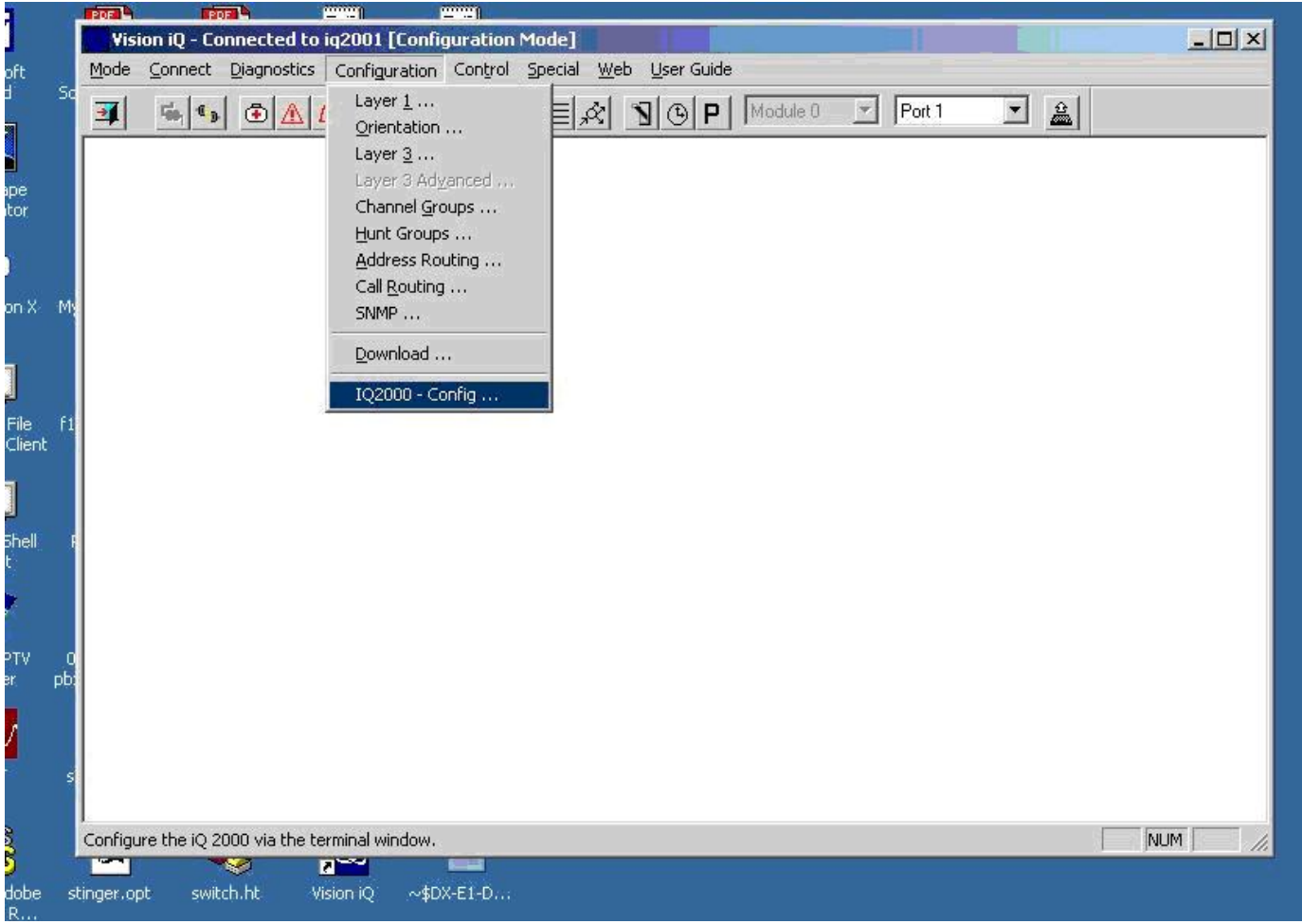

#### aludu CISCO.

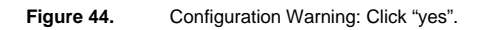

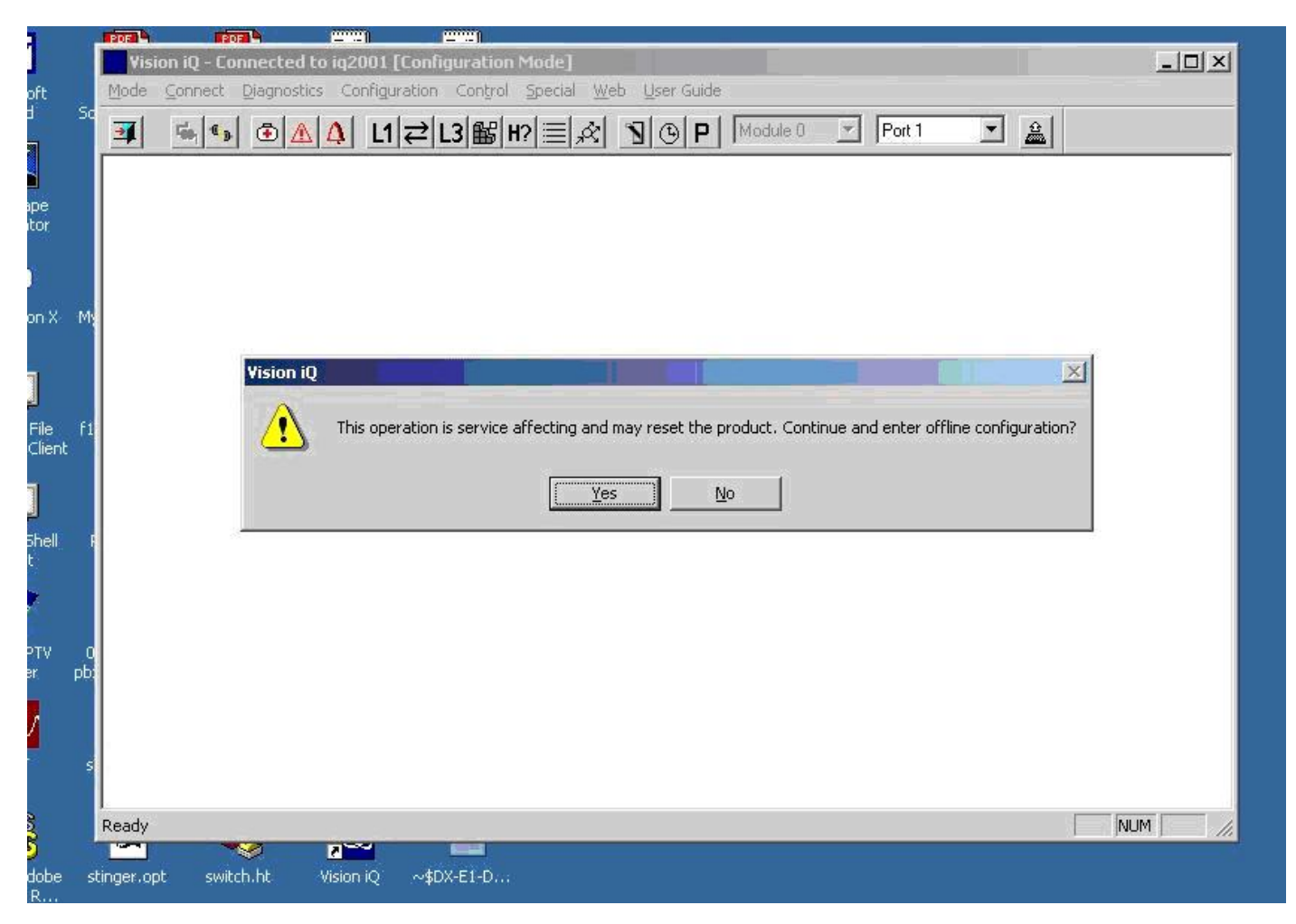

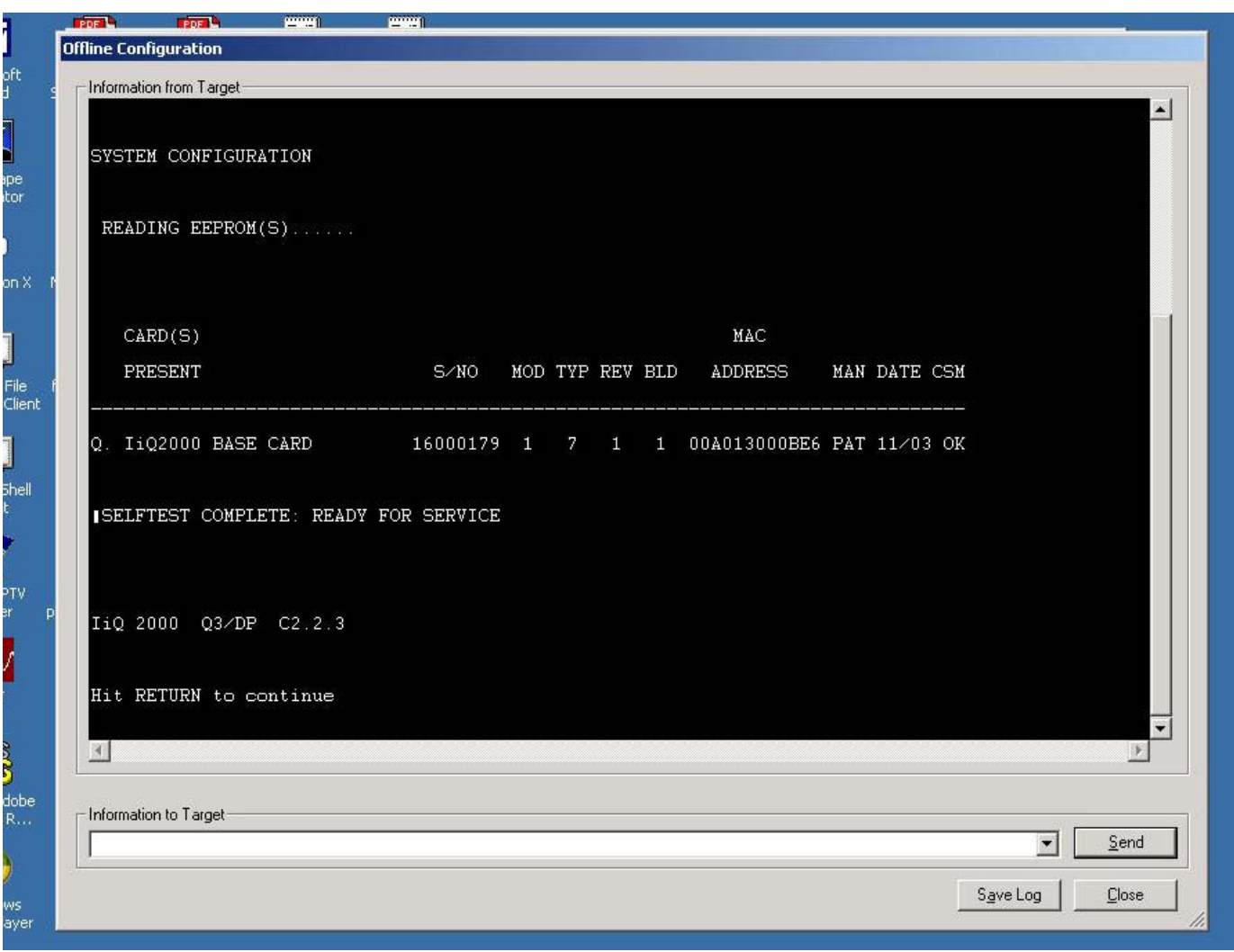

**Figure 45.** IiQ2000 Configuration Command Line Interface: Hit RETURN.

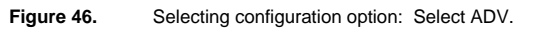

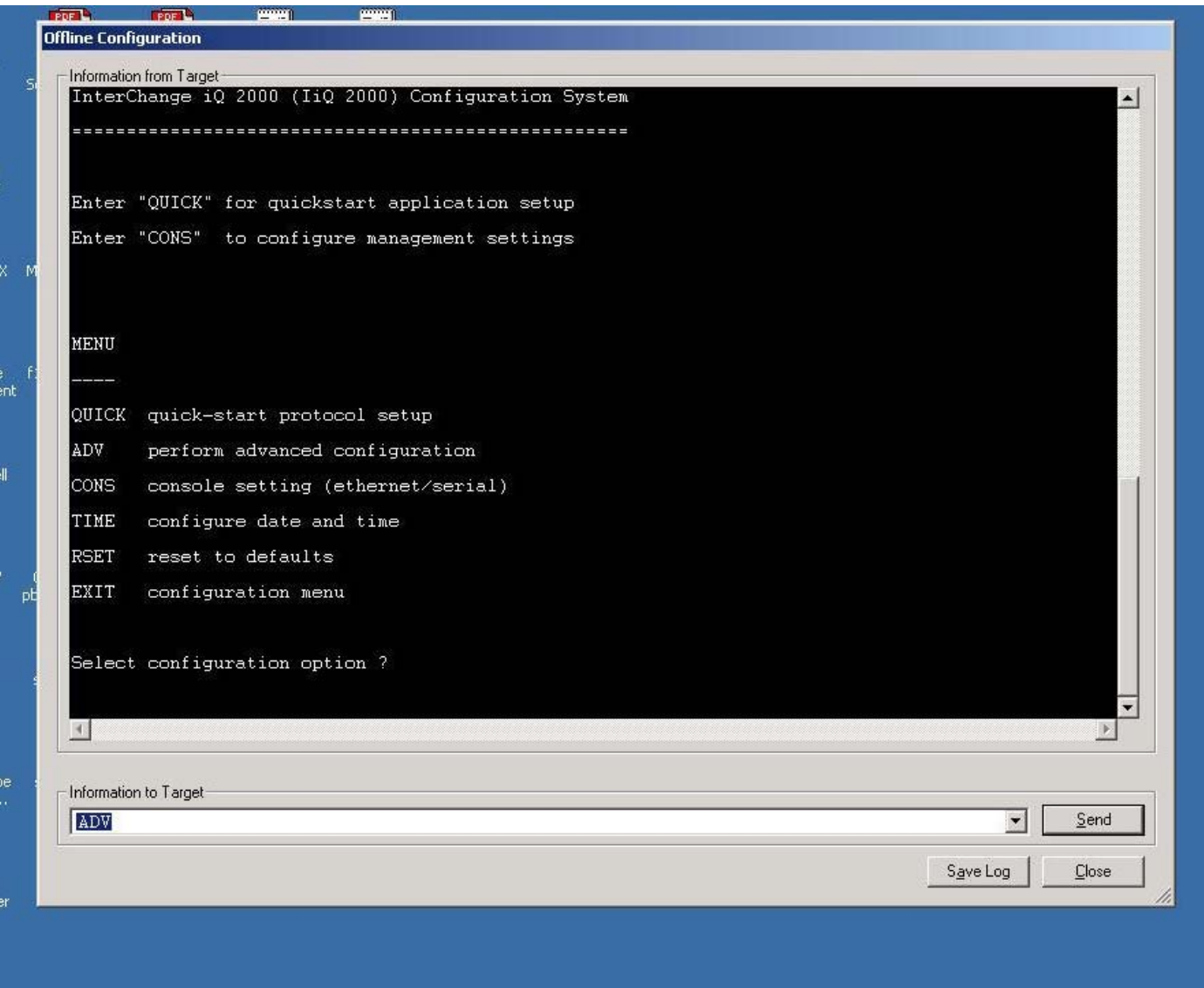

**Figure 47.** Advanced Configuration Menu: Select IWRK.

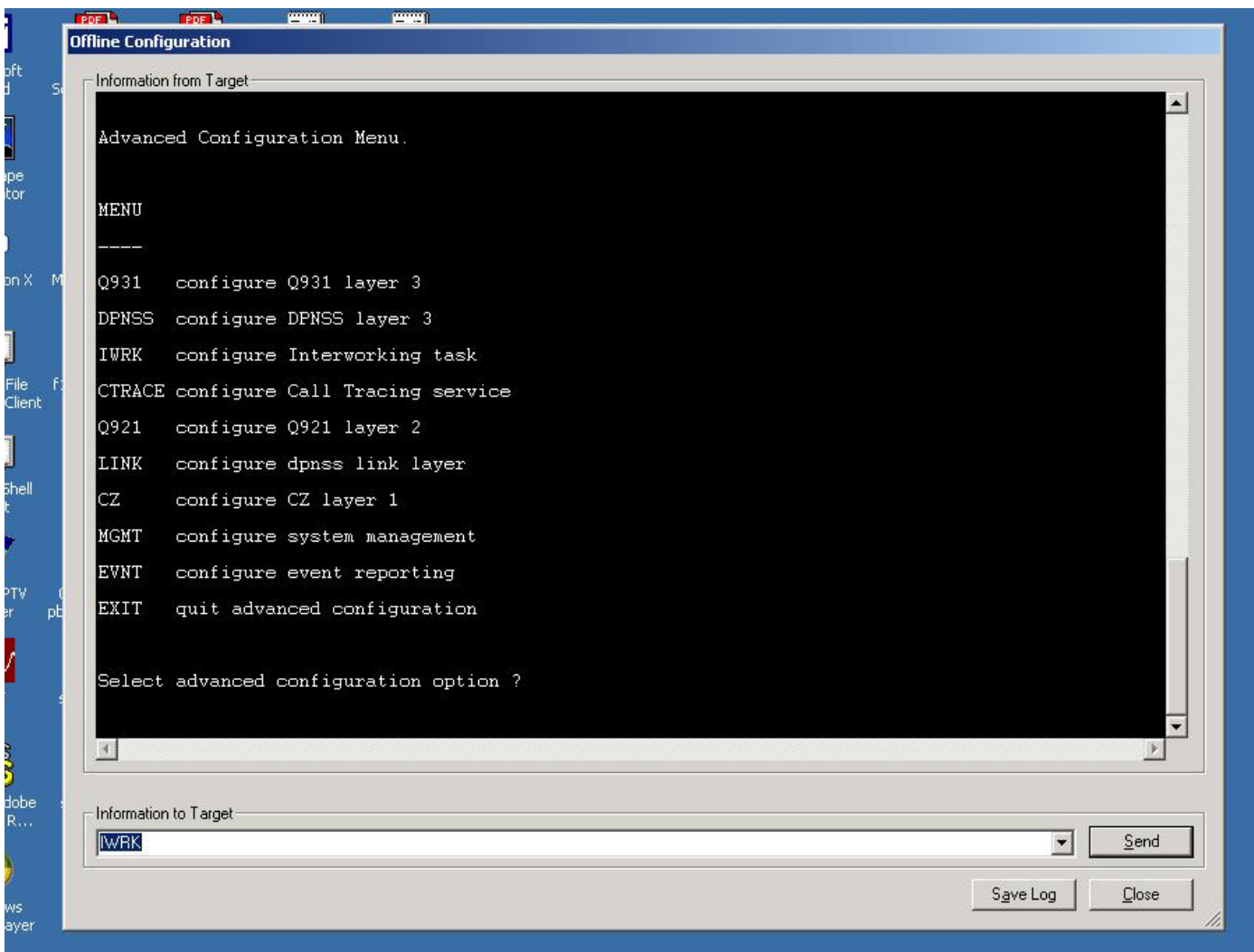

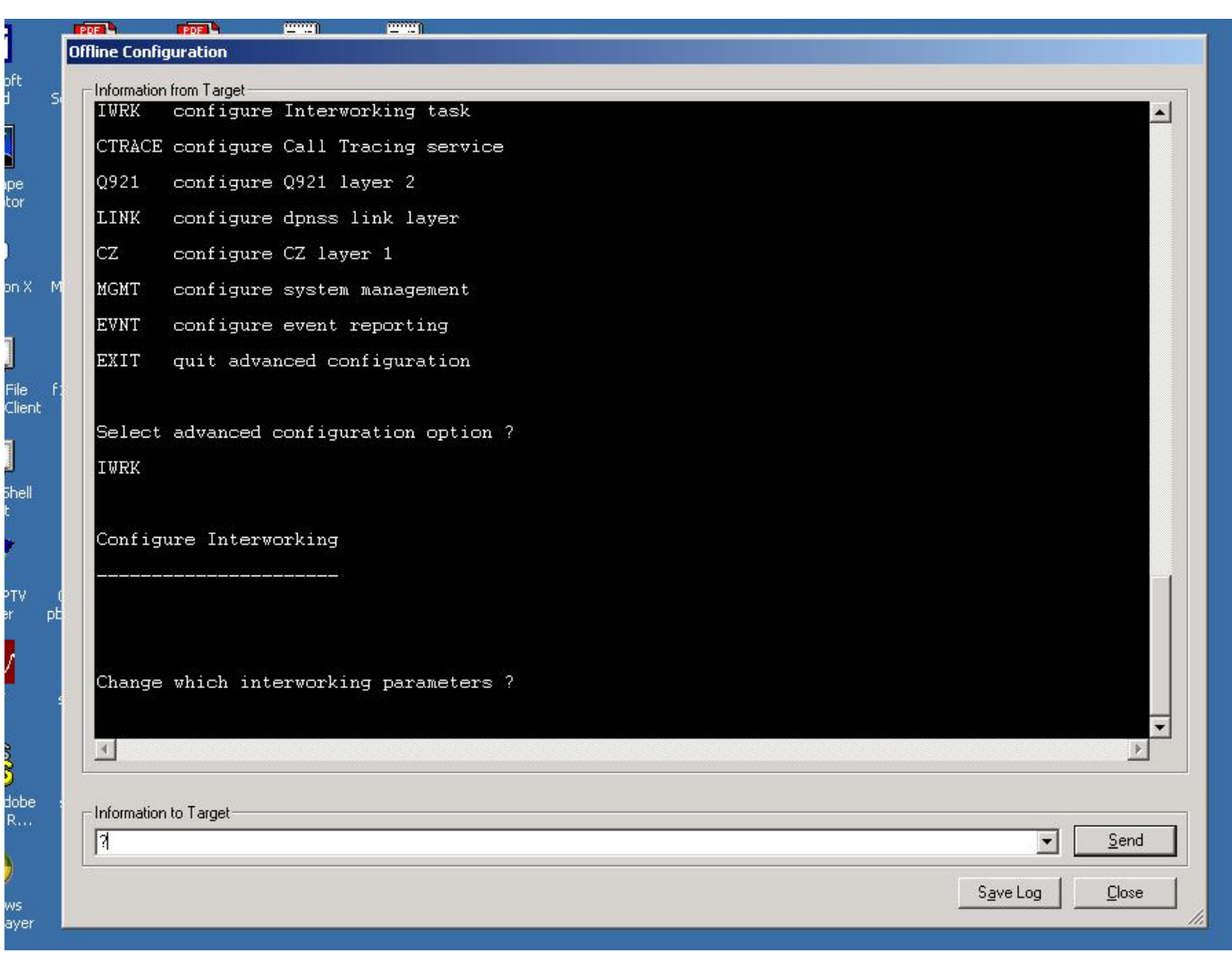

**Figure 48.** Interworking Parameters. Enter "?" for choices.

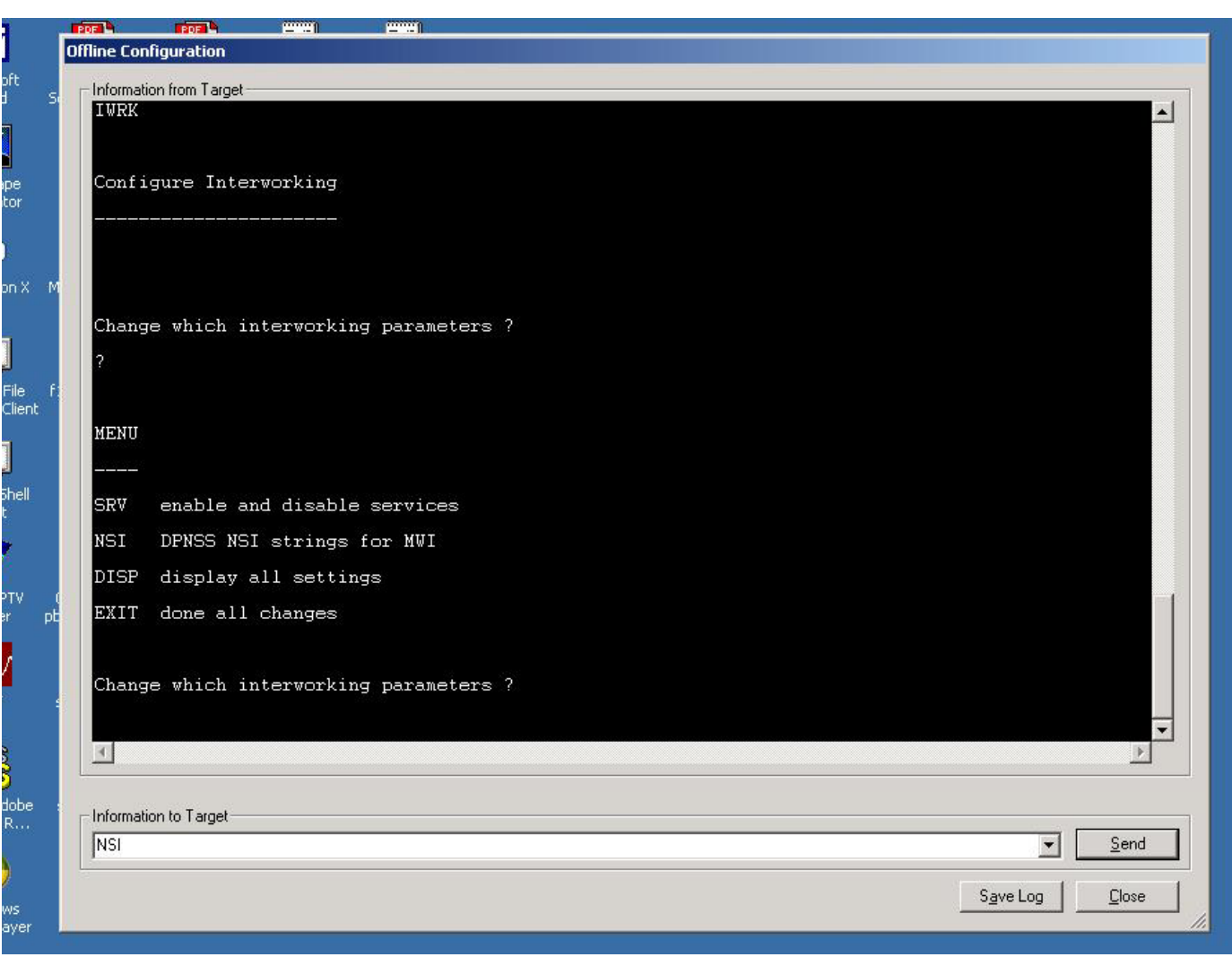

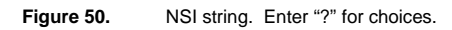

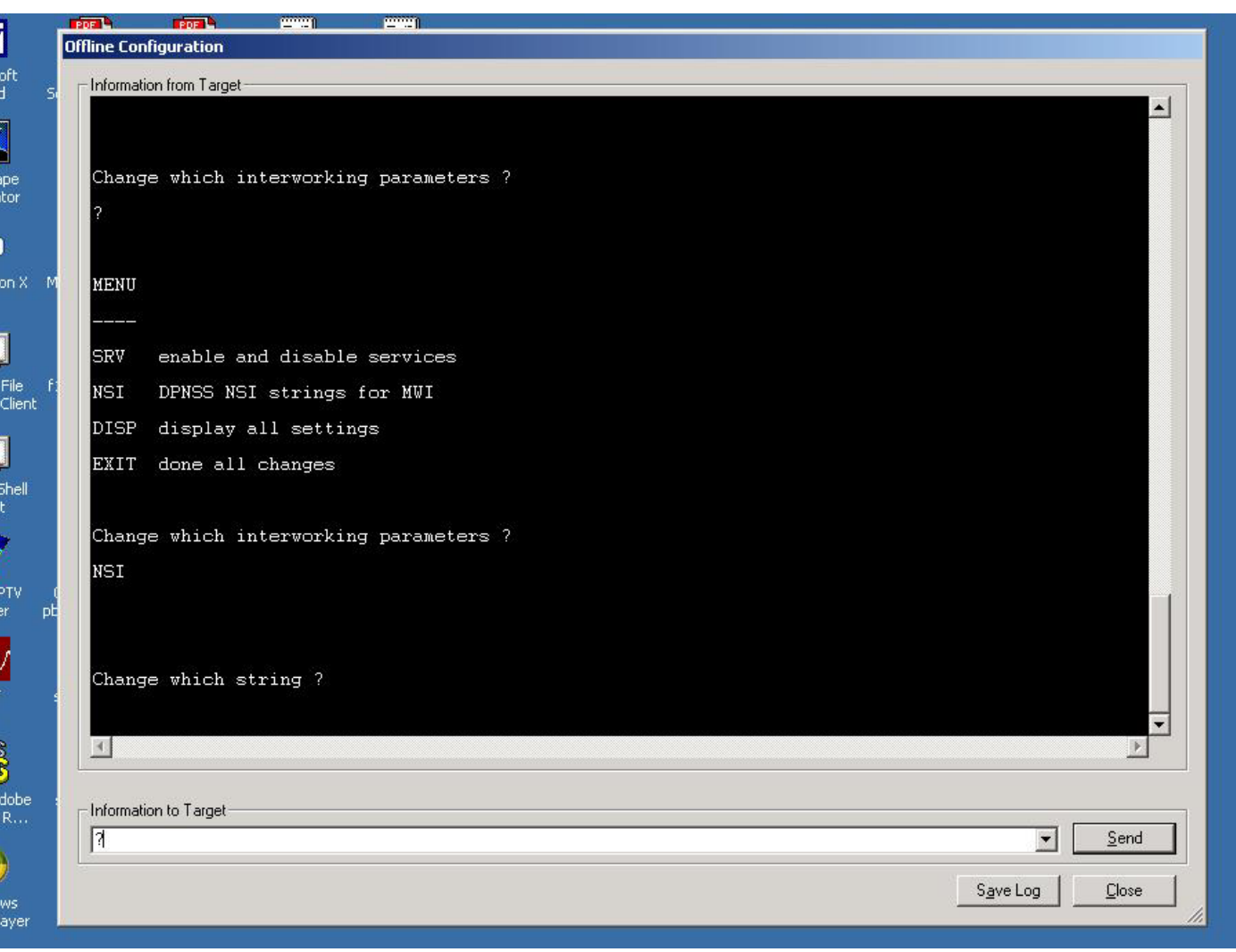

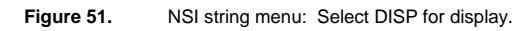

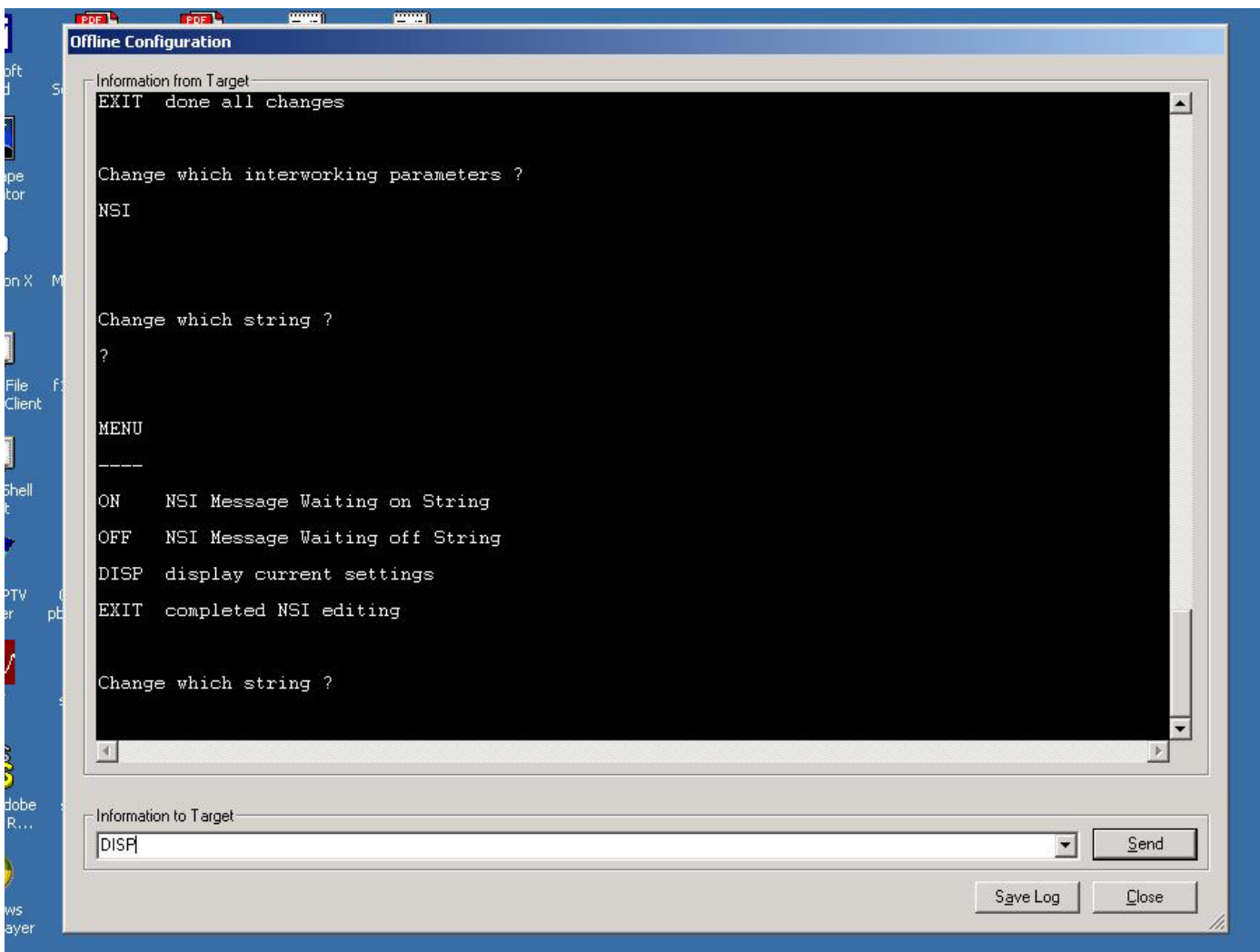

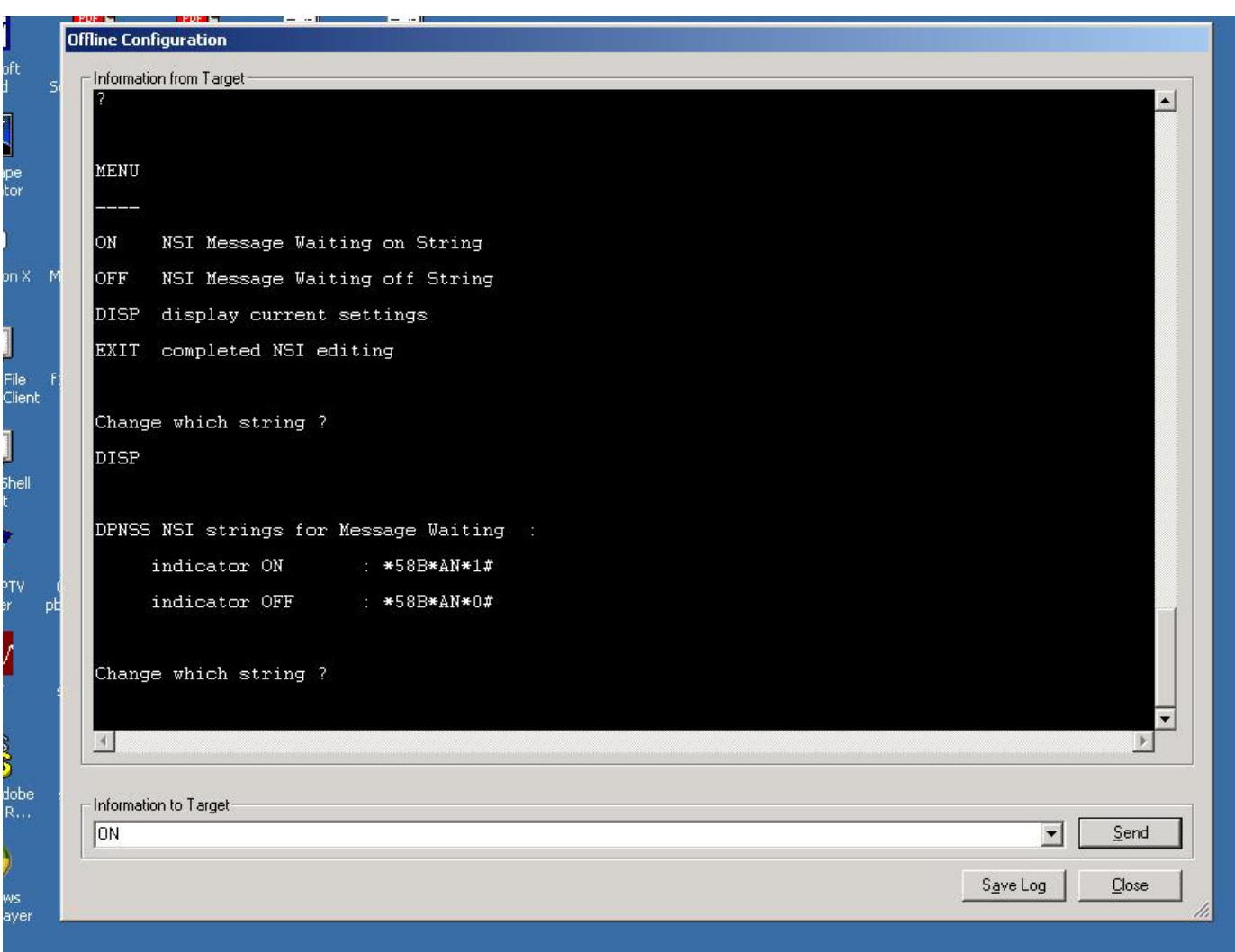

**Figure 52.** Sample NSI string display for DPNSS MWI ON/OFF: Select ON.

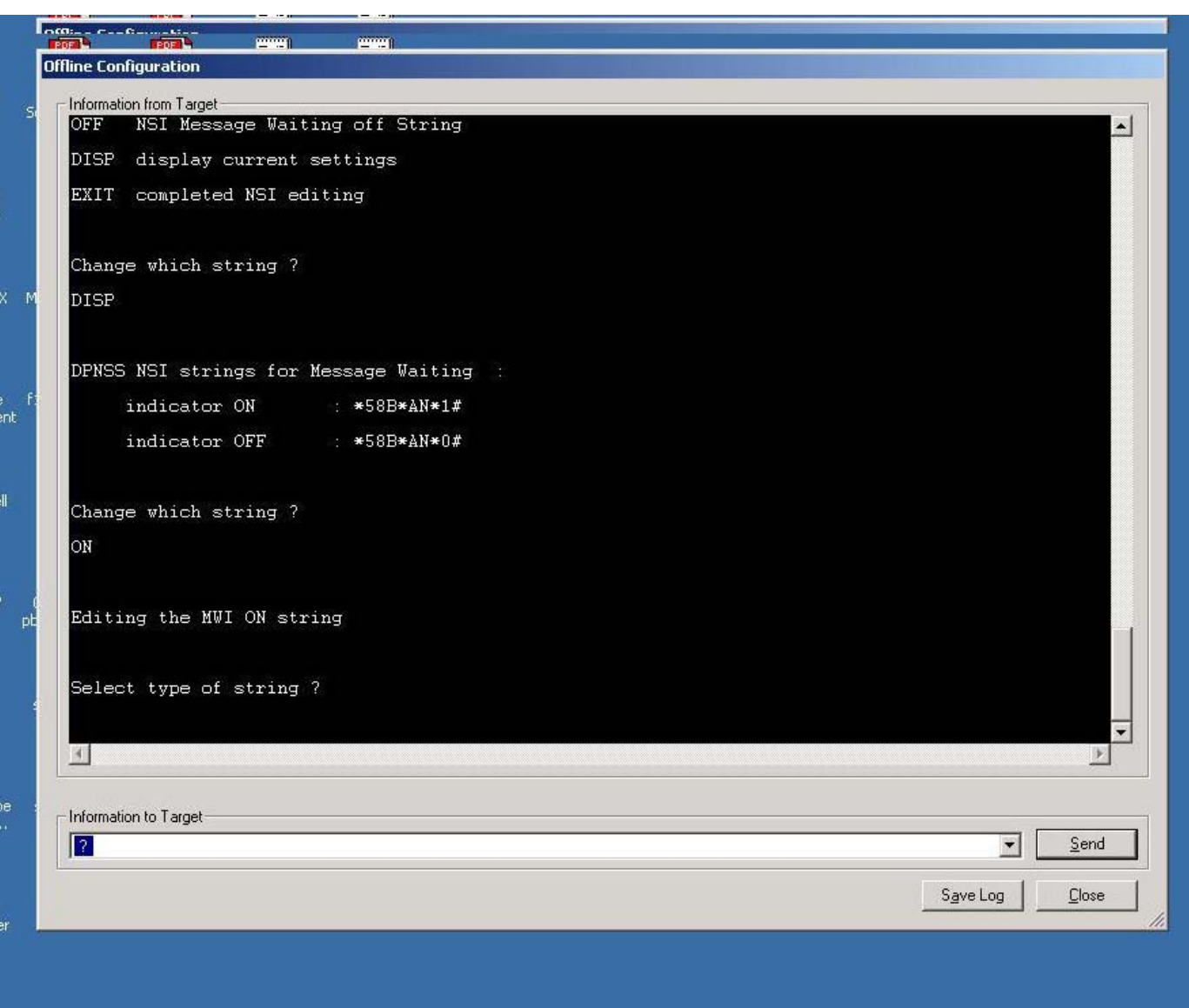

**Figure 53.** Changing the DPNSS MWI ON string. Enter "?" for choices.

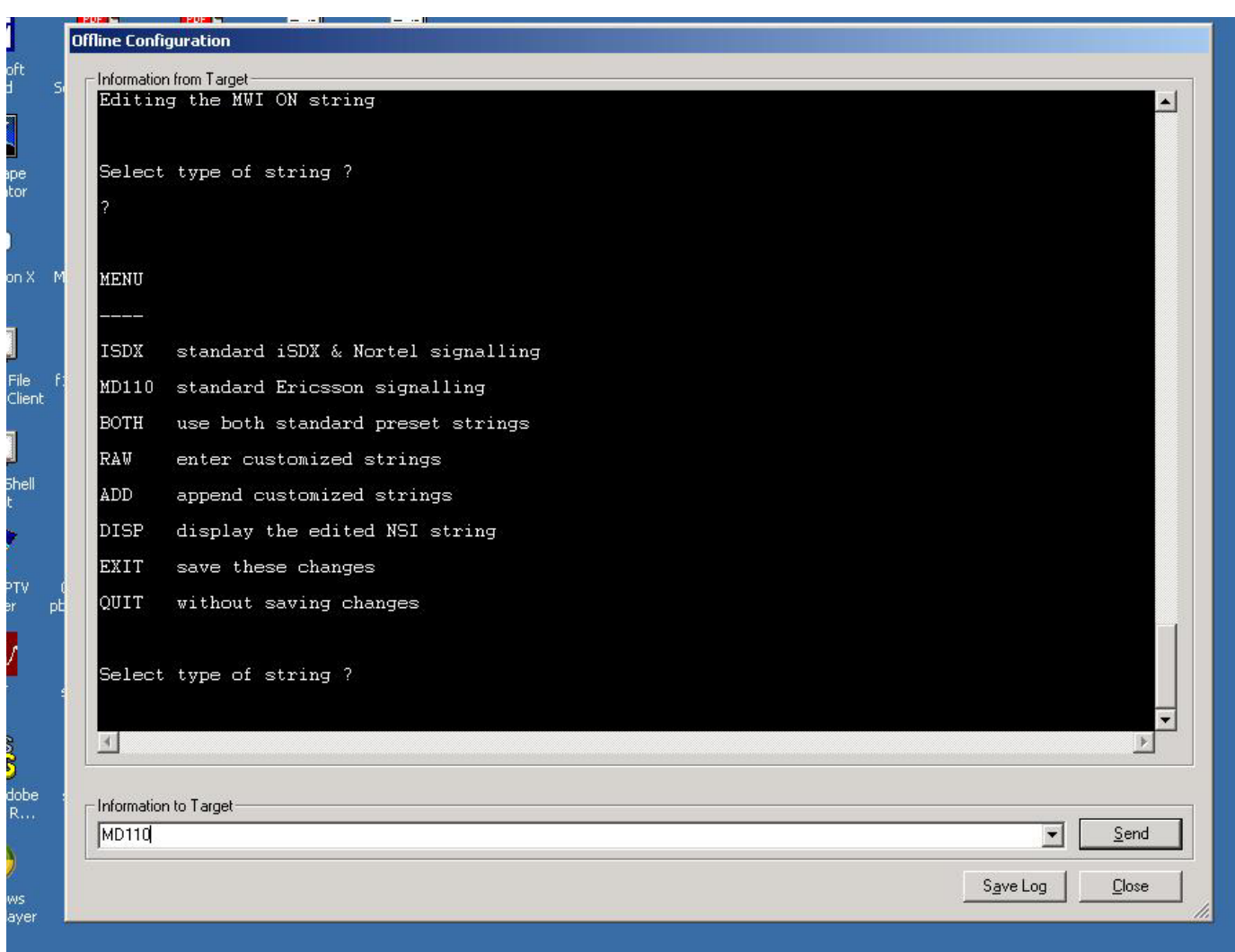

#### **Figure 54.** Changing the DPNSS MWI ON string: Select MD110.

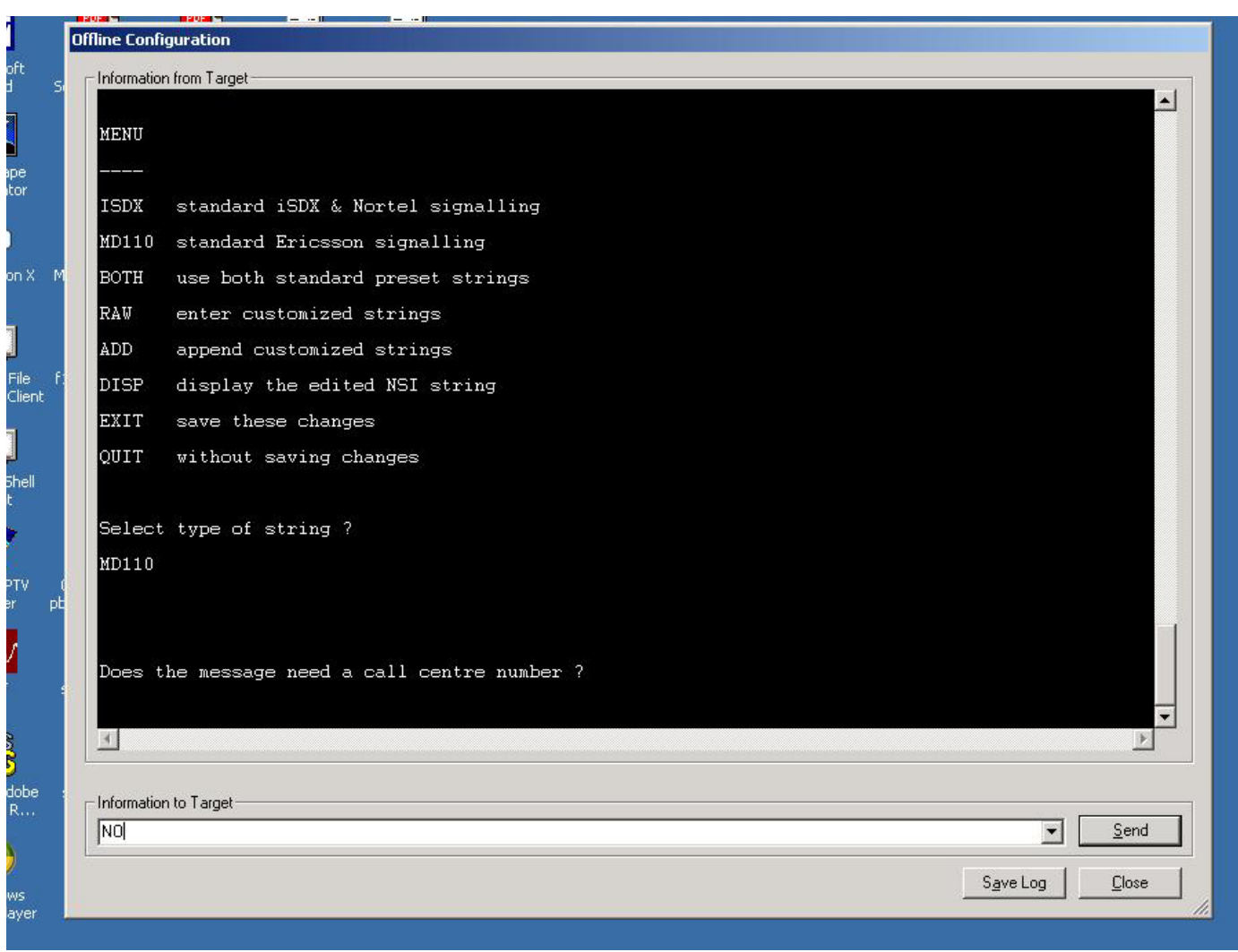

**Figure 55.** Changing the DPNSS MWI ON string: Select NO call center number.

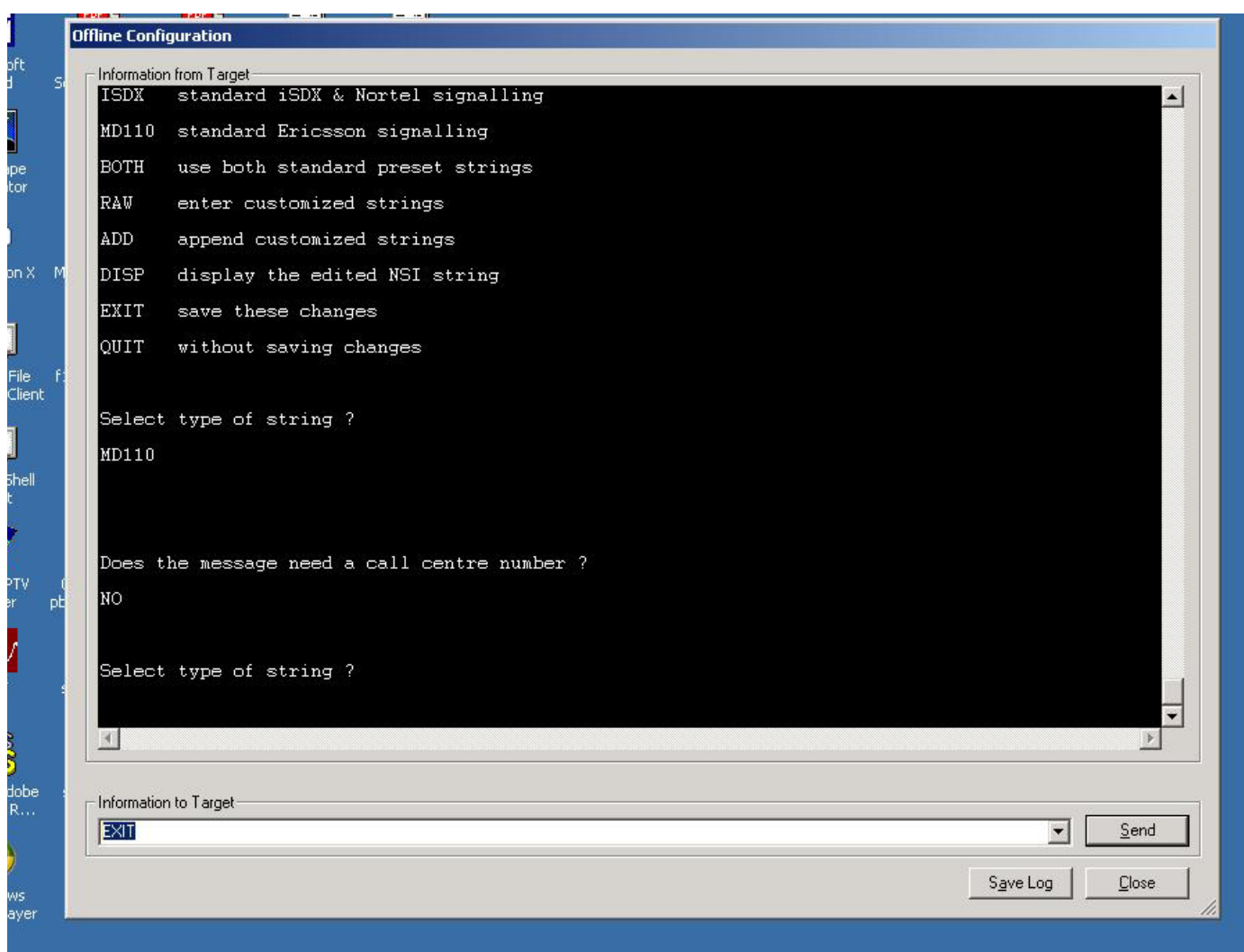

#### **Figure 56.** Changing the DPNSS MWI ON string: Select EXIT from submenu.

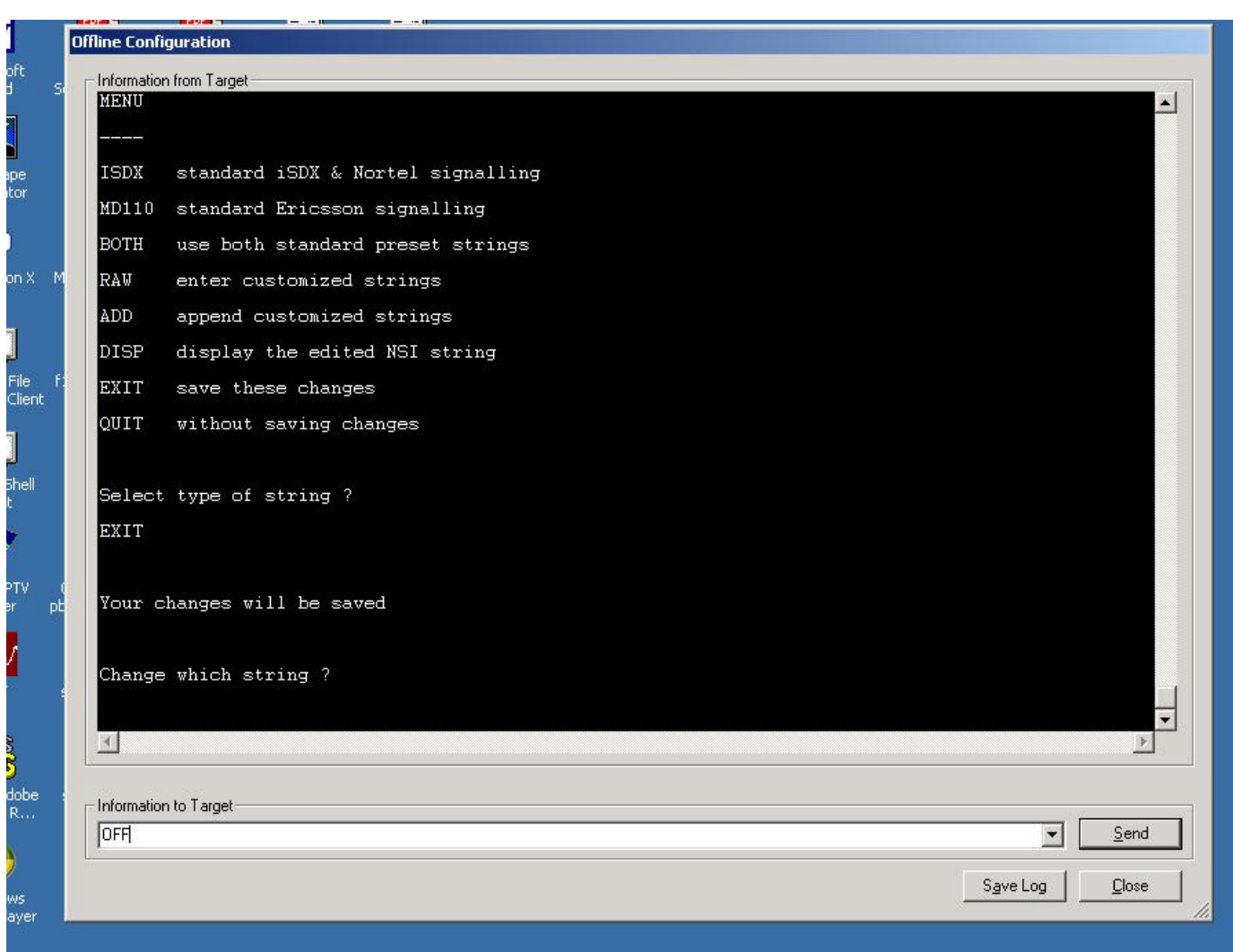

#### **Figure 57.** NSI string display for DPNSS MWI ON/OFF: Select OFF

**Figure 58.** Changing the DPNSS MWI OFF string: Select MD110.

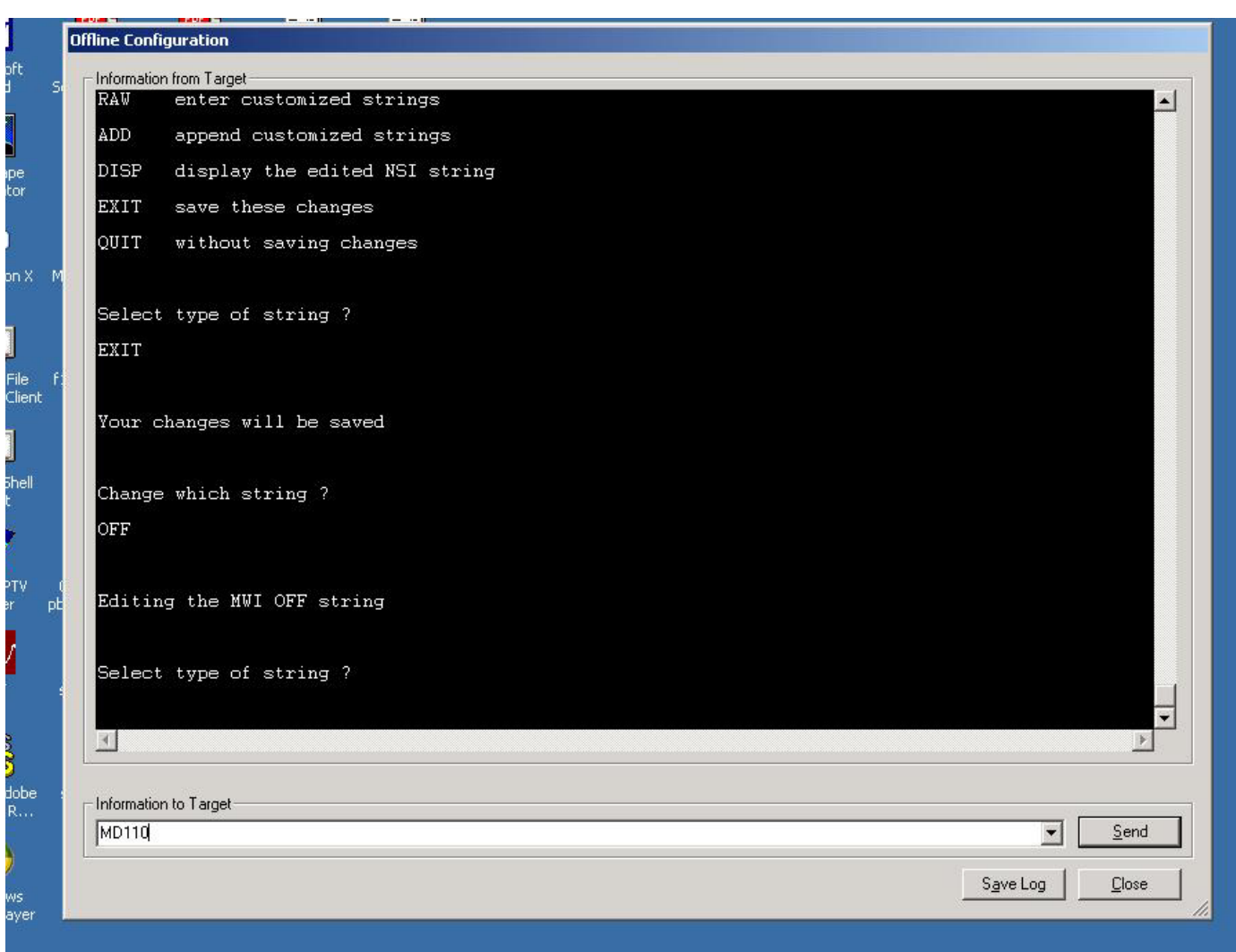

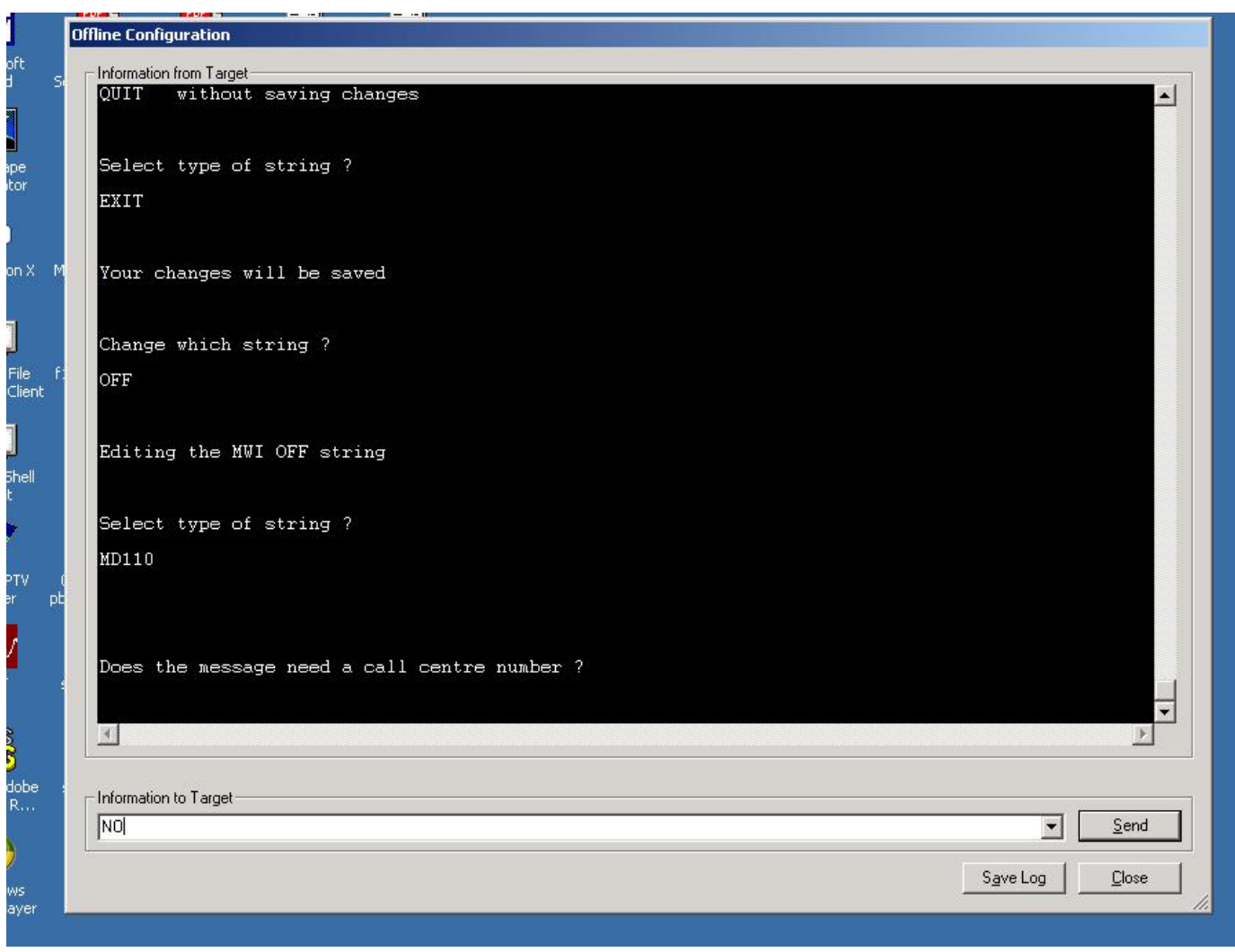

#### **Figure 59.** Changing the DPNSS MWI OFF string: Select NO call center number.

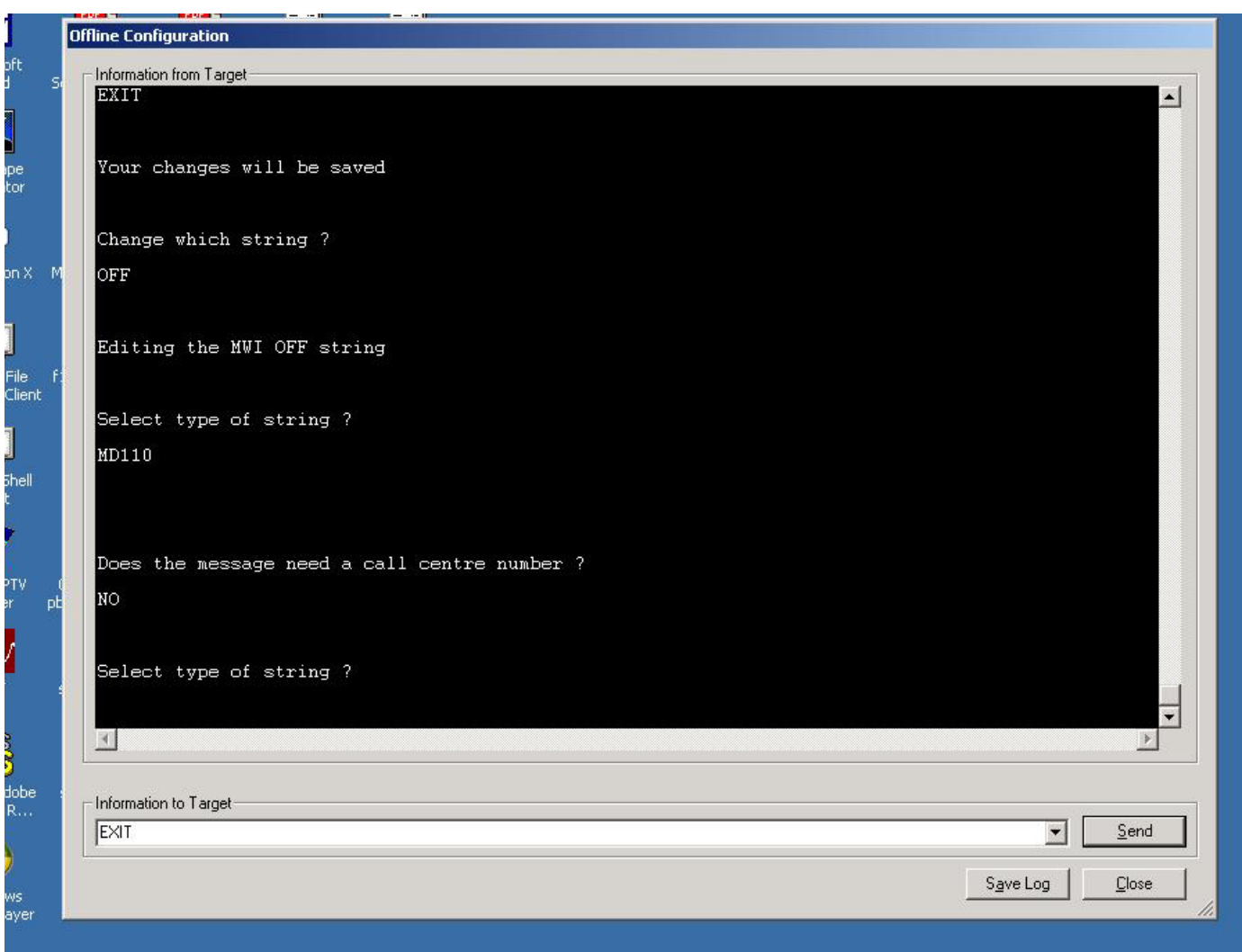

#### **Figure 60.** Changing the DPNSS MWI ON string: Select EXIT from submenu.
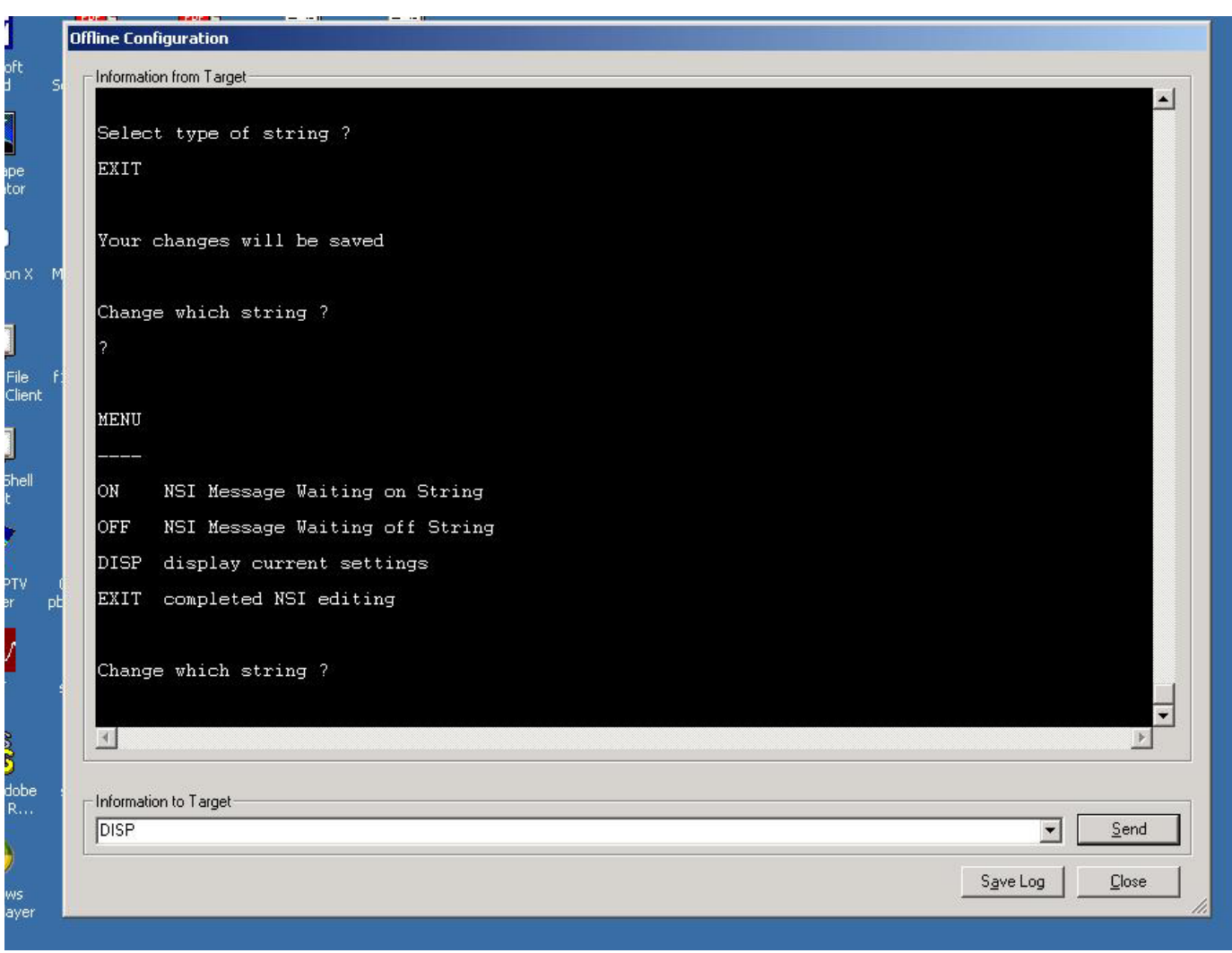

**Figure 61.** NSI string menu: Select DISP to display new NSI strings.

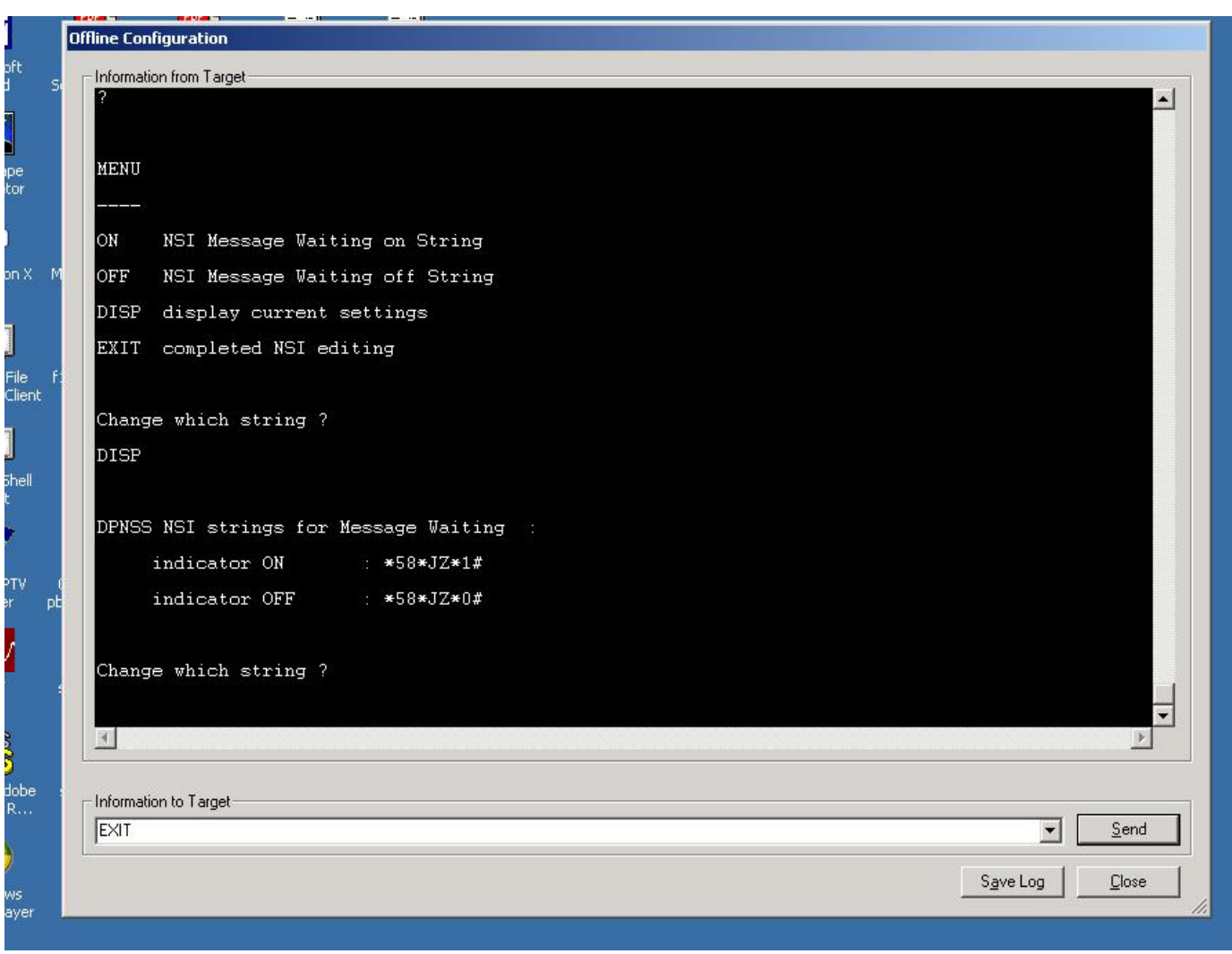

### **Figure 62.** New NSI settings for DPNSS MWI ON/OFF. Select EXIT from submenu.

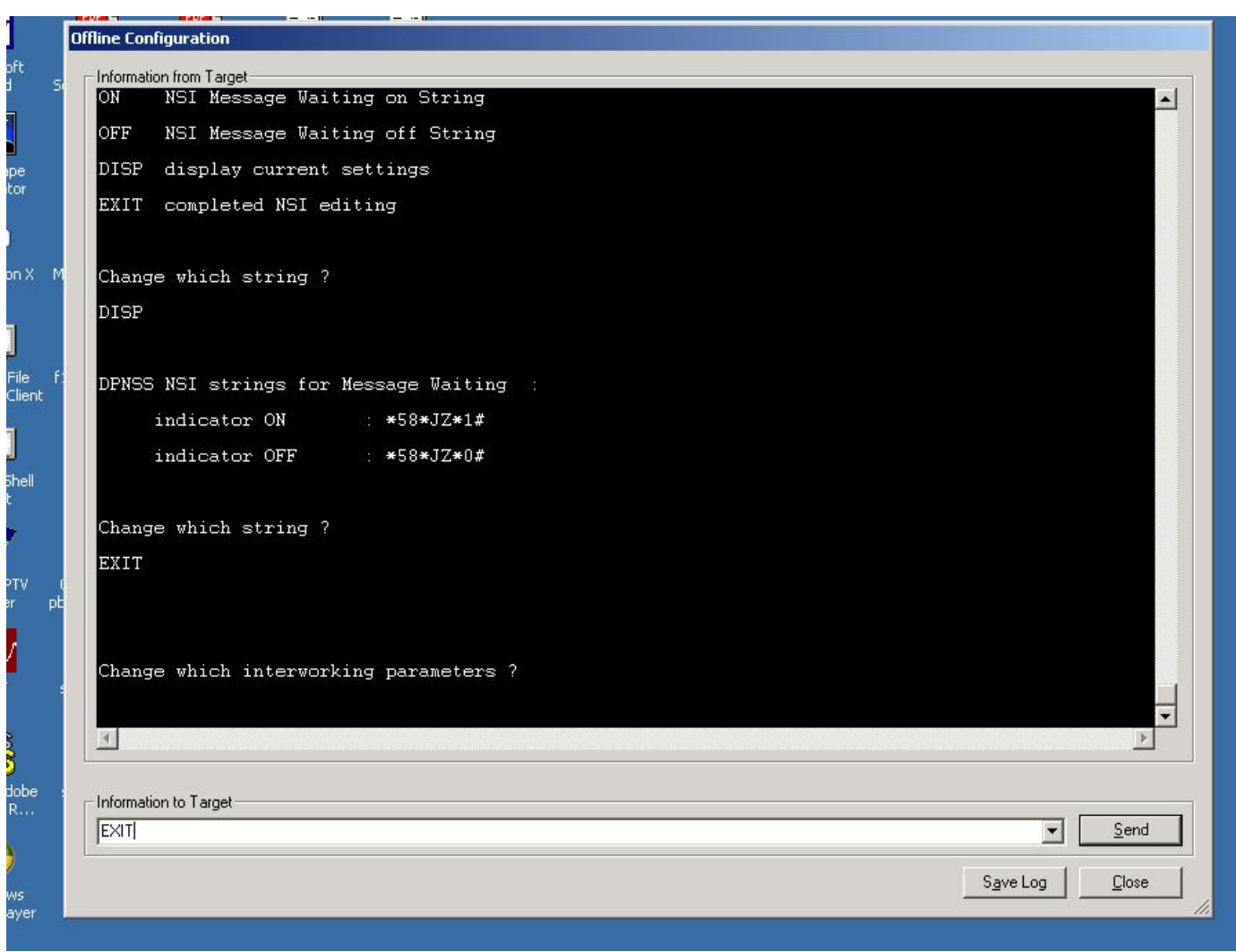

**Figure 63.** Interworking Parameters Menu. Select Exit from submenu.

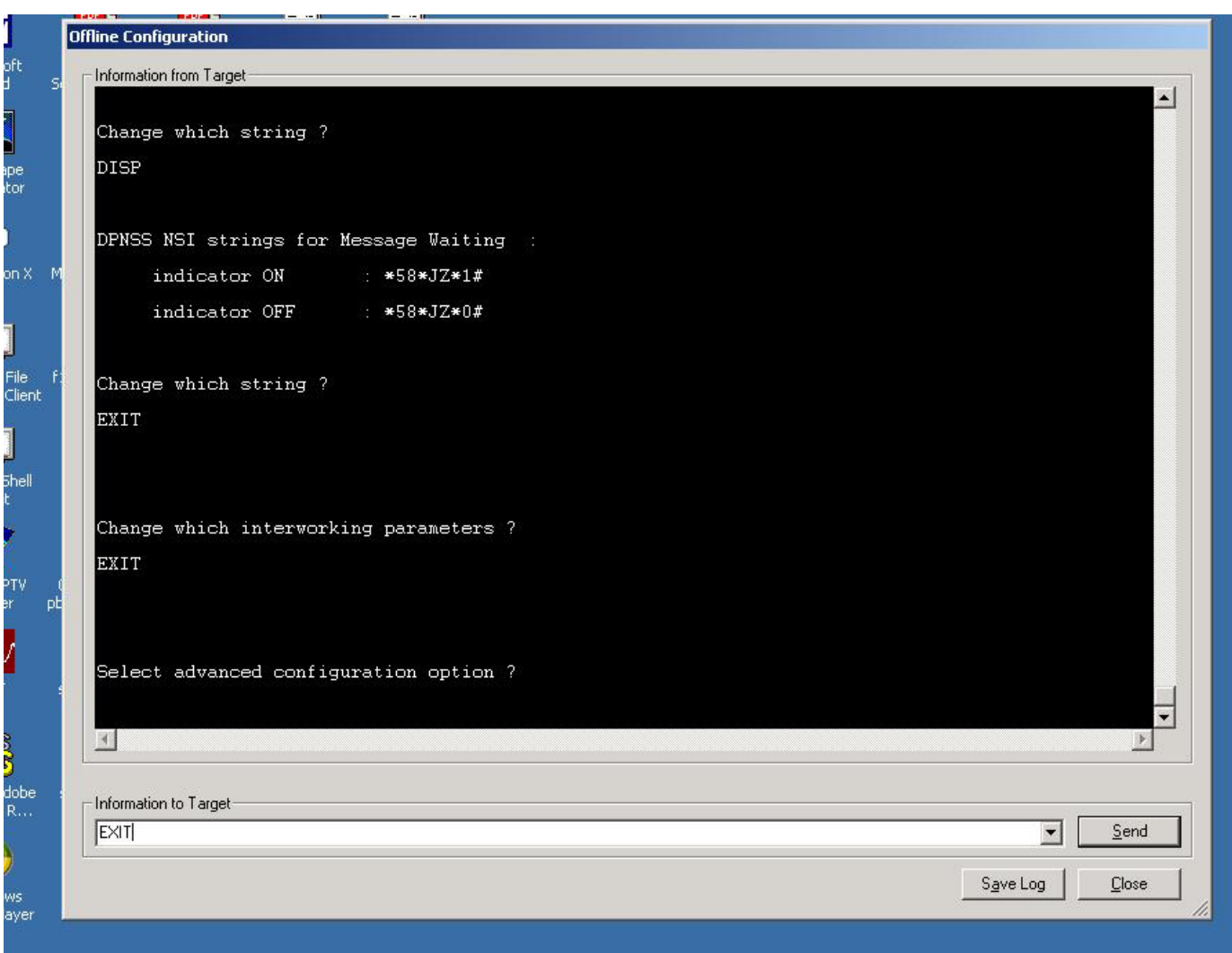

**Figure 64.** Advanced Configuration Menu: Select EXIT from menu.

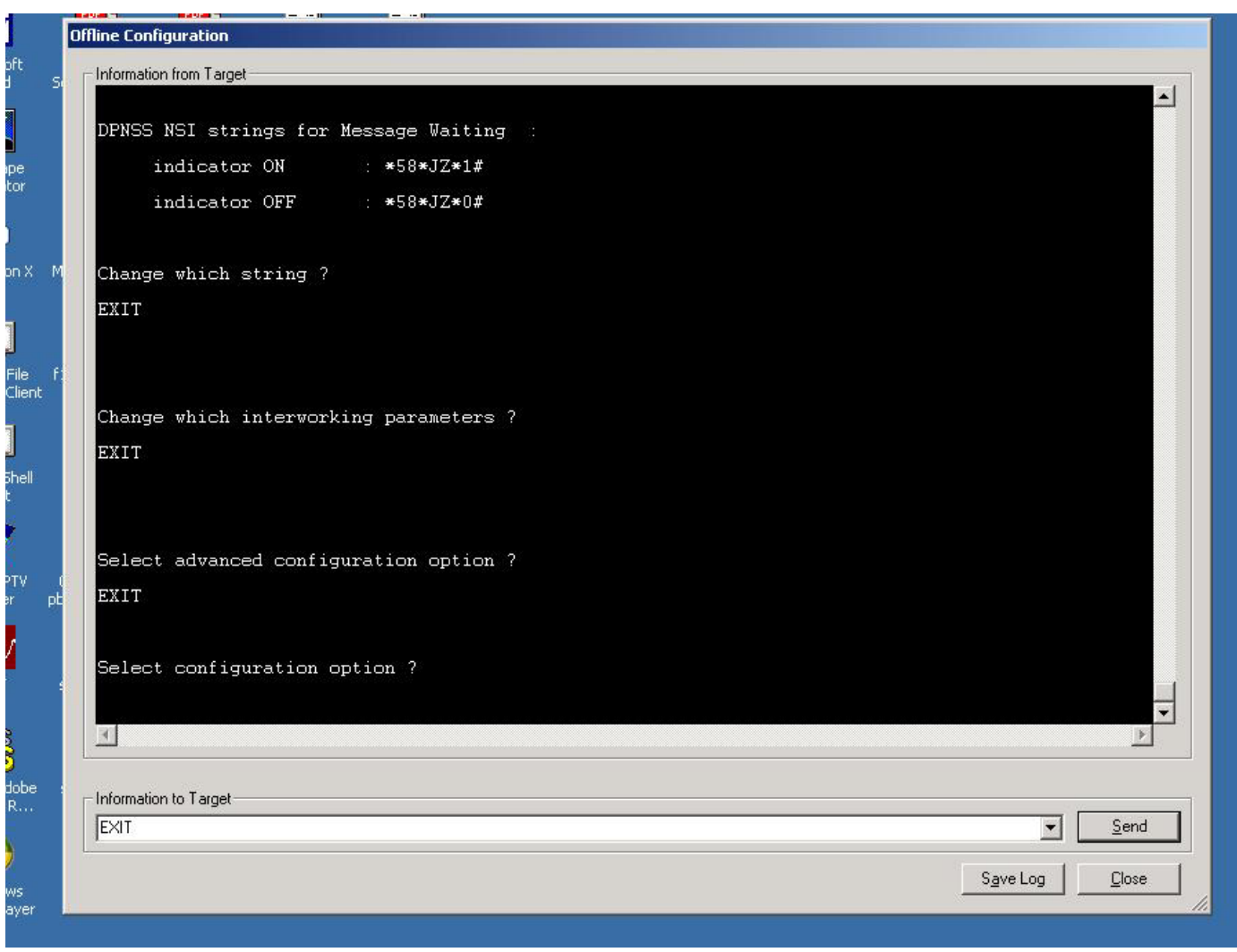

**Figure 65.** IiQ2000 main configuration menu. Select EXIT from command line configuration.

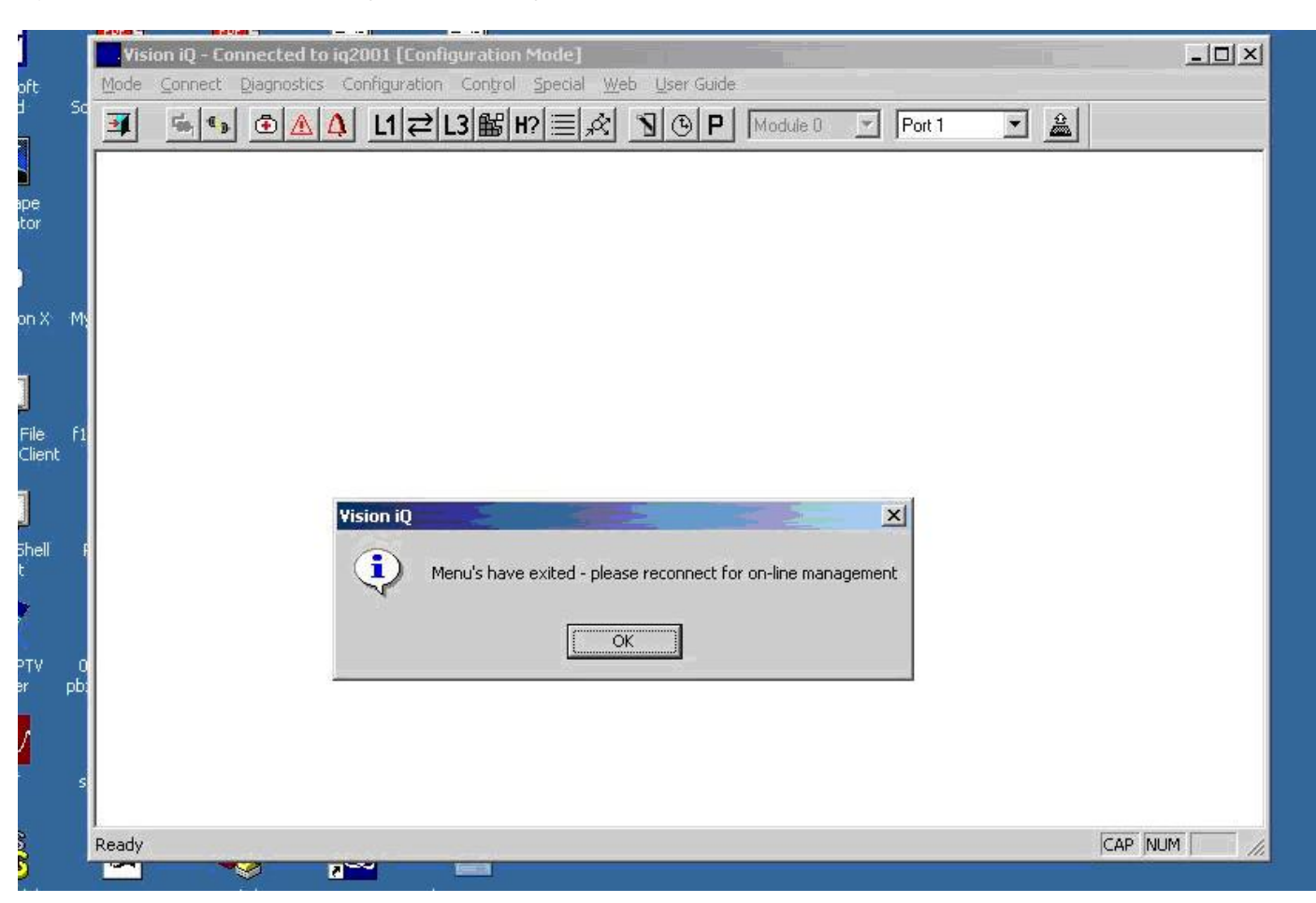

#### Figure 66. Vision iQ screen after exiting command line configuration screens.

### Acronyms

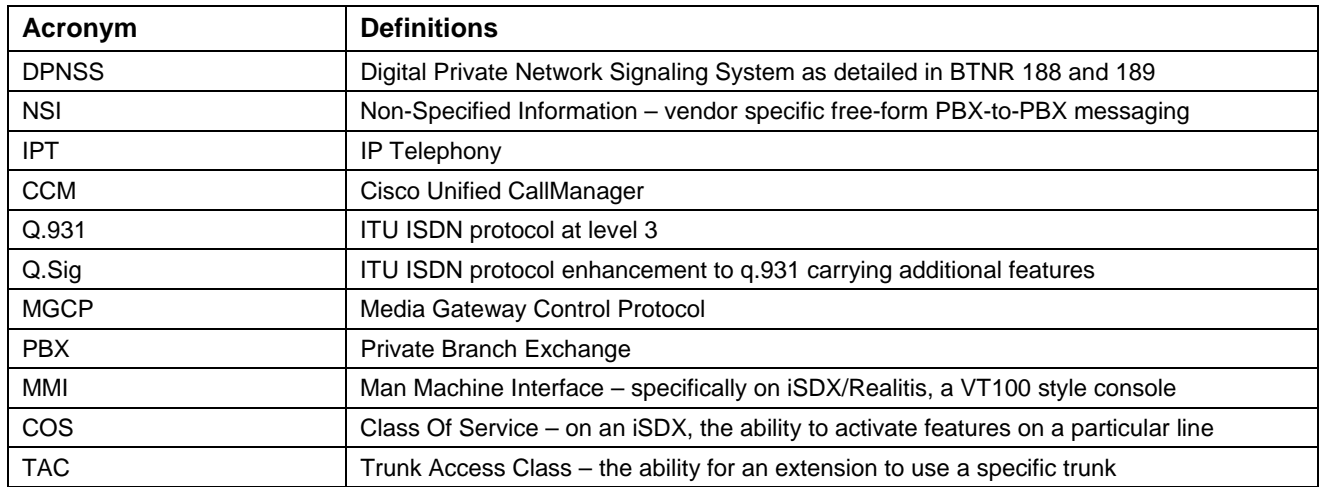

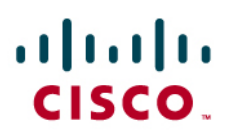

#### Important Information

THE SPECIFICATIONS AND INFORMATION REGARDING THE PRODUCTS IN THIS MANUAL ARE SUBJECT TO CHANGE WITHOUT NOTICE. ALL STATEMENTS, INFORMATION, AND RECOMMENDATIONS IN THIS MANUAL ARE BELIEVED TO BE ACCURATE BUT ARE PRESENTED WITHOUT WARRANTY OF ANY KIND, EXPRESS OR IMPLIED. USERS MUST TAKE FULL RESPONSIBILITY FOR THEIR APPLICATION OF ANY PRODUCTS.

IN NO EVENT SHALL CISCO OR ITS SUPPLIERS BE LIABLE FOR ANY INDIRECT, SPECIAL, CONSEQUENTIAL, OR INCIDENTAL DAMAGES, INCLUDING, WITHOUT LIMITATION, LOST PROFITS OR LOSS OR DAMAGE TO DATA ARISING OUT OF THE USE OR INABILITY TO USE THIS MANUAL, EVEN IF CISCO OR ITS SUPPLIERS HAVE BEEN ADVISED OF THE POSSIBILITY OF SUCH DAMAGES.

### $\mathbf{d}$  and  $\mathbf{d}$ **CISCO**

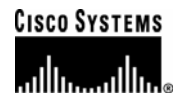

### Corporate **Headquarters**

Cisco Systems, Inc. 170 West Tasman Drive San Jose, CA 95134-1706 **IISA** www.cisco.com Tel: 408 526-4000 800 553-NETS (6387) Fax: 408 526-4100

European **Headquarters** 

Cisco Systems International BV Haarlerbergpark Haarlerbergweg 13-19 1101 CH Amsterdam The Netherlands www-europe.cisco.com Tel: 31 0 20 357 1000 Fax: 31 0 20 357 1100

Americas **Headquarters** 

Cisco Systems, Inc. 170 West Tasman Drive San Jose, CA 95134-1706 **IISA** www.cisco.com Tel: 408 526-7660 Fax: 408 527-0883

### Asia Pacific **Headquarters**

Cisco Systems, Inc. Capital Tower 168 Robinson Road #22-01 to #29-01 Singapore 068912 www.cisco.com Tel: +65 317 7777 Fax: +65 317 7799

Cisco Systems has more than 200 offices in the following countries and regions. Addresses, phone numbers, and fax numbers are listed on the Cisco Web site at www.cisco.com/go/offices.

Argentina • Australia • Austria • Belgium • Brazil • Bulgaria • Canada • Chile • China PRC • Colombia • Costa Rica • Croatia • Czech Republic • Denmark • Dubai, UAE • Finland • France • Germany • Greece • Hong Kong SAR • Hungary • India • Indonesia • Ireland • Israel • Italy • Japan • Korea • Luxembourg • Malaysia • Mexico • The Netherlands • New Zealand • Norway • Peru • Philippines • Poland • Portugal • Puerto Rico • Romania • Russia • Saudi Arabia • Scotland • Singapore • Slovakia • Slovenia • South Africa • Spain • Sweden • Switzerland • Taiwan • Thailand • Turkey Ukraine • United Kingdom • United States • Venezuela • Vietnam • Zimbabwe

© 2007 Cisco Systems, Inc. All rights reserved.

CCVP, the Cisco logo, and Welcome to the Human Network are trademarks of Cisco Systems, Inc.; Changing the Way We Work, Live, Play, and Learn is a service mark of Cisco Systems, Inc.; and Access Registrar, Aironet, BPX, Catalyst, CCDA, CCDP, CCIE, CCIP, CCNA, CCNP, CCSP, Cisco, the Cisco Certified Internetwork Expert logo, Cisco IOS, Cisco Press, Cisco Systems, Cisco Systems Capital, the Cisco Systems logo, Cisco Unity, Enterprise/Solver, EtherChannel, EtherFast, EtherSwitch, Fast Step, Follow Me Browsing, FormShare, GigaDrive, HomeLink, Internet Quotient, IOS, iPhone, IP/TV, iQ Expertise, the iQ logo, iQ Net Readiness Scorecard, iQuick Study, LightStream, Linksys, MeetingPlace, MGX, Networkers, Networking Academy, Network Registrar, PIX, ProConnect, ScriptShare, SMARTnet, StackWise, The Fastest Way to Increase Your Internet Quotient, and TransPath are registered trademarks of Cisco Systems, Inc. and/or its affiliates in the United States and certain other countries.

All other trademarks mentioned in this document or Website are the property of their respective owners. The use of the word partner does not imply a partnership relationship between Cisco and any other company. (0710R)

Printed in the USA